႞ၟ

### Instructions d'utilisation – FR

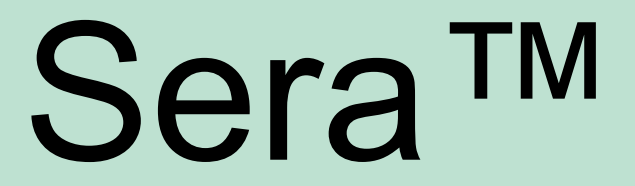

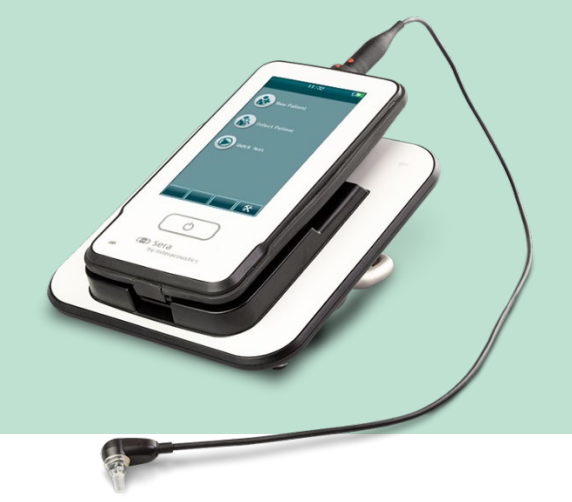

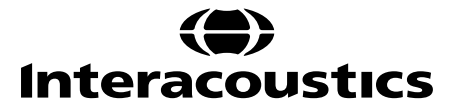

# Table des matières

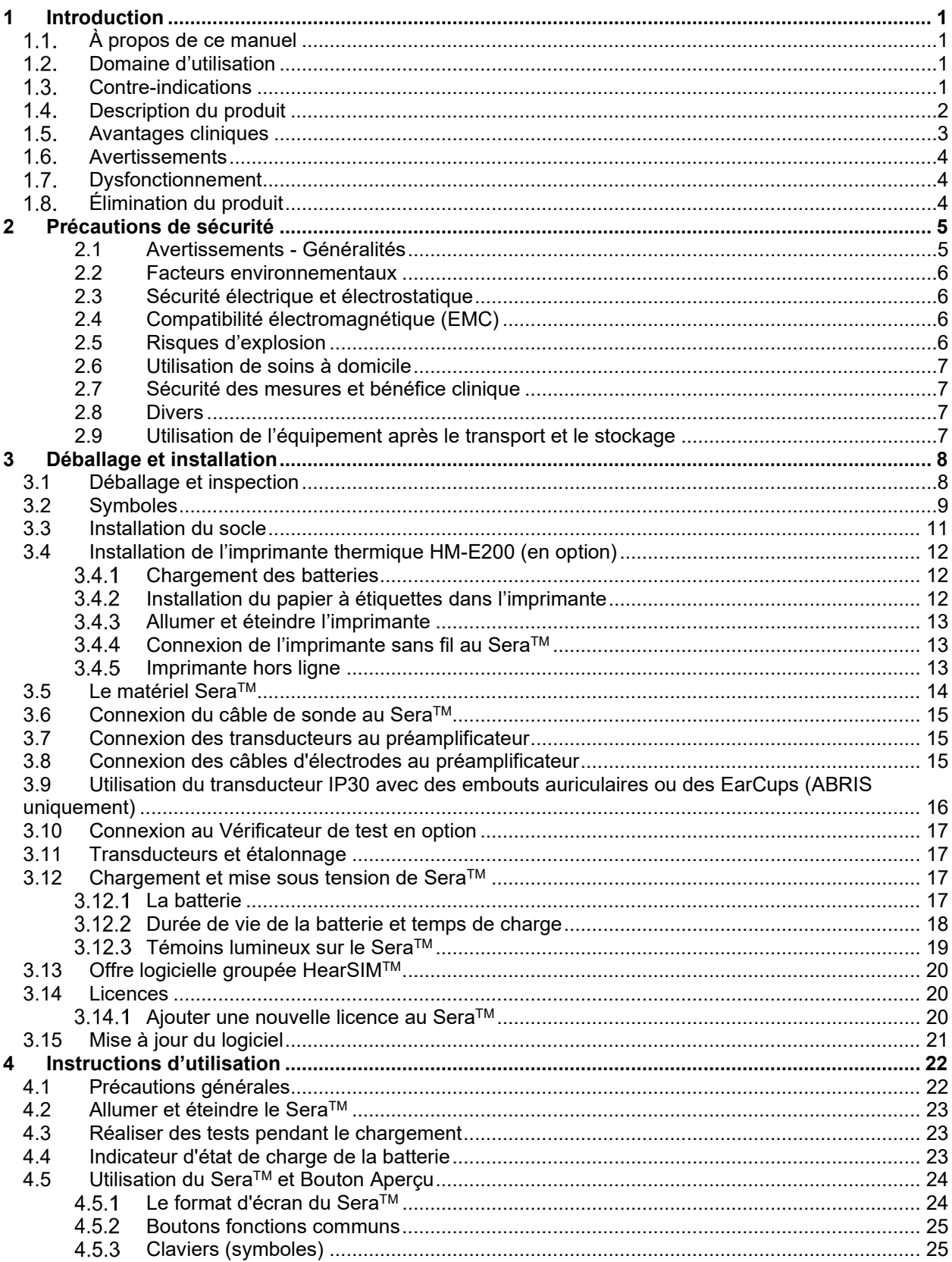

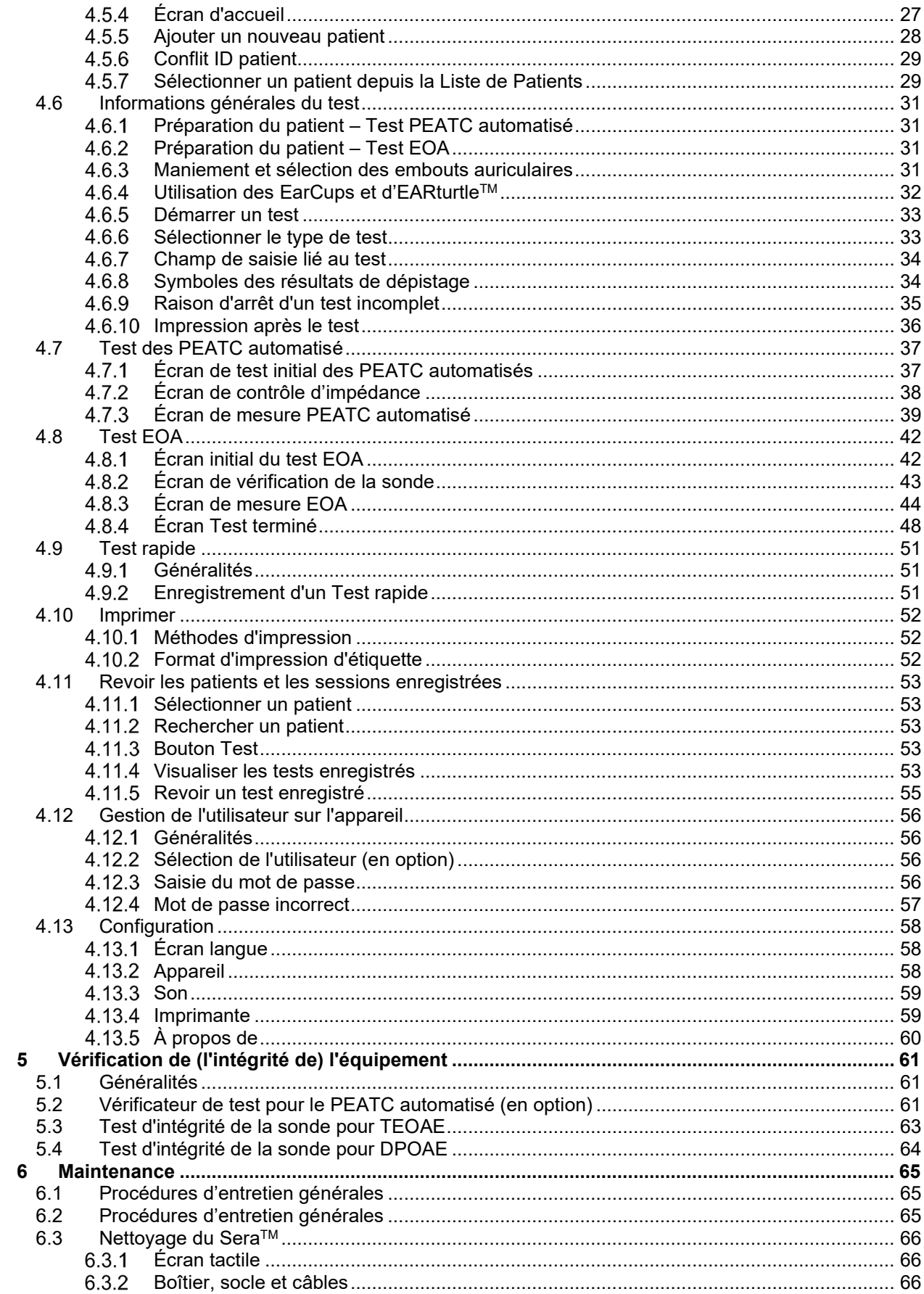

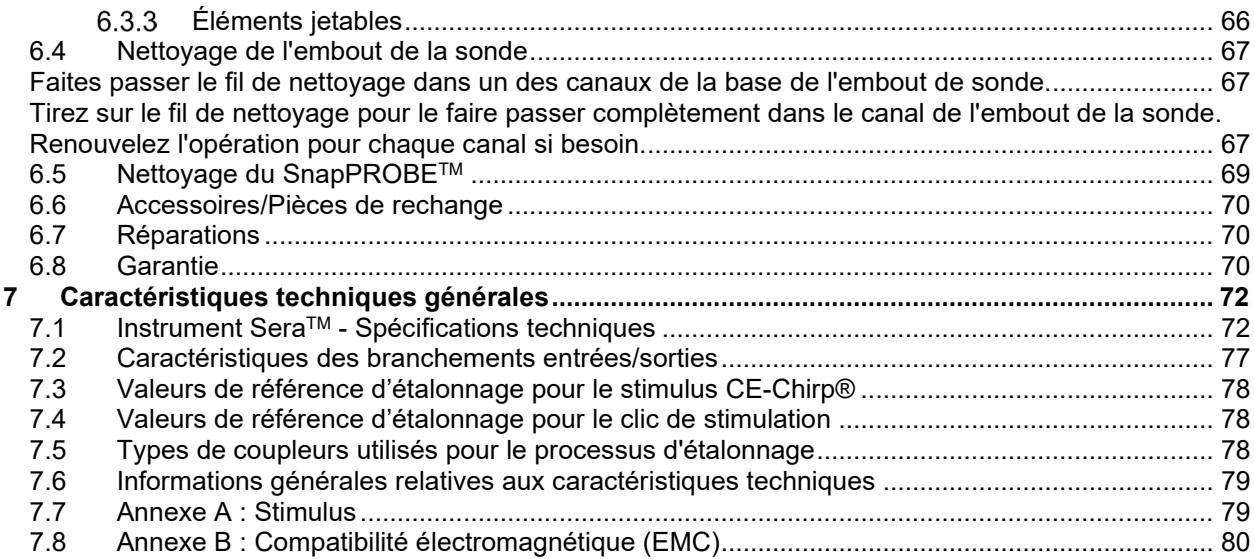

### Mond

### <span id="page-4-0"></span>1 Introduction

### <span id="page-4-1"></span>**À propos de ce manuel**

Ce manuel concerne la version 1.23 du SeraTM. Ce produit est fabriqué par :

**Interacoustics A/S** Audiometer Allé 1 5500 Middelfart Danemark Tél.: +45 6371 3555 Email : info@interacoustics.com Site Web : [www.interacoustics.com](http://www.interacoustics.com/)

#### **Instructions d'utilisation/Informations complémentaires :**

Les « **instructions d'utilisation** » contiennent toutes les informations requises pour faire fonctionner ce système de manière sûre et efficace, mais le guide d'« **informations complémentaires** » (Addtional Information) est également mis à la disposition des lecteurs intéressés. L'opérateur peut se reporter à ces manuels sur le site Web officiel du fabricant.

### <span id="page-4-2"></span>**Domaine d'utilisation**

Le Sera™ avec DPOAE est destiné à la réalisation d'évaluations audiologiques et à la documentation de troubles auditifs à l'aide d'émissions otoacoustiques évoquées par produit de distorsion. Le Sera™ avec DPOAE est destiné à un public de tous âges.

Le Sera™ avec TEOAE est destiné à la réalisation d'évaluations audiologiques et à la documentation de troubles auditifs à l'aide d'émissions otoacoustiques évoquées transitoires. Le SeraTM avec TEOAE est destiné à un public de tous âges.

Le Sera™ avec ABRIS est destiné à l'évaluation audiologique et la documentation des troubles auditifs et nerveux à l'aide de potentiels évoqués auditifs à partir de l'oreille interne, du nerf auditif et du tronc cérébral. Le Sera™ avec ABRIS est destiné à une utilisation sur les nouveau-nés.

Le système Sera<sup>TM</sup> ne doit être utilisé que par un personnel formé, tel qu'un audiologiste, un chirurgien ORL, un médecin, un professionnel de la santé auditive ou du personnel doté d'un niveau de formation similaire. L'appareil ne doit pas être utilisé sans les connaissances et la formation nécessaires pour en comprendre l'usage et savoir interpréter les résultats. Le SeraTM est destiné à être utilisé dans un hôpital, une clinique, un établissement de santé ou tout autre environnement calme approprié.

### <span id="page-4-3"></span>**Contre-indications**

Les contre-indications aux tests incluent une intervention chirurgicale récente de l'oreille externe, une stapédectomie récente, un écoulement de l'oreille, un traumatisme aigu du conduit auditif externe, une gêne (otite externe grave, par exemple) ou occlusion du conduit auditif externe ou des blessures. Les tests ne pourront être effectués sur les patients présentant ce type de symptômes en l'absence d'autorisation médicale du médecin.

# whenhal

### <span id="page-5-0"></span>**1.4. Description du produit**

Le Sera™ est un dispositif de dépistage portatif multifonctions, qui peut réaliser et enregistrer les types de tests suivants, en fonction des licences installées :

- Émissions otoacoustiques par produit de distorsion (DPOAE)
- Émissions otoacoustiques évoquées transitoires (TEOAE)
- Potentiels évoqués auditifs du tronc cérébral automatisés (ABRIS)

Les configurations disponibles sont :

- $\bullet$  Sera<sup>TM</sup> avec ABRIS
- Sera™ avec ABRIS et émissions otoacoustiques évoquées transitoires (TEOAE)
- Sera<sup>TM</sup> avec ABRIS et émissions otoacoustiques par produit de distorsion (DPOAE)
- SeraTM avec ABRIS, émissions acoustiques évoquées transitoires (TEOAE) et émissions otoacoustiques par produit de distorsion (DPOAE)
- SeraTM avec émissions otoacoustiques évoquées transitoires (TEOAE)
- Sera™ avec émissions otoacoustiques par produit de distorsion (DPOAE)
- Sera™ avec émissions acoustiques évoquées transitoires (TEOAE) et émissions otoacoustiques par produit de distorsion (DPOAE)

Des configurations de licence peuvent être ajoutées même après l'achat et la mise en service de l'appareil. Se reporter à la section 3.14 Licences pour plus d'informations.

Le Sera™ fonctionne avec différentes configurations de transducteurs et de câbles. Le tableau ci-dessous présente les configurations de transducteurs et de câbles qui peuvent être utilisés avec le Sera™.

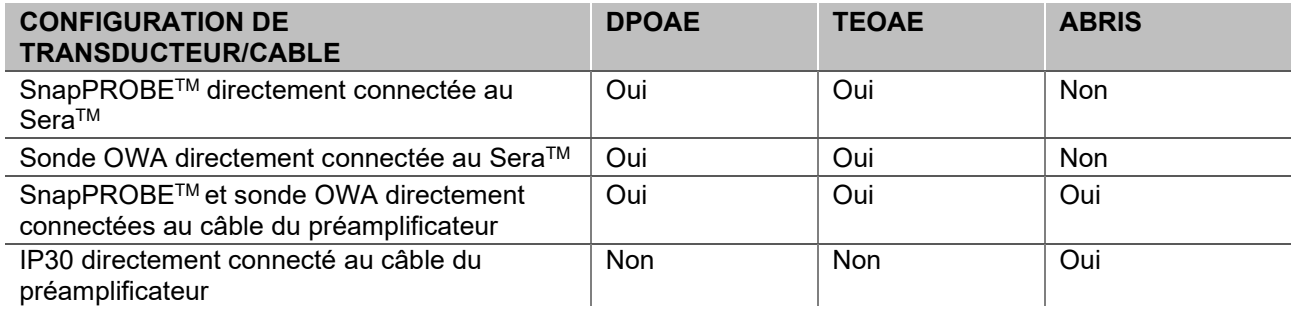

Le système se compose des éléments suivants, dont certains sont inclus et d'autres optionnels :

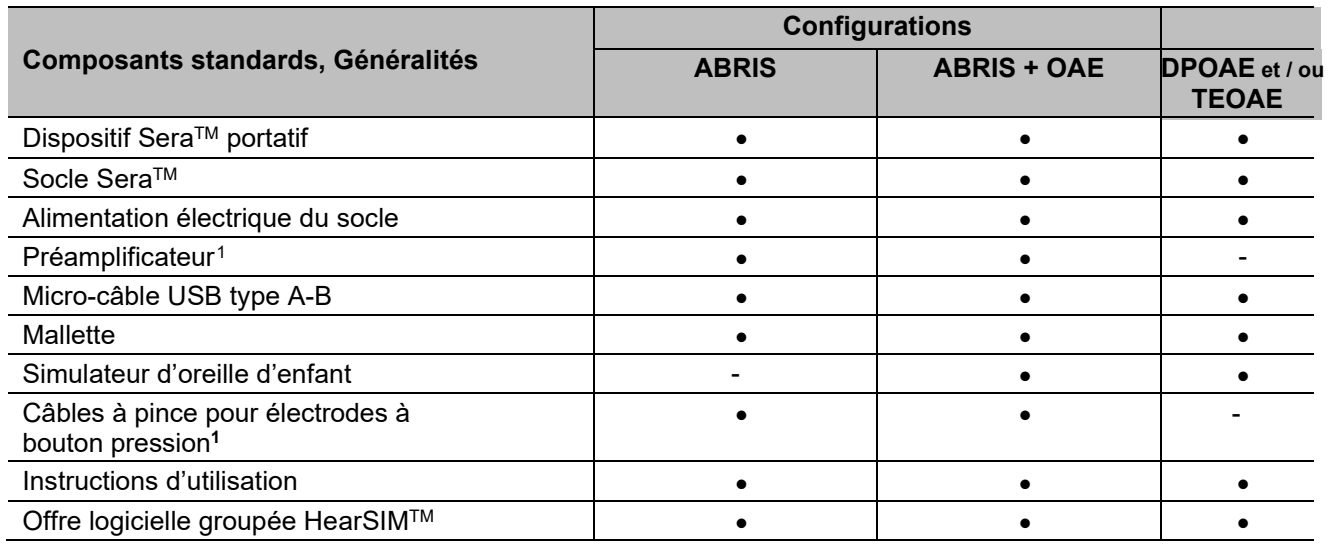

<span id="page-5-1"></span>1 Partie appliquée selon CEI 60601-1

# whenhand

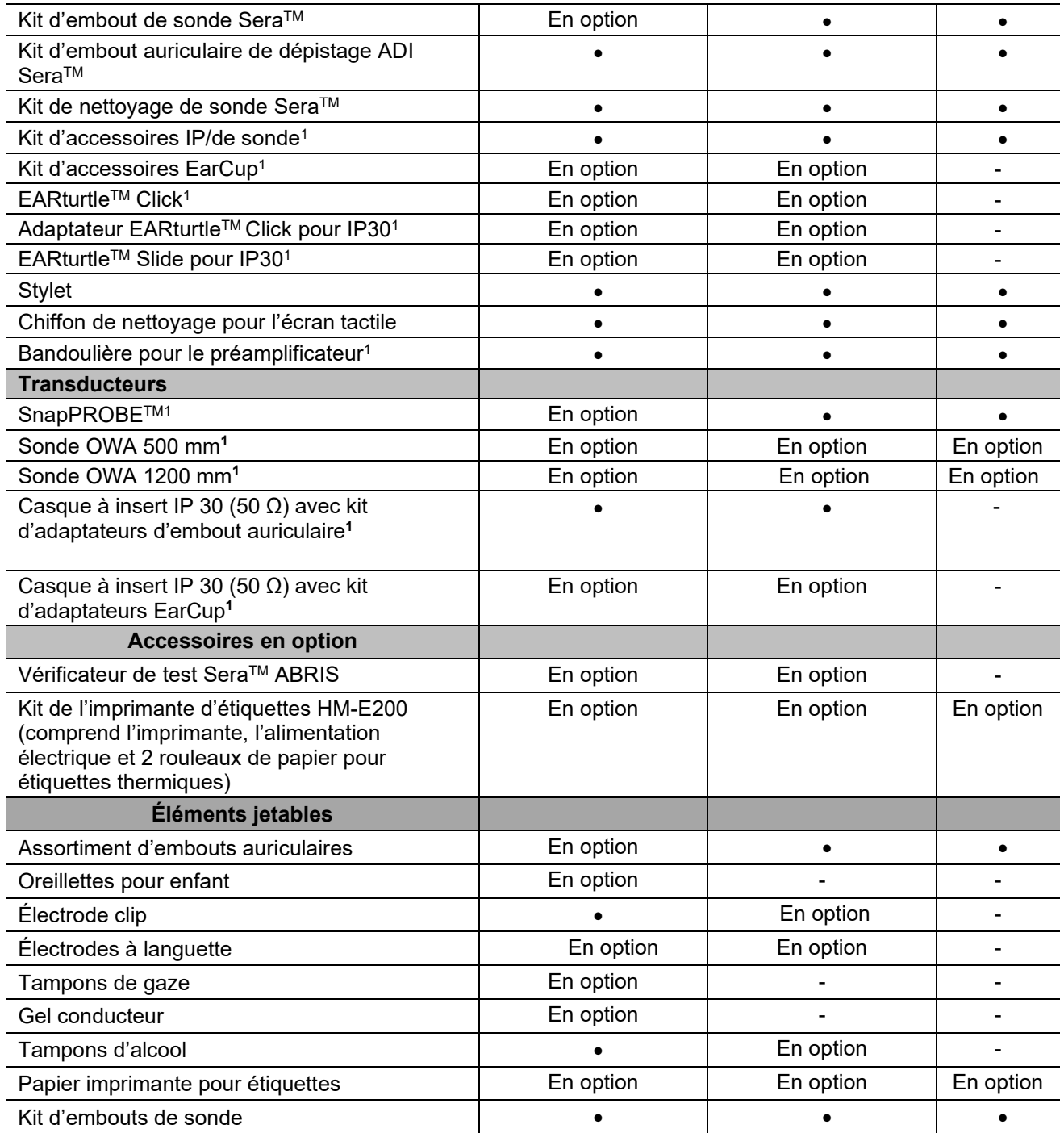

Les fournitures jetables sont à usage unique ! La réutilisation des fournitures jetables peut affecter les résultats des tests et la sécurité du patient. Se reporter à la section 2.7 Consignes de sécurité. Toutes les fournitures jetables livrées avec le SeraTM sont fournies par Sanibel Supply®. Le système n'a été testé qu'avec des fournitures jetables fabriquées par Sanibel Supply®. L'utilisation d'une autre marque de fournitures jetables pourrait modifier le comportement et les résultats obtenus avec l'appareil et n'est donc pas conseillée.

### Mhmmou

### <span id="page-7-0"></span>**Avantages cliniques**

Chez les nourrissons, une surdité non diagnostiquée peut affecter de nombreux domaines du développement, et notamment l'acquisition du langage, les interactions sociales, les émotions, les capacités cognitives, les résultats scolaires et les compétences professionnelles. Elle peut avoir un effet néfaste sur la qualité de vie du patient. Le diagnostic de la surdité peut donc présenter des avantages importants pour les personnes atteintes ainsi que pour leurs proches.

### <span id="page-7-1"></span>**Avertissements**

Dans ce manuel, les mises en gardes, avertissements et avis indiqués ont la signification suivante :

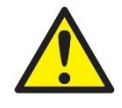

L'étiquette **AVERTISSEMENT** identifie les conditions ou les pratiques qui peuvent représenter un risque pour le patient et/ou l'utilisateur.

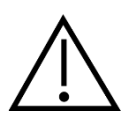

L'étiquette **ATTENTION** identifie les conditions ou les pratiques qui peuvent provoquer des dommages à l'équipement.

AVIS L'**AVIS** désigne des méthodes ou informations qui n'impliquent pas un risque d'accident pour les personnes.

### <span id="page-7-2"></span>**1.7. Dysfonctionnement**

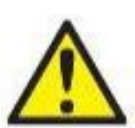

En cas de dysfonctionnement du produit, il est important de protéger les patients, les utilisateurs et les autres personnes contre d'éventuels dommages. Par conséquent, si le produit a causé ou est susceptible de causer de tels dommages, il doit immédiatement être placé en quarantaine.

Les dysfonctionnements nocifs et inoffensifs, liés au produit en lui-même ou à son utilisation, doivent être immédiatement signalés au distributeur auprès duquel le produit a été acheté. Veillez à inclure autant de détails que possible, par ex. le type de dommage, le numéro de série du produit, la version du logiciel, les accessoires connectés et toute autre information pertinente.

En cas de décès ou d'incident grave liés à l'utilisation de l'appareil, l'incident doit être immédiatement signalé à Interacoustics et aux autorités locales et nationales compétentes.

### <span id="page-7-3"></span>**Élimination du produit**

Interacoustics s'engage à veiller à ce que nos produits soient éliminés en toute sécurité lorsqu'ils deviennent inutilisables. La coopération de l'utilisateur est importante pour y parvenir. Interacoustics s'attend donc à ce que les règlements locaux sur le tri et les déchets concernant les équipements électriques et électroniques soient dûment respectés et que l'appareil ne soit pas mis au rebut avec des déchets non triés. Si le distributeur du produit propose un programme de reprise, celui-ci devrait être utilisé pour assurer l'élimination correcte du produit.

# whenhal

# <span id="page-8-0"></span>2 Précautions de sécurité

#### **Généralités**

Les précautions de sécurité suivantes doivent être respectées. Les précautions de sécurité générales doivent être respectées lors de l'utilisation de l'équipement électrique. Le non-respect de ces précautions peut endommager l'équipement et blesser l'utilisateur ou le patient.

L'employeur doit apprendre à chaque employé à reconnaître et éviter les dangers et les réglementations qui s'appliquent à son environnement de travail, pour contrôler ou éliminer les risques ou toute exposition à des maladies ou blessures.

Interacoustics a conscience que les règles de sécurité peuvent varier selon les organisations. En cas de conflit entre les instructions du présent manuel et les règles de l'organisation qui utilise cet instrument, les règles les plus strictes doivent prévaloir.

Le Sera™ a vocation à être utilisé par des professionnels de l'audition (médecins ORL, audiologistes), des infirmiers ou des techniciens, formés à la bonne utilisation de l'appareil.

#### <span id="page-8-1"></span>**2.1 Avertissements - Généralités**

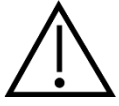

Si le système ne fonctionne pas correctement, ne l'utilisez pas avant que toutes les réparations nécessaires aient été effectuées et l'unité testée et étalonnée pour un bon fonctionnement, conforme aux spécifications d'Interacoustics.

Ne faites pas tomber cet appareil et ne le soumettez pas à tout autre impact excessif. Si l'instrument est endommagé, renvoyez-le au fabricant pour qu'il soit réparé et/ou réétalonné. N'utilisez pas l'instrument si vous soupçonnez tout dommage.

Ce produit et ses composants fonctionneront correctement uniquement s'ils sont utilisés et entretenus conformément aux instructions contenues dans le présent manuel, sur les étiquettes d'accompagnement et/ou les inserts. N'utilisez pas un produit défectueux. Assurez-vous que toutes les connexions aux accessoires externes sont correctement réalisées. Les pièces cassées, manquantes, qui présentent des signes d'usure visibles, des torsions ou qui sont contaminées doivent être immédiatement remplacées par des pièces de rechange neuves fabriquées par ou achetées auprès d'Interacoustics.

L'équipement ne peut pas être réparé par l'utilisateur. Les réparations ne peuvent être effectuées que par un représentant de l'entretien autorisé. Seul un représentant Interacoustics qualifié est autorisé à effectuer des modifications sur l'équipement. Il peut être dangereux de modifier l'équipement.

Interacoustics mettra à disposition sur demande les schémas électriques, nomenclatures, descriptions, instructions d'étalonnage ou autres informations susceptibles d'aider le personnel de service à réparer les pièces de cet appareil conçues par Interacoustics comme étant réparables par le personnel de service.

Il est impossible de procéder à l'entretien ou à la maintenance de toute partie de cet appareil lorsque celui-ci est en cours d'utilisation sur un patient.

Seuls des accessoires achetés auprès d'Interacoustics peuvent être connectés au Sera™. Seuls les accessoires déclarés compatibles par Interacoustics peuvent être connectés à l'appareil ou au socle.

## MMMM

### <span id="page-9-0"></span>**2.2 Facteurs environnementaux**

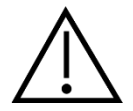

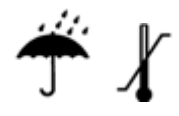

L'instrument ne doit être utilisé et conservé qu'à l'intérieur. Il est conseillé de faire fonctionner l'instrument dans une plage de température ambiante comprise entre 5 °C/41 °F et 40 °C/104 °F et à une humidité relative comprise entre 15 % et 93 % (sans condensation).

Pour connaître les conditions de transport et de stockage, se reporter à la section 6.

Ne pas utiliser l'appareil si des fluides peuvent entrer en contact avec des composants électroniques ou des câbles. Si l'utilisateur pense que des fluides ont été en contact avec les composants ou les accessoires du système, l'unité ne doit pas être utilisée tant qu'un technicien de service autorisé ne l'a pas déclarée sûre.

### <span id="page-9-1"></span>**2.3 Sécurité électrique et électrostatique**

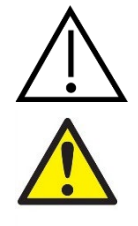

Avant de procéder à l'entretien des écouteurs insérés, vous devez détacher les transducteurs Sera™ et les électrodes du patient.

Ne touchez pas les contacts sous l'instrument en même temps que le patient. Cela pourrait entraîner une fuite de courant trop élevée vers le patient.

N'ouvrez pas le boîtier de l'instrument. Toute réparation doit être confiée à du personnel qualifié.

### <span id="page-9-2"></span>**2.4 Compatibilité électromagnétique (EMC)**

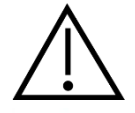

Bien que l'instrument respecte les exigences pertinentes de la directive CEM, il faut prendre des précautions afin d'éviter une exposition superflue aux champs électromagnétiques, par exemple provenant des téléphones portables, etc. Si l'appareil doit être utilisé près d'autres équipements, on doit vérifier qu'aucune perturbation mutuelle ne se produit. Reportez-vous également à l'annexe qui concerne les CEM.

### <span id="page-9-3"></span>**2.5 Risques d'explosion**

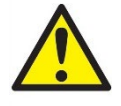

Risque d'explosion.

N'utilisez pas l'instrument en présence de gaz anesthésiants inflammables ou d'autres gaz.

N'utilisez PAS l'instrument en présence de mélanges gazeux inflammables. Les utilisateurs doivent tenir compte des risques d'explosion ou d'incendie lorsqu'ils utilisent cet appareil à proximité de gaz anesthésiants inflammables.

N'utilisez PAS le SeraTM dans un environnement à oxygène hautement enrichi, comme une chambre hyperbare, une tente à oxygène, etc.

### whenhand

### <span id="page-10-0"></span>**2.6 Utilisation de soins à domicile**

L'instrument est adapté à une utilisation dans des environnements de soins à domicile, lorsqu'il est protégé par la mallette fournie pendant son transport

#### <span id="page-10-1"></span>**2.7 Sécurité des mesures et bénéfice clinique**

Pour garantir le bon fonctionnement du Sera™, l'instrument doit être contrôlé et étalonné au moins une fois par an.

L'entretien et l'étalonnage doivent être réalisés par un technicien de service autorisé. Si les vérifications ne sont pas réalisées, cela peut entraîner une violation des réglementations concernant les appareils médicaux, et mener à l'annulation des garanties.

L'utilisation d'appareils non étalonnés peut entraîner des résultats de tests incorrects, ce qui n'est pas conseillé. Des résultats de tests incorrects peuvent conduire à un traitement inapproprié des patients.

#### <span id="page-10-2"></span>**2.8 Divers**

#### **Remarque :**

Ne connectez PAS le matériel Sera™ à l'ordinateur avant d'avoir installé le logiciel !

Tout entreposage à des températures inférieures à 0°C/32°F et supérieures à 50°C/122°F peut endommager l'appareil et ses accessoires de façon permanente.

L'instrument ne doit pas être placé à proximité d'une source de chaleur, quelle qu'elle soit.

La manipulation des transducteurs exige les plus grandes précautions. Un choc (chute sur une surface dure, par exemple) peut casser ou endommager les pièces.

#### <span id="page-10-3"></span>**2.9 Utilisation de l'équipement après le transport et le stockage**

Assurez-vous que l'instrument fonctionne correctement avant de l'utiliser. Si l'instrument a été stocké dans un environnement froid (même pour une courte durée), laissez-le s'acclimater. Cela peut prendre beaucoup de temps, selon les conditions (comme l'humidité environnementale). Le fait de stocker l'instrument dans son emballage d'origine permet de réduire la condensation. Si l'instrument est stocké dans des conditions plus chaudes que ses conditions d'utilisation, aucune précaution particulière n'est nécessaire avant l'utilisation. Assurez-vous toujours du bon fonctionnement de l'instrument en suivant les procédures de vérification routinière de l'équipement audiométrique.

# <span id="page-11-0"></span>3 Déballage et installation

### <span id="page-11-1"></span>**3.1 Déballage et inspection**

#### **Vérification de l'emballage et de son contenu**

À la réception de l'instrument, vous devez examiner son emballage et rechercher des traces de manipulation brutale ou de détérioration. Si l'emballage est endommagé, veuillez le conserver jusqu'à ce que le contenu soit vérifié mécaniquement et électriquement. Si l'instrument est défectueux, contactez votre distributeur local. Veuillez conserver les matériaux d'emballage pour qu'ils puissent être inspectés par le transporteur et servir de justificatifs à une déclaration d'assurance.

#### **Conservation de l'emballage pour un envoi ultérieur**

Le système Sera<sup>TM</sup> est livré dans un emballage spécialement conçu pour le protéger pendant le transport. Veuillez le conserver. Il peut vous être utile pour envoyer l'instrument à un centre de réparation. Si une réparation s'avère nécessaire, veuillez contacter votre distributeur local.

#### **Signalement des défauts**

#### **Inspection avant connexion**

Avant de connecter le produit, celui-ci doit à nouveau être inspecté pour identifier d'éventuels dommages. Le boîtier et les accessoires doivent être visuellement inspectés pour rechercher des rayures ou des composants manquants.

#### **Signalez immédiatement tout défaut rencontré**

Tout élément manquant ou mauvais fonctionnement doit être immédiatement signalé au fournisseur de l'instrument avec la facture, le numéro de série et une description détaillée du problème. À cette fin, veuillez utiliser le « Rapport de renvoi » imprimé à la fin de ce manuel.

#### **Merci d'utiliser le « Rapport de renvoi » (Return Report)**

Le rapport de renvoi fournit au technicien de maintenance les informations pertinentes nécessaires à l'examen des problèmes signalés. Sans ces informations, l'identification de la défaillance et la réparation de l'appareil peuvent s'avérer difficiles. Renvoyez toujours l'appareil accompagné du rapport de renvoi complété afin de vous assurer que la correction du problème vous apporte entière satisfaction.

#### **Transport du matériel de santé**

Utilisez le sac de transport livré avec votre système Sera™.

# monde

### <span id="page-12-0"></span>**3.2 Symboles**

L'instrument porte les symboles suivants :

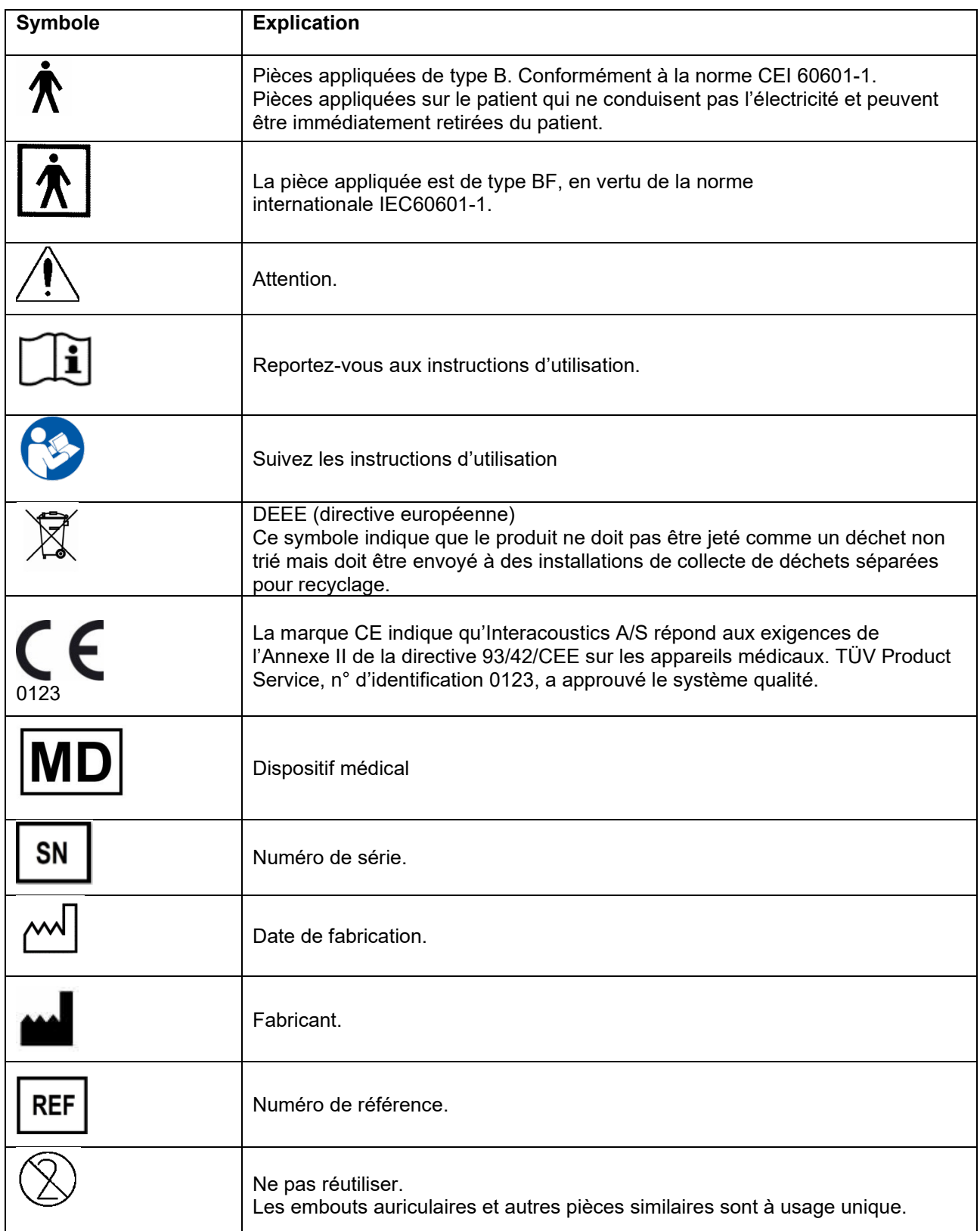

# whenheld

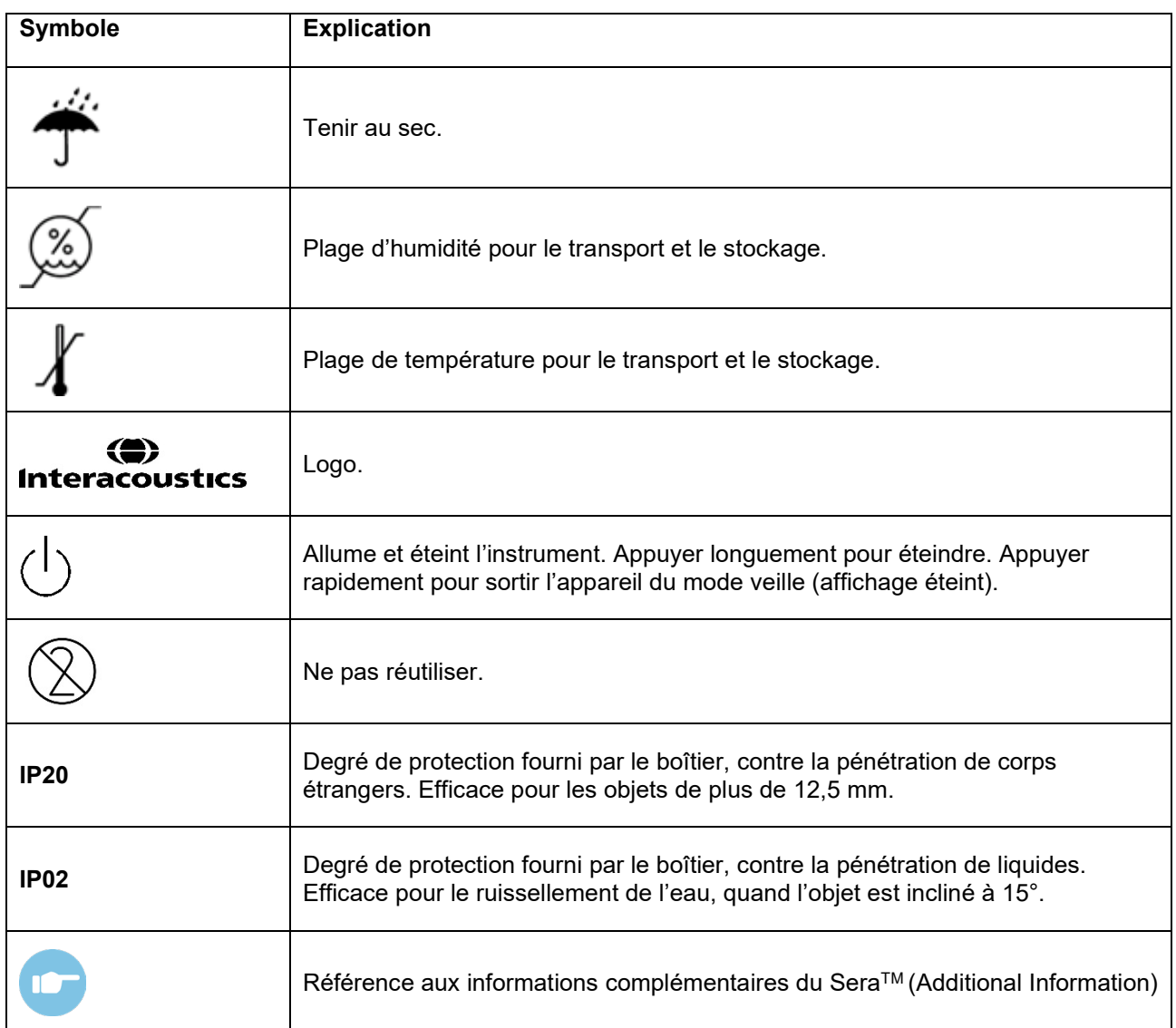

### mondo

### <span id="page-14-0"></span>**3.3 Installation du socle**

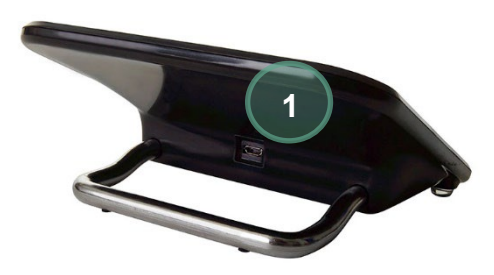

Connectez la prise Micro-USB de type A-B de l'alimentation électrique à l'arrière du socle (1).

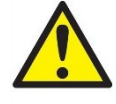

#### **N'UTILISEZ QUE L'ALIMENTATION ÉLECTRIQUE UES12LCP-050160SPA.**

N'essayez pas d'utiliser une autre alimentation électrique. Cela peut entraîner des risques d'incendie ou de choc électrique pour l'utilisateur ou le patient.

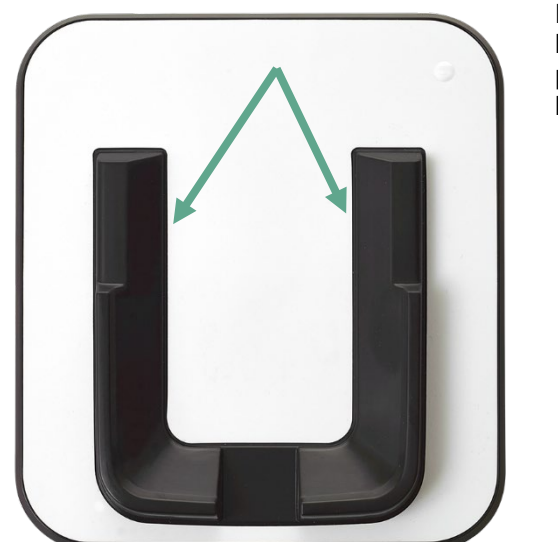

Positionnez le socle en position verticale sur votre bureau Il y a deux repères d'insertion, qui permettent de placer correctement l'instrument dans le socle.

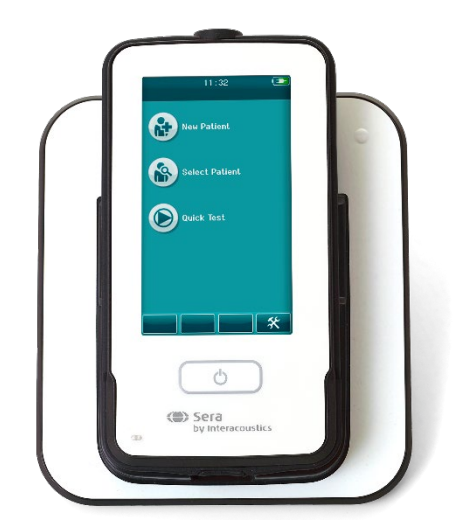

Placez le Sera™ dans le socle, de façon à ce qu'il se trouve dans les repères de placement en forme de U. Il est nécessaire que l'instrument soit correctement placé dans le socle pour le chargement de la batterie.

Attrapez la partie supérieure du Sera™ au-dessus des repères de placement du socle et soulevez-le du socle.

### whenhal

### <span id="page-15-0"></span>**3.4 Installation de l'imprimante thermique HM-E200 (en option)**

La connexion du Sera™ et de l'imprimante pour étiquettes HM-E200 s'effectue par appairage sans fil. Utiliser uniquement l'imprimante conseillée par Interacoustics.

**AVIS :** Seules les imprimantes achetées auprès de distributeurs d'Interacoustics ou de Sanibel Supply® sont compatibles avec le Sera™.

#### <span id="page-15-1"></span>**Chargement des batteries**

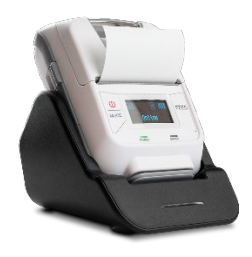

L'imprimante est alimentée par une batterie lithium-ion.

Pour charger la batterie, vous devez insérer la prise du chargeur dans la prise latérale et brancher l'alimentation électrique dans une prise de courant ou connecter l'imprimante à un ordinateur. Autrement, l'imprimante peut être placée sur son socle et le socle branché sur une prise de courant. Le témoin vert à l'avant de l'imprimante clignote pour indiquer qu'elle est en charge. Si la batterie est complètement chargée, le témoin vert reste allumé en continu.

#### <span id="page-15-2"></span>**Installation du papier à étiquettes dans l'imprimante**

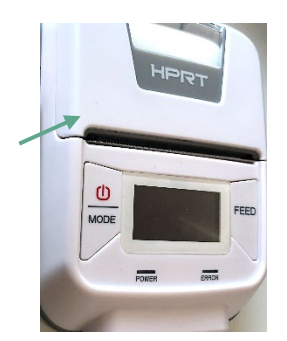

Pour insérer un nouveau rouleau d'étiquettes dans l'imprimante d'étiquettes, ouvrez l'imprimante en faisant glisser le bouton situé à gauche de l'imprimante vers le bas.

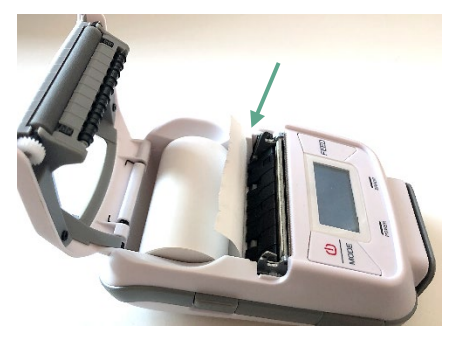

Insérez le rouleau d'étiquettes dans l'imprimante, l'extrémité du papier étant positionnée face à l'écran de l'imprimante.

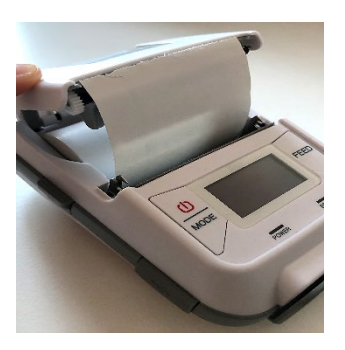

Une fois que le rouleau d'étiquettes est en place, fermez le couvercle.

Allumez l'imprimante et appuyez sur le bouton d'alimentation sur la gauche, de façon à ce que l'imprimante puisse aligner correctement les étiquettes avec la tête d'impression.

Du papier thermique peut être utilisé avec l'imprimante thermique HM-E200. Veuillez consulter le manuel de l'utilisateur de l'imprimante HM-E200 pour voir les instructions d'installation.

### <span id="page-16-0"></span>**Allumer et éteindre l'imprimante**

Appuyez sur le BOUTON POWER pendant deux secondes pour ALLUMER ou ÉTEINDRE l'imprimante. Lorsque l'imprimante est sous tension, le témoin d'alimentation vert est allumé. Une fois que l'imprimante se met en veille, le témoin d'alimentation vert clignote et l'écran devient noir. Appuyez brièvement sur le bouton d'alimentation pour que l'imprimante quitte le mode veille.

#### <span id="page-16-1"></span>**Connexion de l'imprimante sans fil au SeraTM**

Il est nécessaire d'appairer l'imprimante au Sera™ avant de pouvoir procéder à une impression sans fil.

Pour appairer l'imprimante, suivez les instructions ci-dessous :

- 1. Allumez l'imprimante en maintenant appuyé 2 secondes le bouton Power.
- 2. Sur l'unité portative SeraTM, allez dans **Configuration | Imprimante** et appuyez sur **Rechercher**
- 3. Laissez l'instrument rechercher les périphériques sans fil. Cela peut prendre jusqu'à 1 minute
- 4. Un périphérique appelé HM-E200 apparaîtra dans la liste des périphériques.
- 5. Appuyez sur **Sélectionner** pour terminer l'appariement

**Remarque :** N'éteignez pas le Sera™ pendant l'impression.

Il est possible de partager une imprimante avec plusieurs appareils SeraTM. Cependant, un seul appareil à la fois peut être appairé à l'imprimante. Cela signifie qu'un seul SeraTM peut être allumé dans la portée de l'imprimante, qui doit être éteinte après utilisation avec un SeraTM, avant de pouvoir être connectée à un autre appareil SeraTM.

Si vous souhaitez imprimer les résultats des mesures sur l'imprimante connectée, il est recommandé d'allumer l'imprimante avant d'effectuer les mesures. L'imprimante aura ainsi suffisamment de temps pour établir la connexion et se préparer à l'impression une fois les mesures terminées.

#### <span id="page-16-2"></span> $3.4.5$ **Imprimante hors ligne**

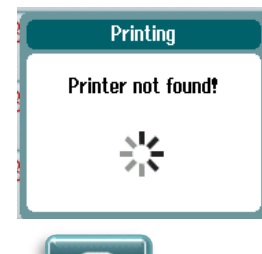

Une tentative d'impression alors que l'imprimante sans fil est éteinte ou hors de portée du SeraTM entraînera un message d'erreur.

Supprimez le message en sélectionnant le bouton de contrôle sur la barre de contrôle du bas. Réessayez après avoir allumé l'imprimante ou l'avoir mise à portée.

## whenhand

### <span id="page-17-0"></span>**3.5 Le matériel SeraTM**

L'unité portative Sera™ se compose d'un écran tactile résistant, qui répond aux pressions des icônes.

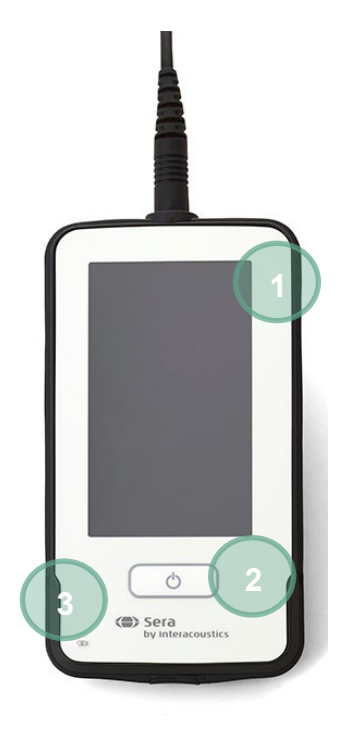

En regardant votre SeraTM de face, vous verrez l'écran tactile (1), le bouton On/Off/Accueil (2) et le témoin lumineux d'indicateur de charge (LED) (3).

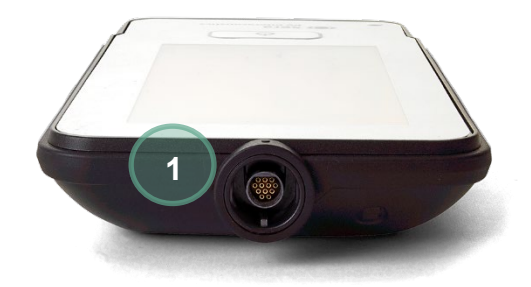

Un connecteur de câble préamp. ABR/sonde EOA (1) se trouve sur le dessus de l'appareil.

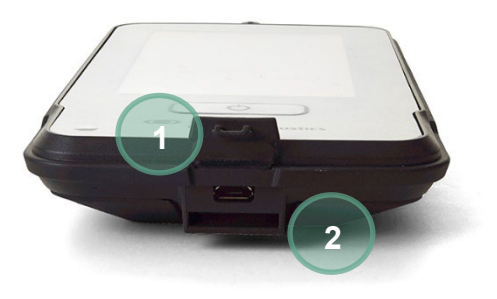

Un connecteur micro-USB (1) et la fente intégrée pour la fixation d'une lanière (2) pour transporter l'appareil se trouvent au niveau de la base de l'appareil.

# whenhal

### <span id="page-18-0"></span>**3.6 Connexion du câble de sonde au SeraTM**

La sonde utilisée avec le SeraTM porte le nom de SnapPROBETM. La SnapPROBETM peut être connectée à l'appareil de deux facons :

- 1) Connexion directe à l'appareil (uniquement pour EOA)
- 2) Par le câble de préamplificateur (pour EOA et PEATC automatisé)

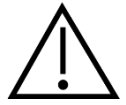

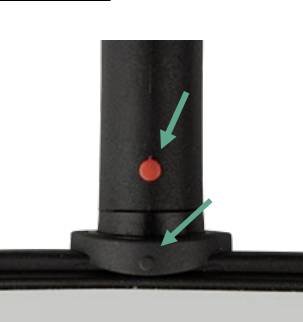

Assurez-vous que le Sera™ est éteint avant de fixer ou de séparer la sonde ou le câble du préamplificateur du Sera™.

Alignez le point en relief figurant sur la fiche de la sonde/du câble du préamplificateur avec celui qui se trouve à l'avant de la prise sur le haut du SeraTM. Insérez la fiche et poussez-la, de façon à ce qu'elle soit bien en place. Le Sera™ est conçu pour guider la fiche de la sonde/le préamplificateur dans la position correcte.

### <span id="page-18-1"></span>**3.7 Connexion des transducteurs au préamplificateur**

Le câble du préamplificateur est nécessaire pour réaliser les tests PEATC automatisés ; il peut également être utilisé avec d'autres modules.

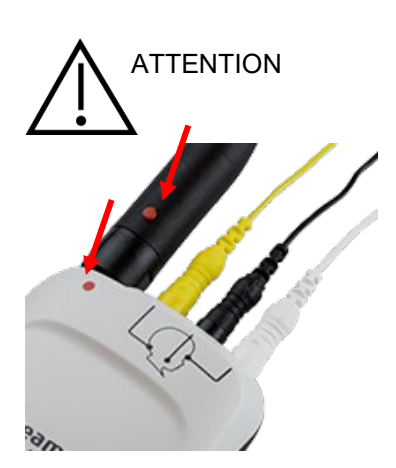

Alignez la prise du câble de la sonde OWA/de l'insert/de l'EarCup avec la prise en haut du câble du préamplificateur signalé par le symbole. Insérez la prise et poussez-la, de façon à ce qu'elle soit bien en place. Le Sera est conçu pour guider la fiche de la sonde/le préamplificateur dans la position correcte.

### <span id="page-18-2"></span>**3.8 Connexion des câbles d'électrodes au préamplificateur**

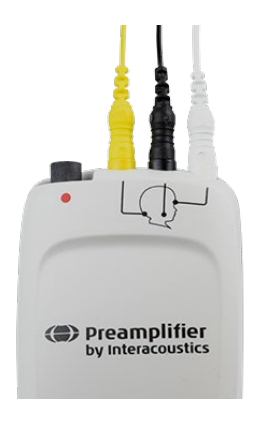

Connectez les trois câbles principaux des électrodes aux fiches de l'électrode, sur le haut du préamplificateur, en faisant correspondre la couleur du câble à celle de la fiche. Assurez-vous qu'elles sont complètement insérées dans la fiche.

# whenhal

### <span id="page-19-0"></span>**3.9 Utilisation du transducteur IP30 avec des embouts auriculaires ou des EarCups (ABRIS uniquement)**

Il existe deux versions du transducteur IP30 pouvant être utilisées avec le module ABRIS.

#### **Écouteur IP30 stéréo ID EarCup IP30 stéréo ID**

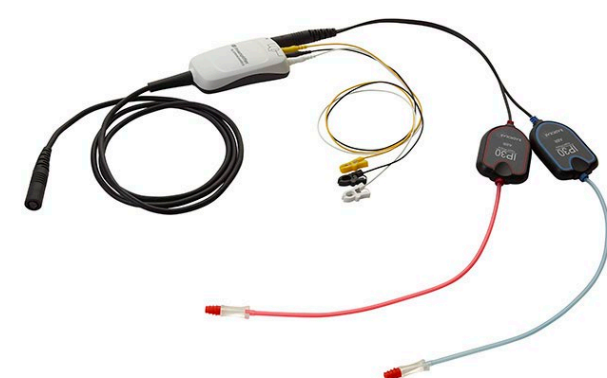

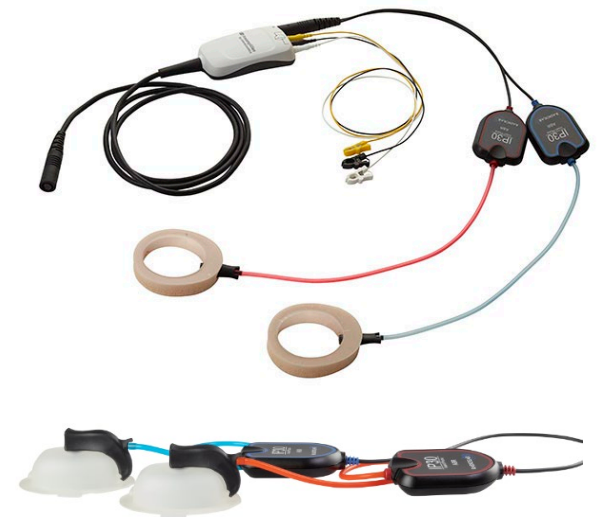

Les écouteurs IP30 stéréo ID sont conçus pour être utilisés avec des embouts auriculaires et EARturtleTM Slide, à l'aide d'un adaptateur. Le transducteur est doté d'une étiquette portant la mention suivante : « Étalonné pour un usage avec inserts ».

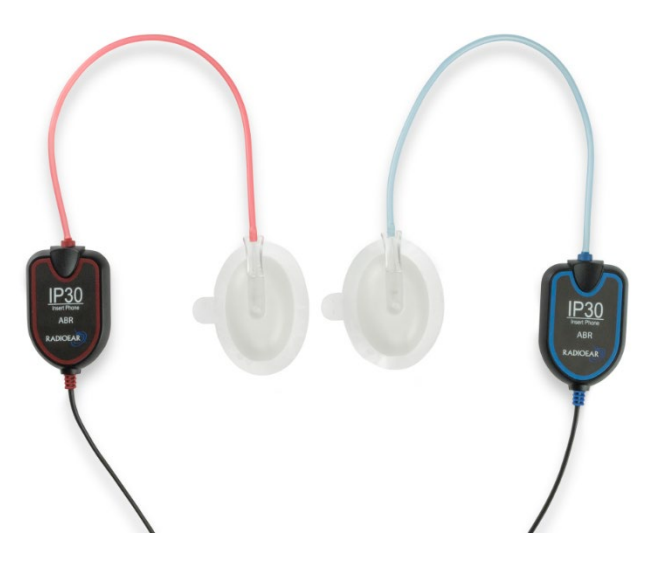

Le transducteur IP30 Earcup est destiné à être utilisé avec des EarCups au moyen d'un adaptateur. Le transducteur est doté d'une étiquette portant la mention suivante : « Étalonné pour un usage avec des EarCups ». Les EarCups IP30 stéréo ID peuvent également être utilisées avec EARturtle<sup>™</sup> Click. L'EARturtle<sup>™</sup> Click nécessite un adaptateur spécial (voir image), tandis que l'EARturtle™ Slide peut être utilisé avec l'adaptateur destiné aux inserts.

Bien que les transducteurs semblent identiques, assurez-vous d'utiliser le transducteur avec le matériel jetable (embouts auriculaires ou EarCups) pour lequel il est étalonné. Tout mauvais usage peut conduire à des résultats incorrects en raison des différences d'étalonnage.

Sera™ détecte automatiquement quel transducteur IP30 a été connecté et choisit les paramètres corrects.

# womund

### <span id="page-20-0"></span>**3.10 Connexion au Vérificateur de test en option**

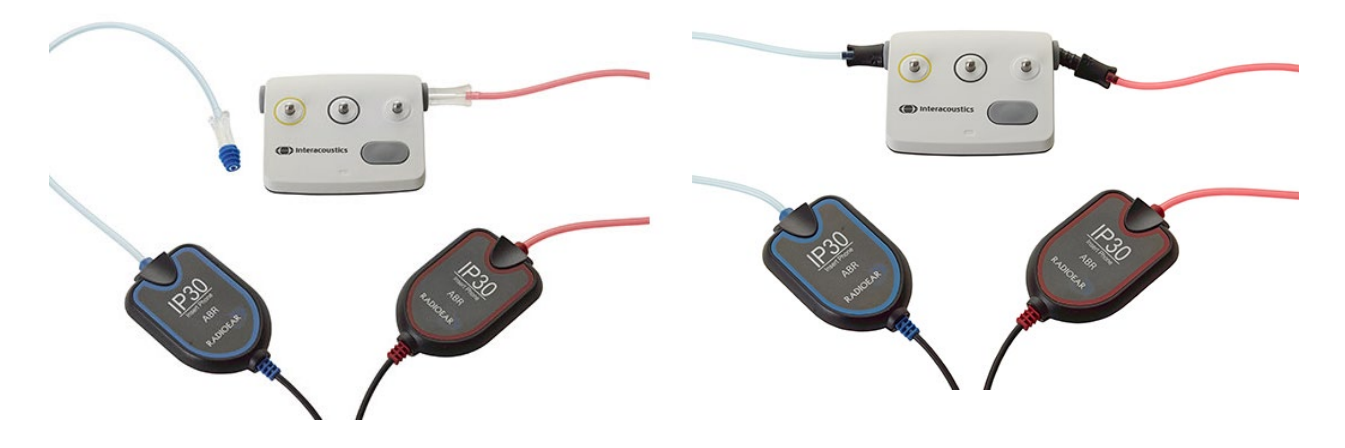

Le vérificateur de test ABRIS peut être utilisé pour évaluer l'intégrité du matériel, des cordons des électrodes et du transducteur.

Écouteur ID Stéréo IP30 – placez un embout auriculaire à bride bleu dans l'adaptateur d'embout auriculaire et insérez dans les trous du vérificateur de test.

EarCups ID stéréo IP30 – insérez les adaptateurs EarCup noirs directement dans les trous du vérificateur de test.

(Le Vérificateur de test n'est pas nécessaire pour tester les patients.)

### <span id="page-20-1"></span>**3.11 Transducteurs et étalonnage**

Les transducteurs utilisés avec le Sera™ utilisent une prise omnétique spéciale, qui permet aux données d'étalonnage d'être stockées dans le câble/la prise (transducteur ID). Les transducteurs (sondes, inserts, etc.) peuvent être échangés d'un appareil à l'autre sans avoir à être réétalonnés pour un appareil Sera™ spécifique. Le Sera<sup>TM</sup> détectera automatiquement le type de transducteur et lira les données d'étalonnages du transducteur ID.

### <span id="page-20-2"></span>**3.12 Chargement et mise sous tension de SeraTM**

#### <span id="page-20-3"></span>**La batterie**

L'instrument fonctionne avec une batterie lithium-ion rechargeable. La batterie est chargée en plaçant l'instrument dans le socle branché sur le secteur. Elle peut également être chargée en :

- Connectant l'instrument à un PC allumé, avec le câble USB fourni. Ce mode de chargement est plus lent qu'un chargement avec le socle.
- Branchant l'appareil au secteur à l'aide de l'alimentation électrique du socle directement branché dans le port micro-USB de SeraTM
- Il est conseillé de ne procéder à aucun test lorsque l'appareil se trouve sur son socle, car cela pourrait introduire des artefacts dans le test et affecter la qualité des résultats du test.

# Manag

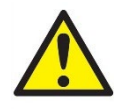

Cet équipement est destiné à être connecté à d'autres équipements afin de former un système électrique médical. Les équipements externes destinés à une connexion sur une entrée de signal, une sortie de signal ou d'autres connecteurs devront être conformes aux normes de produit pertinentes, par ex. IEC 60950-1 pour les équipements informatiques et la série IEC 60601 pour les équipements électriques médicaux. En outre, toutes ces combinaisons

(systèmes électriques médicaux) doivent être conformes aux exigences de sécurité mentionnées dans les normes générales IEC 60601-1, édition 3, article 16. Tout équipement non conforme aux exigences IEC 60601-1 relatives aux fuites de courant doit être gardé à l'écart de l'environnement du patient (à 1,5 m minimum du support du patient) ou doit être alimenté via un transformateur de séparation afin de réduire les courants de fuite. Toute personne connectant un équipement externe à une entrée de signal, une sortie de signal ou à d'autres connecteurs crée un système électrique médical et est par conséquent responsable de la conformité du système vis-à-vis des exigences de sécurité. En cas de doute, veuillez contacter un technicien médical qualifié ou votre représentant local. Si l'appareil est connecté à un ordinateur (équipement informatique formant un système), prenez soin de ne pas toucher le patient lorsque l'ordinateur est en fonctionnement.

Si l'instrument est connecté à un ordinateur (équipement informatique formant un système), l'assemblage et les modifications devront être évalués par un technicien médical qualifié en vertu des règlements de sécurité IEC 60601

Remarque ! Le connecteur USB de l'appareil est doté de protections isolantes pour les connecteurs du patient.

Le non-respect de cette précaution pourrait entraîner une fuite de courant trop élevée vers le patient.

**Remarque importante :** La batterie interne ne doit être remplacée que par un représentant de service autorisé. Si les composants électroniques sont endommagés suite à une tentative de changement de la batterie par une autre personne qu'un représentant autorisé, la garantie ne prendra pas en charge les réparations.

### <span id="page-21-0"></span>**Durée de vie de la batterie et temps de charge**

**Remarque :** Veuillez observer les précautions suivantes : **La batterie peut uniquement être entretenue par le personnel de maintenance.**

- La batterie doit toujours être complètement chargée
- Ne laissez pas la batterie se décharger complètement.
- La batterie ne doit pas être exposée au feu ou à la chaleur
- N'endommagez pas la batterie et n'utilisez pas de batterie endommagée
- La batterie ne doit pas être exposée à l'eau
- Ne court-circuitez pas la batterie et n'en inversez pas la polarité
- Le chargement de la batterie commencera automatiquement une fois le Sera™ correctement placé dans le socle alimenté ou une fois connecté au PC par USB
- Utilisez uniquement le chargeur fourni avec le Sera™
- Le Sera™ s'éteindra automatiquement quand la charge de la batterie est trop faible pour poursuivre l'utilisation.
- La batterie contient un dispositif de protection contre les recharges excessives. Ainsi, le chargement de la batterie une fois que celle-ci sera complètement chargée, même si elle reste connectée à une source d'alimentation électrique. De ce fait, si la batterie reste connectée à l'alimentation électrique, elle est susceptible de se décharger.

Lorsqu'elle est complètement chargée, la batterie du Sera™ peut supporter une journée complète de tests dans des conditions de test normales lorsque la fonction de sauvegarde d'énergie et d'extinction de l'appareil par défaut est activée.

# wllwww

Le Tableau 1 fournit une estimation du temps de chargement de la batterie (tc) en heures. Les valeurs cidessous partent du principe que l'appareil est éteint pendant le chargement.

Tableau 1 : Temps de chargement (tc) estimé du Sera<sup>™</sup> en heures.

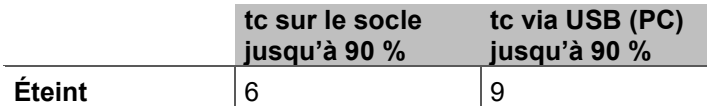

### <span id="page-22-0"></span>3.12.3 Témoins lumineux sur le Sera<sup>™</sup>

Le tableau ci-dessous résume les couleurs de témoins lumineux LED affichés sur le Sera™, dans différentes conditions (voir [Tableau 2](#page-37-2)).

**Tableau 2 :** Statut LED sur le Sera**TM** et le socle.

| <b>Statut de</b><br>l'instrument : | <b>OFF</b>                   |                                                 | <b>ON</b>                        |                                      | Économie d'énergie (veille)  |                                     |
|------------------------------------|------------------------------|-------------------------------------------------|----------------------------------|--------------------------------------|------------------------------|-------------------------------------|
| Statut de la<br>batterie :         | <b>Batterie</b><br>en charge | <b>Batterie</b><br>non en<br>charge /<br>pleine | <b>Batterie</b><br>pas<br>pleine | <b>Batteri</b><br>e<br><b>Pleine</b> | <b>Batterie</b><br>en charge | <b>Batterie</b><br>non en<br>charge |
| <b>Charge USB</b>                  | Bleu fixe                    | Vert fixe                                       | Éteinte                          | Éteinte                              | <b>Bleu</b><br>clignotant    | Vert clignotant                     |
| Charge du socle                    | Bleu fixe                    | Vert fixe                                       | Éteinte                          | Éteinte                              | <b>Bleu</b><br>clignotant    | Vert clignotant                     |
| Pas en charge                      | Éteinte                      | Éteinte                                         | Éteinte                          | Éteinte                              | N/A                          | Vert clignotant                     |
| <b>Batterie</b><br>défaillante     | Vert + bleu<br>fixes         | $Vert +$ bleu<br>fixes                          | Éteinte                          | Éteinte                              | $Vert +$ bleu<br>clignotants | $Vert +$ bleu<br>clignotants        |

## whenhal

### <span id="page-23-0"></span>**3.13 Offre logicielle groupée HearSIMTM**

Le Sera™ peut être connecté à un PC par un câble USB, pour être utilisé avec HearSIM™. Le logiciel HearSIMTM permet à l'utilisateur de personnaliser les paramètres du SeraTM, de gérer les données de dépistage et de les exporter vers d'autres systèmes de bases de données.

Reportez-vous au manuel HearSIMTM pour plus d'informations.

**AVIS :** Dans le cadre de la protection des données, veillez à assurer votre conformité vis-à-vis des points suivants :

- 1. Utilisez des systèmes d'exploitation pris en charge par Microsoft
- 2. Assurez-vous d'appliquer tous les correctifs de sécurité aux systèmes d'exploitation<br>3. Activez le cryptage des bases de données
- 3. Activez le cryptage des bases de données<br>4. Il Hilisez des comptes d'utilisateur et mots d
- Utilisez des comptes d'utilisateur et mots de passe individuels
- 5. Garantissez la sécurité de l'accès physique et en réseau aux ordinateurs assurant le stockage local des données
- 6. Utilisez des antivirus, pare-feu et logiciels anti-malware mis à jour
- 7. Mettez en œuvre une politique de sauvegarde appropriée
- Mettez en œuvre une politique appropriée de conservation des journaux

L'utilisation de systèmes d'exploitation pour lesquels Microsoft a cessé de prendre en charge les logiciels et la sécurité augmentera le risque de virus et de logiciels malveillants, ce qui peut entraîner des pannes, la perte de données et le vol et l'utilisation abusive de données.

Interacoustics A/S ne peut être tenu responsable de vos données. Certains produits Interacoustics A/S prennent en charge ou peuvent fonctionner avec des systèmes d'exploitation non pris en charge par Microsoft. Interacoustics A/S vous recommande de toujours utiliser les systèmes d'exploitation pris en charge par Microsoft et dont la sécurité est constamment mise à jour.

### <span id="page-23-1"></span>**3.14 Licences**

Lorsque vous recevez le SeraTM, celui-ci contient déjà la/les licence(s) correspondant aux modules que vous avez achetés. Si vous souhaitez ajouter un autre type de test à votre appareil (par ex. DPOAE, TEOAE ou ABRIS), veuillez contacter votre fournisseur pour acheter une nouvelle licence.

### <span id="page-23-2"></span>**Ajouter une nouvelle licence au SeraTM**

#### **Pour ajouter une nouvelle licence :**

- 1. Assurez-vous de disposer de la dernière version de l'offre logicielle SeraTM.
- 2. Connectez le Sera™ au PC à l'aide du câble USB fourni.
- 3. Exécutez le fichier FirmwareUpgradeSera.exe, situé dans le dossier « Outils » sur la clé USB SeraTM.
- 4. Appuyez sur Mettre à niveau et suivez les instructions à l'écran. Cela vous assurera que votre appareil exécute la dernière version du logiciel. Si ce n'est pas le cas, vous risquez d'utiliser une version plus ancienne du type de test qui fonctionne sous une nouvelle licence.
- 5. Exécutez le fichier ErisLicenseManager.exe, situé dans le dossier Outils Sera sur la clé USB SeraTM.
- 6. Saisissez la nouvelle clé de licence et appuyez sur le bouton Configurer la licence
- 7. Le logiciel est désormais à jour et le nouveau type de test est à présent disponible sur votre appareil **SeraTM**

# whenhand

### <span id="page-24-0"></span>**3.15 Mise à jour du logiciel**

Interacoustics sortira régulièrement de nouveaux logiciels pour l'appareil SeraTM. L'appareil doit toujours être équipé de la dernière version du logiciel disponible pour s'assurer qu'il fonctionne correctement.

Pour vérifier la version du logiciel :

- 1. Sur l'écran d'Accueil, appuyez sur le bouton Configurer
- 2. Appuyez sur À propos
- 3. Le numéro de version du logiciel de l'appareil est affiché avec les dates de compilation MCU et DSP.

 $\overline{\textbf{x}}$ 

Pour mettre le logiciel à jour sur votre appareil,

- 1. Assurez-vous de disposer de la dernière version de l'offre logicielle Sera™.
- 2. Connectez le Sera™ au PC à l'aide du câble USB fourni.
- 3. Exécutez le fichier FirmwareUpgradeSera.exe, situé dans le dossier « Outils » sur la clé USB Sera<sup>™</sup>.
- 4. Appuyez sur Mettre à niveau et suivez les instructions à l'écran.

# <span id="page-25-0"></span>4 Instructions d'utilisation

### <span id="page-25-1"></span>**4.1 Précautions générales**

Pendant l'utilisation de l'instrument, veuillez respecter les consignes générales suivantes :

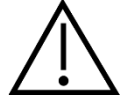

- 1. N'utilisez cet appareil que de la façon décrite dans ce manuel.
- 2. N'utilisez que les embouts auriculaires SanibelTM jetables conçus pour cet instrument.
- 3. Utilisez toujours un nouvel embout auriculaire, insert en mousse ou EarCup, pour chaque patient afin d'éviter toute contamination croisée. Les embouts auriculaires, les inserts en mousse, EARturtleTM ou EarCup ne sont pas conçus pour être réutilisés.
- 4. N'insérez jamais la sonde dans le conduit auditif sans embout, cela pourrait endommager le conduit auditif du patient.
- 5. Gardez la boîte d'embouts auriculaires hors de portée du patient.
- 6. Veillez à insérer l'embout de la sonde en vous assurant qu'il est étanche à l'air sans blesser le patient. L'utilisation d'un embout auriculaire adéquat et propre est obligatoire.
- 7. Veillez à n'utiliser que des intensités de stimulation acceptables pour le patient.
- 8. Nous conseillons de réaliser une Vérification d'intégrité tous les jours, pour vous assurer que les transducteurs, la sonde et/ou les câbles fonctionnent correctement pour les mesures PEATC automatisés, TEOAE et DPOAE.
- 9. Nettoyez régulièrement l'embout de sonde pour vous assurer qu'aucun résidu de cire ou autre bloqué n'influence le résultat.

#### **Remarque :**

- 1. La manipulation soigneuse de l'instrument dès qu'il entre en contact avec un patient est cruciale. Une position calme et stable pendant les tests est préférable pour obtenir une précision optimale.
- 2. Le Sera™ doit être utilisé dans un environnement silencieux, de facon à ce que les mesures ne soient pas influencées par des bruits acoustiques externes. La présence d'un tel environnement peut être déterminée par une personne dûment compétente ayant reçu une formation en acoustique. La section 11 de la norme ISO 8253 présente la définition d'une salle silencieuse à des fins de tests d'audition audiométrique dans ses lignes directrices.
- 3. Ne nettoyez jamais le boîtier du transducteur avec de l'eau et n'insérez jamais d'instruments non spécifiés dans le transducteur.
- 4. Ne jamais faire tomber cet appareil ni le soumettre à tout autre impact excessif. Si l'instrument tombe ou est autrement endommagé, renvoyez-le au fabricant pour qu'il soit réparé et/ou réétalonné. N'utilisez pas l'instrument si vous soupçonnez tout dommage.

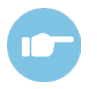

Reportez-vous au Manuel d'informations supplémentaires du Sera™ (Additional Information) pour consulter les symptômes, les causes possibles et les solutions de dépannage proposées.

# WIMMM

### <span id="page-26-0"></span>**4.2 Allumer et éteindre le SeraTM**

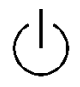

Allumez le SeraTM en appuyant sur la touche accueil. Pour éteindre le SeraTM, appuyez sur la touche accueil pendant environ 2 secondes. Le SeraTM démarrera toujours sur l'écran **Accueil**.

**Remarque :** Le démarrage du Sera™ nécessite environ 5 secondes. Laissez chauffer l'unité pendant 1 minute avant de l'utiliser. Pour utiliser l'appareil juste après l'avoir transporté, reportez-vous également à la section 2.3.10.

Des informations importantes ou des rappels peuvent être affichés pendant le processus de démarrage. Cela peut comprendre :

- Rappel d'expiration de l'étalonnage
- Avertissement de batterie faible

### <span id="page-26-1"></span>**4.3 Réaliser des tests pendant le chargement**

Des tests peuvent être réalisés pendant le chargement du Sera™ dans le socle, une fois la charge suffisante pour prendre en charge un test.

Les tests peuvent également être réalisés quand le Sera™ est connecté à un PC sous tension par un câble USB ou avec l'alimentation électrique directement branchée à l'appareil. Cependant, des interférences électriques peuvent introduire du bruit dans l'enregistrement, ce qui augmentera la durée du test ainsi que les risques d'un échec du test. Par conséquent, nous déconseillons de réaliser des tests pendant que l'appareil est connecté à un PC ou au secteur.

### <span id="page-26-2"></span>**4.4 Indicateur d'état de charge de la batterie**

Lorsque la batterie du Sera™ est presque déchargée, un symbole représentant la batterie, située en haut à droite de l'unité portative, change de couleur : il s'agit du premier avertissement. Lorsque le niveau de charge de la batterie est trop faible pour effectuer des mesures, un avertissement s'affichera à l'écran. La mesure en cours s'arrêtera et toutes les données enregistrées seront sauvegardées. Vous devrez placer le Sera™ dans le socle ou le brancher à un PC avec un câble USB pour pouvoir continuer les tests. Lorsque vous redémarrez le SeraTM, les dernières données de mesure seront récupérées et vous pourrez continuer vos mesures sans avoir à réeffectuer les tests. </2268

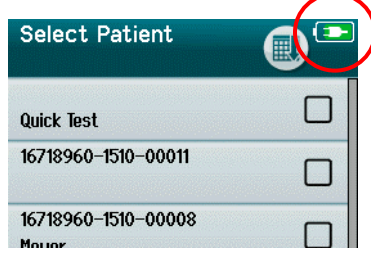

L'état de charge de la batterie est représenté par un graphique dans la barre d'état en haut de l'écran tactile du Sera<sup>TM</sup>, quand il est allumé.

L'explication des symboles de l'état de charge se trouve dans le [Tableau](#page-27-2)  [1.](#page-27-2)

# wllwww

<span id="page-27-2"></span>**Tableau 1 :** Explication des symboles de l'état de charge.

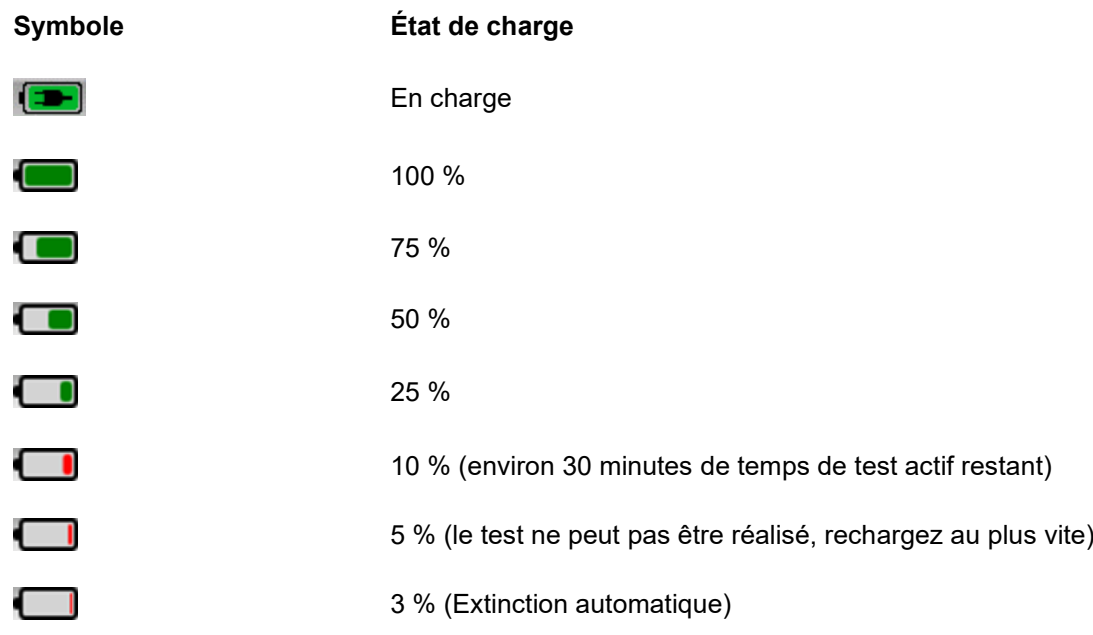

### <span id="page-27-0"></span>**4.5 Utilisation du SeraTM et Bouton Aperçu**

### <span id="page-27-1"></span>**Le format d'écran du SeraTM**

Le format d'écran général du Sera™ comprend :

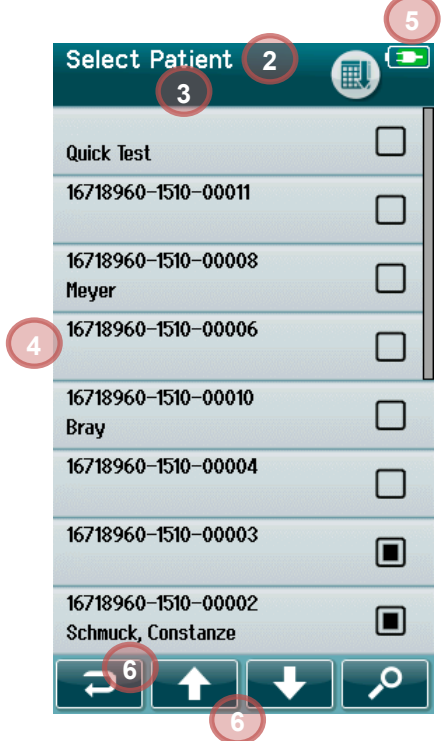

- 1. Titre de l'écran
- 2. Statut / Sous-titre
- 3. Écran principal
- 4. Indicateur de la batterie
- 5. Bouton Fonction
- 6. Barre de contrôles avec les boutons fonctions

# mondo

### <span id="page-28-0"></span>**4.5.2 Boutons fonctions communs**

Les boutons fonctions communs sont expliqués dans le [Tableau 2.](#page-28-2)

#### <span id="page-28-2"></span>**Tableau 2 :** Boutons fonctions communs.

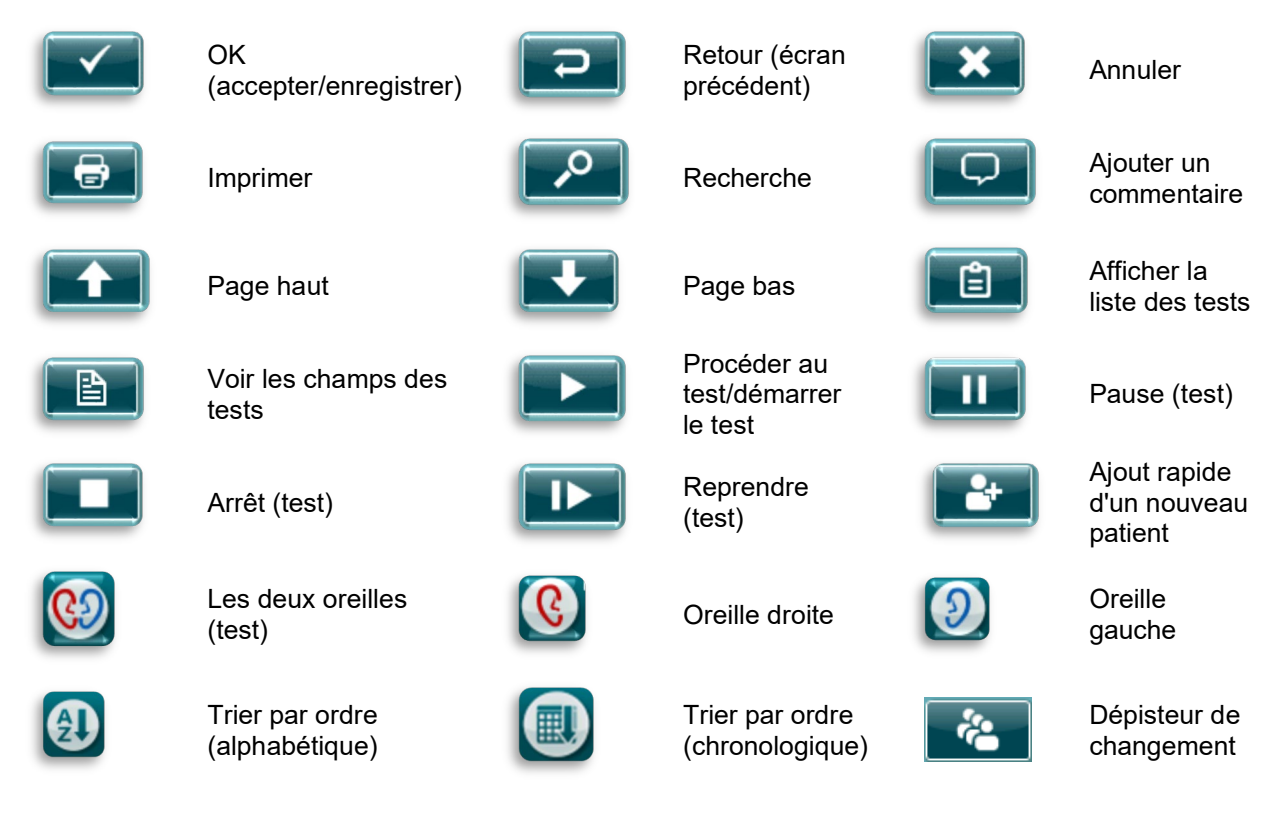

### <span id="page-28-1"></span>**Claviers (symboles)**

Le clavier par défaut utilise le jeu de caractères anglais. Pour accéder aux symboles d'autres langues, tapez et maintenez enfoncée la lettre la plus similaire au symbole que vous essayez d'insérer. Les autres symboles disponibles seront affichés pour la sélection.

# whenhand

ă

Les symboles sont disponibles à partir des caractères de l'alphabet anglais suivants :

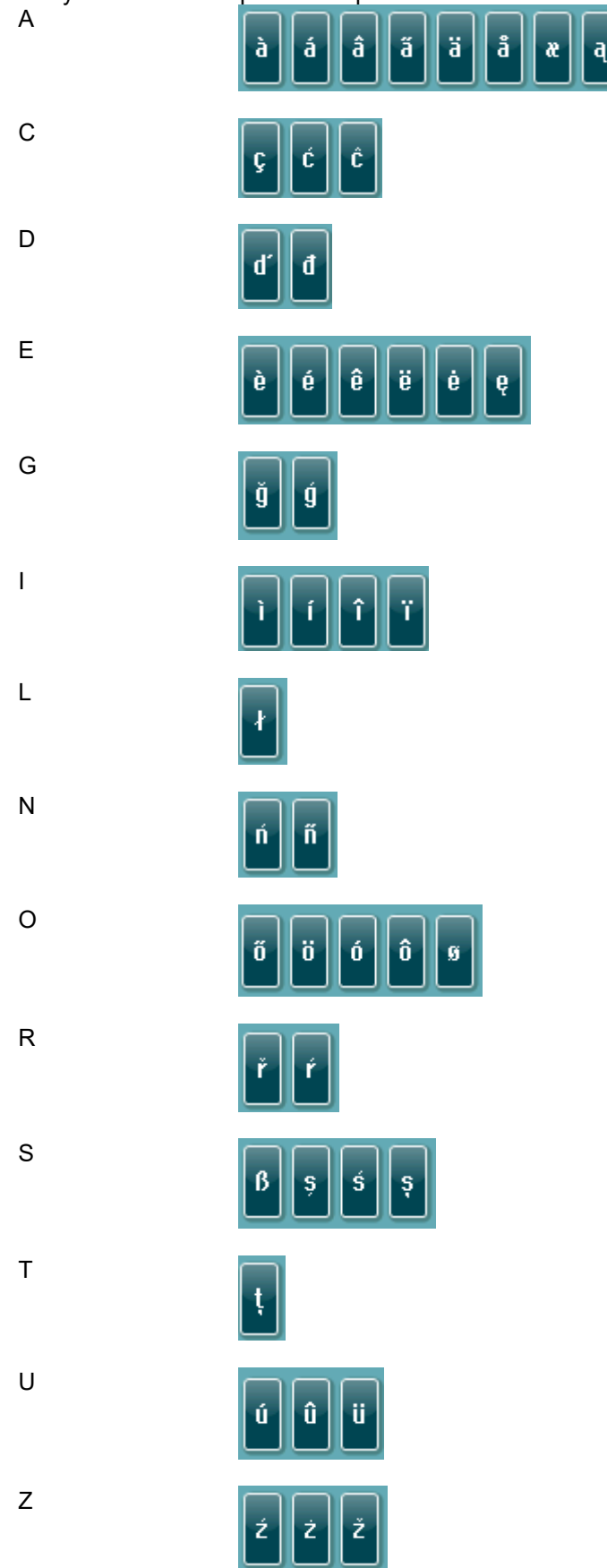

### WIMMM

### <span id="page-30-0"></span>**Écran d'accueil**

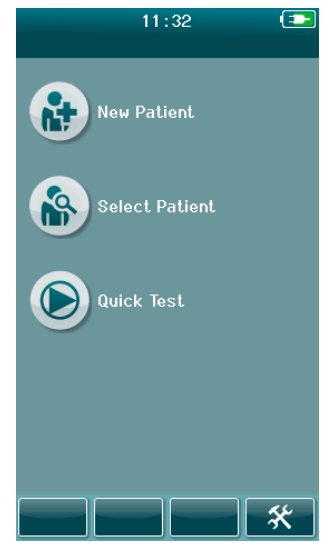

Généralement, le SeraTM démarre sur l'écran **Accueil**. L'écran d'Accueil affiche les boutons permettant de contrôler les entrées des fonctions principales du Sera™.

L'écran comporte les informations suivantes :

- Sélectionnez **Nouveau patient** pour saisir les données d'un nouveau patient. Après avoir saisi les informations du patient, vous pouvez enregistrer le nom dans la base de données pour réaliser un test ultérieurement ou procéder directement au test.
- **Sélectionner un patient** pour revoir la liste des patients enregistrés sur l'appareil. Sélectionnez un patient, pour consulter toutes les informations démographiques et de test de ce patient, ou pour commencer un test.
- Sélectionnez **Test rapide** pour réaliser immédiatement un test, sans saisir les informations du patient. Les tests rapides sont enregistrés temporairement sous le nom de patient Test Rapide. Si vous souhaitez enregistrer une session Test rapide pour un patient précis après le test, vous pouvez le faire en modifiant les Informations du patient.
- La commande **Changer d'utilisateur** ne pourra pas être sélectionnée si la connexion d'utilisateur est désactivée. Sélectionnez **Changer d'utilisateur** pour vous déconnecter du compte d'utilisateur actuel et afficher la liste des Utilisateurs, pour sélectionner un nouvel utilisateur.
- Sélectionnez **Configuration** pour accéder à une liste des paramètres de l'appareil qui peuvent être modifiés directement sur le SeraTM. Certains paramètres ne peuvent être modifiés qu'en utilisant HearSIMTM

### WIMMM

#### <span id="page-31-0"></span>**Ajouter un nouveau patient**

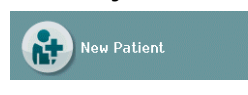

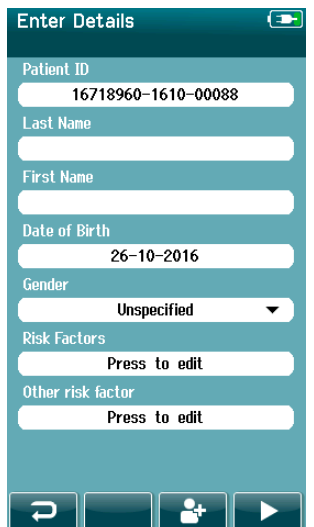

Les informations des patients peuvent être saisies manuellement dans le SeraTM, depuis l'écran Nouveau Patient. Sélectionnez le bouton Nouveau patient sur l'écran Accueil.

Sur l'écran Nouveau Patient, sélectionnez un champ pour saisir des données en touchant le champ souhaité. La commande de saisie des données, comme le clavier, le calendrier ou le menu déroulant, va s'afficher. Saisissez les données du patient pour les champs voulus :

- ID du patient (champ obligatoire)
- Nom
- Prénom
- Heure et date de naissance
- Date de naissance
- Sexe
- Facteurs de risque
- Autre facteur de risque

Des champs supplémentaires relatifs aux données du patient peuvent être ajoutés avec le logiciel HearSIMTM :

- Consentement pour le dépistage
- Consentement pour le suivi
- Appartenance ethnique

Sélectionnez et saisissez les données jusqu'à ce qu'ils soient tous remplis.

Le champ ID du patient doit être rempli, pour pouvoir enregistrer les données ou réaliser un test.

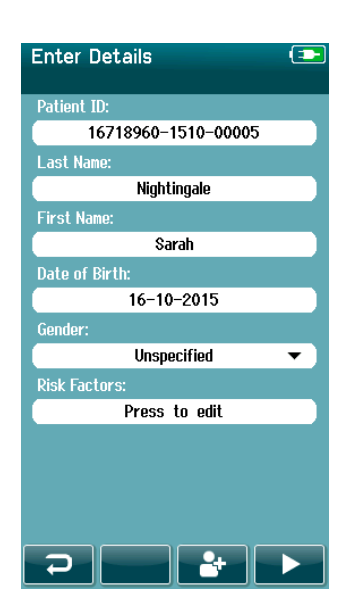

Vous pouvez configurer l'appareil pour qu'il attribue automatiquement un numéro ID à ce champ pour ne pas avoir à saisir un ID. Le format d'un ID automatique comprend le numéro de série de l'appareil, suivi de l'année et du mois dans le format AAMM et d'un numéro séquentiel de 1 à 65550. Cet ID peut être écrasé lors de la saisie des données du patient.

Pour configurer l'utilisation du numéro ID automatique sur le Sera™, utilisez HearSIMTM.

Une fois que vous avez saisi les données, vous pouvez immédiatement réaliser le test sur le patient ou appuyer sur le bouton « ajout rapide » **1999** 

### whenhout

#### <span id="page-32-0"></span>**Conflit ID patient**

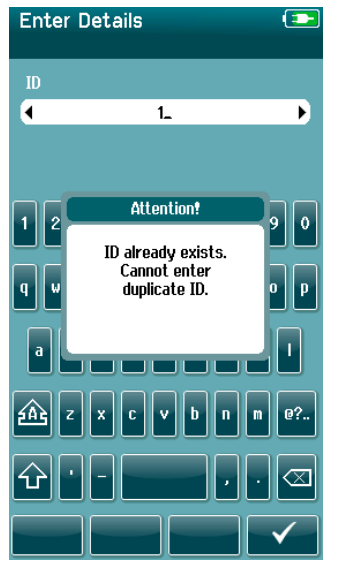

L'ID du patient doit être unique. Si vous essayez de saisir un ID de patient dupliqué dans la base de données, un message de Conflit ID s'affichera. Après avoir supprimé le message en sélectionnant la **Coche** en bas de la barre de commande, changez l'ID avec un numéro unique différent.

### <span id="page-32-1"></span>**Sélectionner un patient depuis la Liste de Patients**

Vous pouvez sélectionner un patient à partir de la Liste de Patients. Sélectionnez le bouton **Sélectionner un patient** sur l'écran Accueil.

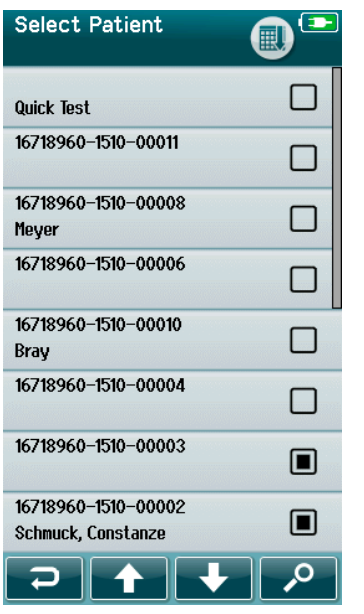

Il y a plusieurs façons de trouver le patient que vous cherchez dans la liste :

- Utilisez le bouton **Rechercher** pour ouvrir un écran vous permettant de saisir l'ID patient (entier ou partiel), son nom, prénom, pour chercher les patients correspondants. La liste de patients sera raccourcie, pour comprendre uniquement les entrées correspondantes.
- Faites défiler la page vers le haut ou vers le bas à l'aide des flèches directionnelles pour trouver le nom du patient que vous cherchez.
- Sélectionnez le patient qui vous intéresse pour ouvrir l'écran contenant ses informations.

Après avoir sélectionné le patient, vous pouvez :

- **Réviser** l'historique des tests du patient
- **Tester** le patient

Dans la liste Sélectionner un patient, il y a un carré à la droite du nom/ID du patient. L'aspect de ce carré indique le statut du test [\(Tableau 3\)](#page-33-0).

### whenhand

#### <span id="page-33-0"></span>**Tableau 3 :** Statut du test du patient.

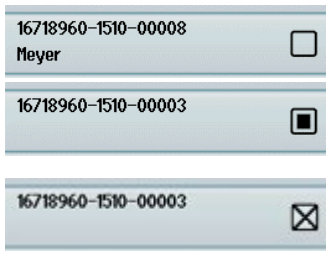

Aucun test enregistré sur l'appareil pour ce patient.

Tests enregistrés sur l'appareil (entre 1 et 49 tests).

Le nombre maximum de tests enregistrés est atteint (50). Aucun test supplémentaire ne peut être réalisé pour ce patient.

### <span id="page-34-0"></span>**4.6 Informations générales du test**

Il est important d'obtenir le consentement du patient ou, si le patient est mineur, celui des parents ou tuteurs du patient. En outre, il est recommandé de donner au patient et à ses proches présents un aperçu général de la procédure de test, de ce à quoi ils peuvent s'attendre et de la façon dont le résultat du test sera interprété.

#### <span id="page-34-1"></span>**Préparation du patient – Test PEATC automatisé**

Pendant un test PEATC automatisé, des signaux électriques partants du chemin neurologique entre la cochlée et le tronc cérébral sont collectés par des électrodes placées sur le bébé. Ces signaux étant très faibles et pouvant être dérangés par des signaux myogéniques, nous conseillons de réaliser le test pendant que le bébé est endormi ou particulièrement calme. Le bébé peut rester dans son berceau, être placé sur la table d'exam ou dans les bras du parent qui l'accompagne.

La préparation de la peau aide à obtenir une bonne adhésion (faible impédance) entre la peau et l'électrode. Après le nettoyage, retirez les éventuels résidus de produit de préparation de la peau, de façon à ce que la peau soit sèche. Cela assure la bonne adhésion de l'électrode jetable sur la peau.

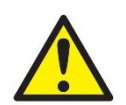

Les électrodes utilisées par le Sera™ avec ABRIS sont destinées à une utilisation sur une peau intacte autour des oreilles et sur le cuir chevelu. Elles ne doivent pas être utilisées si la peau n'est pas intacte ou si le bébé est atteint d'une affection dermatologique contagieuse.

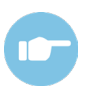

Reportez-vous au Manuel d'informations supplémentaires de Sera™ pour plus d'informations sur la façon de préparer le patient et sur le montage d'électrodes à utiliser.

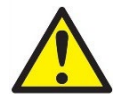

**Risque d'étranglement. Conservez les câbles à l'écart du cou des bébés**

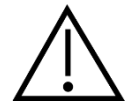

**Évitez tout contact entre les électrodes non utilisées et toutes les autres pièces conductrices**

### <span id="page-34-2"></span>**Préparation du patient – Test EOA**

Les réponses EOA sont très petites, nous conseillons donc de réaliser le test pendant que le bébé est endormi ou particulièrement calme. Pendant le test, le bébé peut rester dans son berceau, être placé sur la table d'exam ou dans les bras du parent qui l'accompagne.

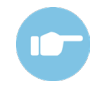

Reportez-vous au Manuel d'informations supplémentaires de Sera™ (Additional Informatoin) pour plus d'informations sur la façon de préparer le patient pour le test.

### <span id="page-34-3"></span>**Maniement et sélection des embouts auriculaires**

Les embouts auriculaires Sanibel™ sont à usage unique ; ils ne doivent pas être réutilisés. La réutilisation d'embouts auriculaires peut entraîner la propagation d'une infection d'un patient à un autre.

La sonde et l'écouteur doivent être équipés d'un embout auriculaire d'un type et d'une taille adaptés avant de procéder à tout test. Votre choix dépendra de la taille et de la forme du conduit auditif et de l'oreille. Votre choix pourra également dépendre de vos préférences personnelles et de la façon dont vous effectuez votre test.

# MIMMM

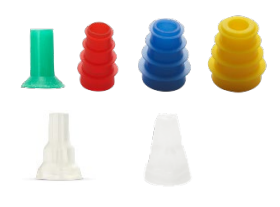

Assurez-vous que l'embout est complètement inséré dans le conduit auditif avant de procéder au test. Les embouts auriculaires de la sonde OWA à bride et en forme de champignon, ainsi que ceux pour la SnapPROBETM, vous permettent un bon ajustement dans le canal auditif, pour avoir les mains libres pendant le test (sans avoir à tenir la sonde ou l'écouteur). Ceci permet de réduire la possibilité de bruits de contacts venant déranger la mesure.

**Remarque :** Tous les éléments jetables compris avec SeraTM sont fabriqués par Sanibel Supply®. Le système n'a été testé qu'avec des éléments jetables fabriqués par Sanibel Supply®. L'utilisation d'une autre marque d'éléments jetables pourrait modifier le comportement et les résultats obtenus avec l'appareil et n'est donc pas conseillée. Les éléments jetables SanibelTM ne contiennent pas de latex, DEHP et BPA et sont conformes aux normes actuelles de biocompatibilité.

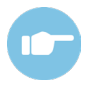

Reportez-vous au guide rapide « Sélectionner le bon embout auriculaire » dans le Manuel informations complémentaires sur le SeraTM afin d'obtenir un aperçu des tailles et gammes d'embouts.

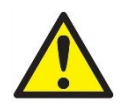

**Risque d'étouffement Conservez toujours les embouts auriculaires et les autres petites pièces hors de portée du bébé.** 

### <span id="page-35-0"></span>**Utilisation des EarCups et d'EARturtleTM**

Les Sanibel™ Infant EarCups™ et l'EARturtle<sup>™</sup> sont à usage unique et ne doivent pas être réutilisées. La réutilisation des EarCups et d'EARturtle™ pourrait entraîner la propagation d'infections d'un patient à un autre et pourrait avoir un impact sur le bon niveau de stimulation sur l'oreille du patient.

Assurez-vous que l'EarCup et l'EARturtle<sup>™</sup> Slide sont installés correctement sur l'adaptateur d'EarCup (ou, dans le cas de l'EARturtle<sup>™</sup> Click, à l'adaptateur EARturtle™) et reliés aux tubes des écouteurs avant de procéder aux tests. Pour réduire l'irritation de la peau du bébé, il est préférable d'utiliser une lingette imbibée d'alcool ou d'eau pour retirer l'EarCup et l'EARturtleTM.

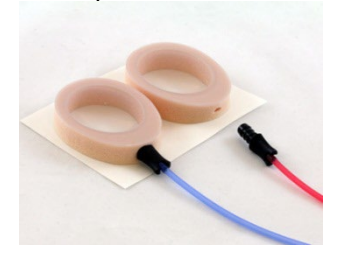

Assurez-vous que l'adaptateur de l'EarCup ou l'adaptateur EARturtle™ est complètement inséré dans l'EarCup/EARturtleTM jetable avant de réaliser le test. Une mauvaise insertion peut entraîner un mauvais niveau de stimulation dans l'oreille du patient et influencer les résultats.

**Remarque :** Tous les éléments jetables compris avec Sera™ sont fabriqués par Sanibel Supply®. Le système n'a été testé qu'avec des éléments jetables fournis par Sanibel Supply®. L'utilisation d'une autre marque d'éléments jetables pourrait modifier le comportement et les résultats obtenus avec l'appareil et n'est donc pas conseillée. Les éléments jetables SanibelTM ne contiennent pas de latex, DEHP et BPA et sont conformes aux normes actuelles de biocompatibilité.

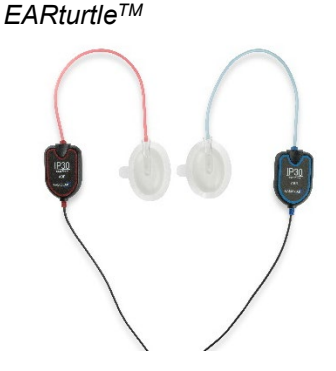
# MIMMM

### **Démarrer un test**

Il existe plusieurs façons de démarrer un test :

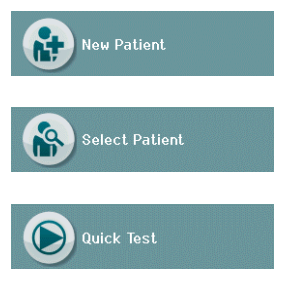

- 1. Après avoir saisi les informations d'un **Nouveau patient**.
- 2. À partir de l'écran d'Informations sur le patient, après avoir choisi un patient dans la liste **Sélectionner un patient**.
- 3. **Test rapide** (sur l'écran Accueil). La fonctionnalité Test rapide peut être activée/désactivée par un Administrateur depuis HearSIMTM. Si la fonctionnalité Test rapide est désactivée sur votre appareil, le bouton **Test rapide** n'apparaîtra pas sur l'écran Accueil.

Les processus suivants sont identiques, quel que soit le type de test (PEATC automatisé ou EOA) réalisé.

En sélectionnant le bouton **Test** , le processus de test démarrera. Selon la configuration de votre appareil, certains écrans peuvent s'afficher avant que l'écran de test ne s'affiche.

### **Sélectionner le type de test**

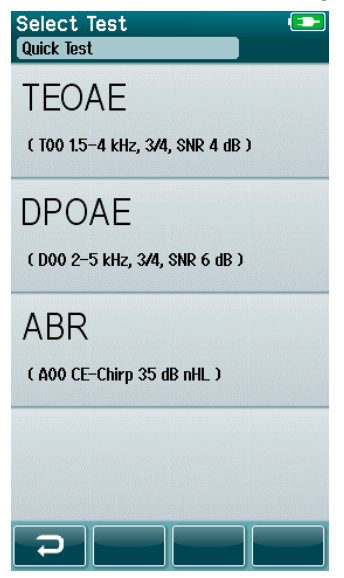

Si votre appareil est équipé des fonctionnalités PEATC automatisé et EOA ou plus d'un protocole pour le même type de test existe dans l'appareil, un écran Sélectionner le test peut apparaître, pour que vous puissiez sélectionner le type de test que vous souhaitez réaliser.

Sous le type de test (ex, TEOAE), le nom du protocole est listé.

Les tests affichés dépendent également du transducteur connecté. Par exemple, si seule la sonde est connectée au Sera™, alors les tests ABR automatiques n'apparaîtront pas dans la liste. Le préamplificateur doit être connecté à un transducteur approprié pour voir les tests ABR automatiques.

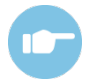

Reportez-vous aux Informations supplémentaires Sera™ pour plus d'informations sur les protocoles.

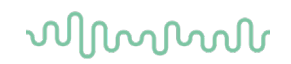

#### **Champ de saisie lié au test**

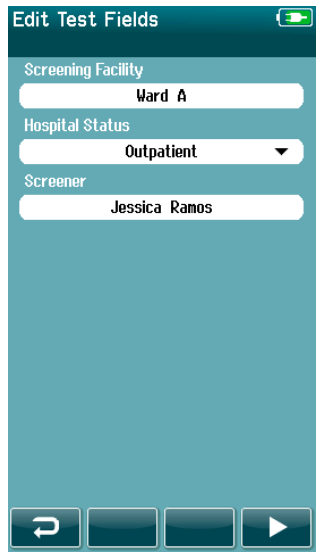

Votre SeraTM peut être configuré depuis HearSIMTM pour enregistrer les informations de chaque test concernant :

- Nom de l'établissement de dépistage
- État hospitalier
- Étape de dépistage
- Motif de non dépistage
- Médecin
- ID de suivi
- Type de nurserie
- Assurance
- Nom de la mère
- Établissement de naissance

Quand cette fonction est activée, un écran de champ de saisie du test apparaîtra pour que vous puissiez remplir correctement ces champs pour le patient actuel. Puisque ces champs sont souvent les mêmes d'un patient à l'autre, votre sélection vous sera rappelée, pour que vous n'ayez qu'à confirmer la saisie en sélectionnant le bouton **Test** si les éléments affichés dans les champs sont corrects.

Si vous vous êtes connecté à l'appareil au démarrage, votre nom sera également enregistré avec le test et l'écran de saisie du champ de test affichera votre nom en mode lecture seule.

### **Symboles des résultats de dépistage**

Une explication des symboles de résultats de dépistage se trouve dans le [Tableau 3.](#page-37-0)

<span id="page-37-0"></span>**Tableau 3 :** Symboles des résultats de dépistage.

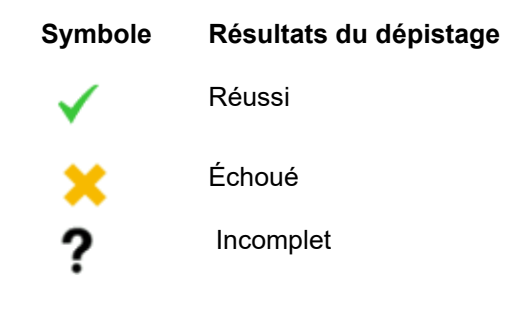

### **Raison d'arrêt d'un test incomplet**

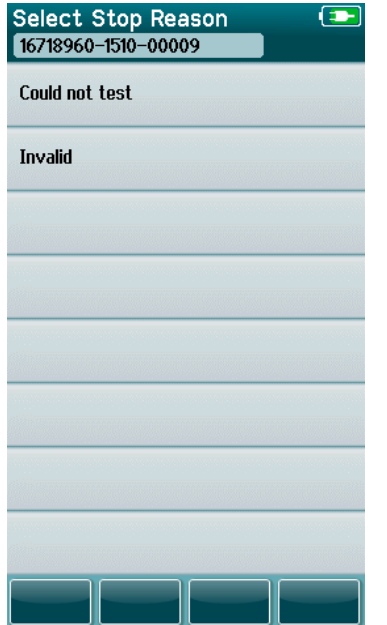

L'administrateur peut activer une fonctionnalité de Sera™ depuis HearSIMTM pour un affichage automatique de l'écran Sélectionner une raison d'arrêt quand un test est arrêté manuellement. Ces informations sont enregistrées dans les archives du test.

## whenhal

#### **Impression après le test**

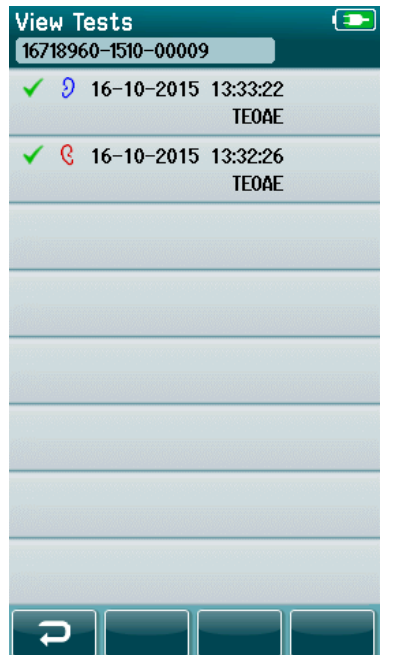

L'impression des résultats du test sur l'imprimante d'étiquettes peut être réalisée sur l'écran Test terminé, en sélectionnant le bouton **Liste de tests** sur la barre de contrôle du bas. La liste complète des tests réalisés pour ce patient apparaîtra en ordre chronologique inversé.

Pour vous faciliter la tâche, les résultats de tests de l'oreille droite et gauche les plus récemment réalisés dans la session en cours seront présélectionnés pour l'impression, comme l'indique la coche verte qui apparait sur une icône d'imprimante, à la droite de la rangée. Vous pouvez désélectionner un test en touchant le symbole. Vous pouvez sélectionner d'autres tests de la liste pour les imprimer selon vos préférences.

Si vous ne sélectionnez qu'un résultat d'oreille droite et d'oreille gauche dans la liste, les résultats des deux oreilles seront imprimés sur une seule et même étiquette. Quand plus de 2 tests sont sélectionnés pour une oreille, chaque résultat de test sera imprimé sur des étiquettes séparées.

**Remarque :** Les icônes d'impression n'apparaîtront pas sur le SeraTM dans les conditions suivantes.

- 1. Si l'impression d'étiquettes ou la communication sans fil sont désactivées sur l'appareil depuis HearSIM<sup>™</sup> ou
- 2. Si aucune imprimante d'étiquettes n'a été appairée au Sera™.

### **4.7 Test des PEATC automatisé**

Pendant les tests PEATC automatisés, les écrans changeront pour afficher les processus en cours et les options proposées à la personne en charge du dépistage.

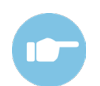

Reportez-vous au Manuel Informations supplémentaires Sera™ pour plus d'informations sur les PEATC automatisés et les protocoles.

### **Écran de test initial des PEATC automatisés**

L'écran initial des PEATC automatisés affiche les informations et instructions suivantes [\(Tableau 4\)](#page-40-0).

<span id="page-40-0"></span>**Tableau 4 :** Écran initial des PEATC automatisés.

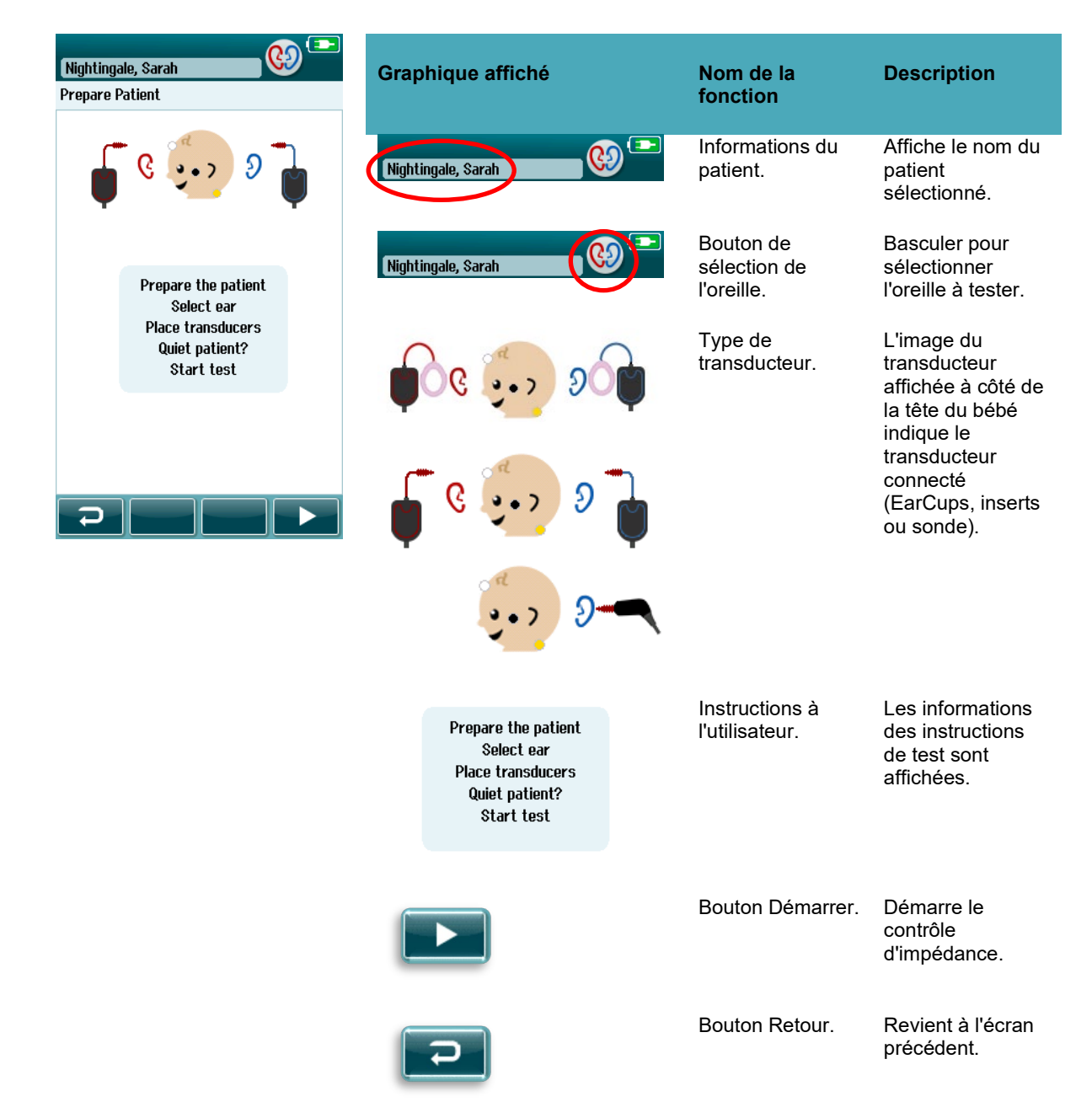

### **Écran de contrôle d'impédance**

Pendant le contrôle d'impédance, les symboles des électrodes sur le graphique de la tête du bébé s'affiche en vert ou en orange, avec la valeur d'impédance en kΩ affichée vers le bas de l'écran (). Une fois que les valeurs d'impédance de tous les emplacements restent en vert (<50 kOhms) pendant plusieurs secondes consécutives, le contrôle d'impédance prend fin et la phase de détection de réponse commence automatiquement.

**Tableau 5:** Écran de contrôle d'impédance PEATC.

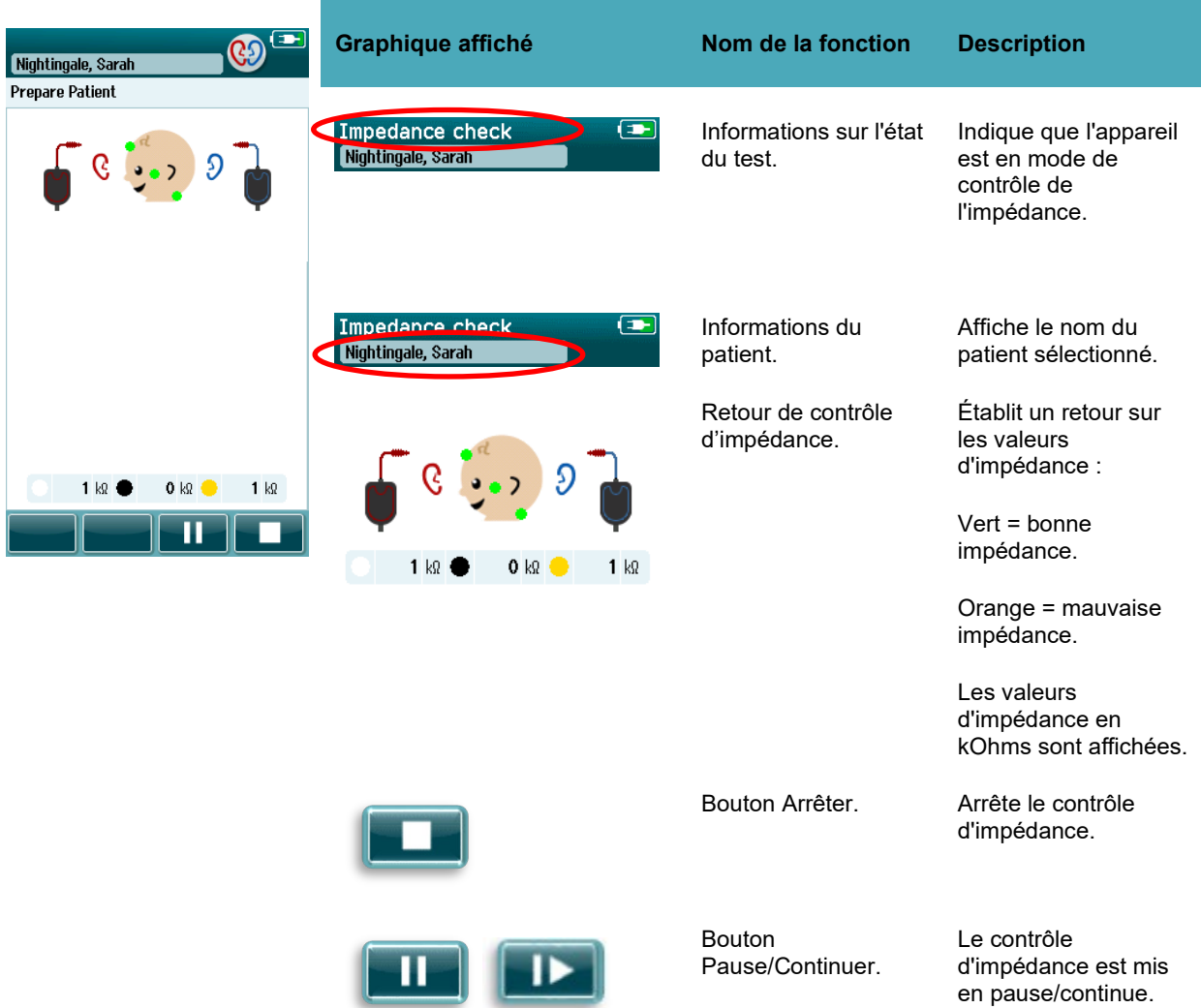

Si un indicateur d'impédance reste orange, améliorez l'impédance de cette position d'électrode, en :

- S'assurant que l'électrode est correctement placée sur l'endroit de la peau préparé
- Si la mauvaise impédance persiste, vous pouvez être amené à retirer l'électrode et à utiliser le produit de préparation de la peau pour la nettoyer de nouveau ou à utiliser un gel conducteur. Vous pouvez être amené à replacer la même électrode, mais, si l'adhésion n'est pas suffisante, vous devrez utiliser une nouvelle électrode

Si l'impédance reste mauvaise, un message d'expiration de l'impédance s'affichera après environ 60 secondes de vérification de l'impédance. Après avoir supprimé le message, vous serez ramené à l'écran initial du test.

### **Écran de mesure PEATC automatisé**

Pendant la mesure PEATC automatisée, un graphique en barres affiche la progression vers un résultat Réussi [\(Tableau 6\)](#page-42-0). Une barre rouge affiche la progression du test de l'oreille droite. Une barre bleue affiche la progression du test de l'oreille gauche.

À l'issue du test, le symbole de résultat du dépistage apparaît en haut du graphique en barres.

<span id="page-42-0"></span>**Tableau 6 :** Écran de mesure PEATC automatisé.

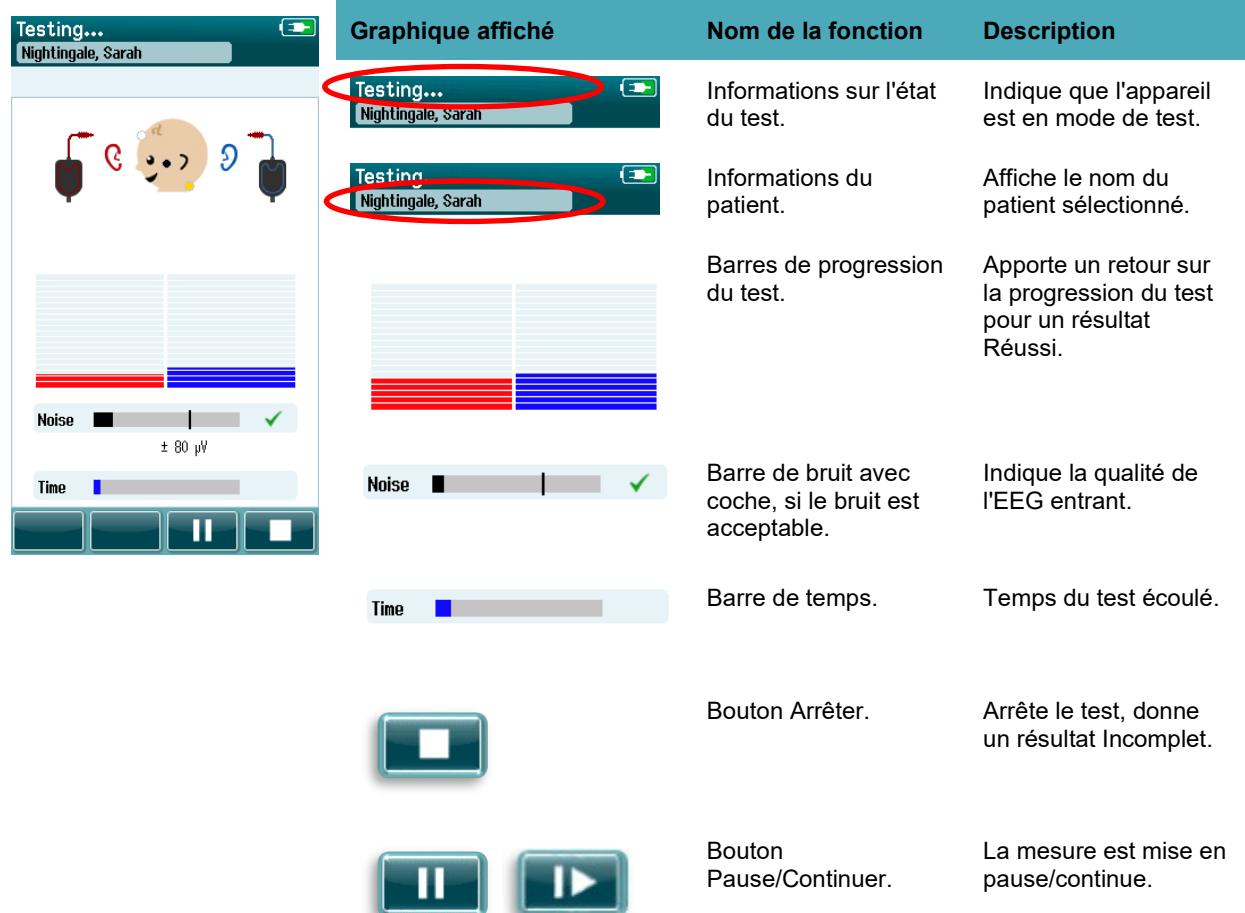

#### **4.7.3.1 Barre de bruit**

Pendant le test, la **Barre de bruit** affichera l'amplitude des échantillons EEG entrants. Une coche apparaîtra à droite de la barre, quand les signaux entrants sont suffisamment bas pour être acceptés et traités par l'algorithme de détection des réponses. Si les échantillons EEG entrants contiennent des bruits élevés en raison de bruit myogénique ou électrique, la coche disparaîtra et la barre de bruit affichera le bruit qui dépasse le niveau de rejet.

Si cela se produit, vous devez mettre le test en Pause et gérer le bruit, en calmant le bébé ou en gérant les autres sources de bruit (électrique).

#### **4.7.3.1 Barre de temps**

Pendant le test, la **Barre de temps ou de progression** se remplira au fur et à mesure que seront obtenus de bons échantillons de données. Une fois que 180 secondes (3 minutes) d'échantillons EEG acceptables ont été enregistrées, la barre sera complètement remplie et le test prendra fin automatiquement.

#### **4.7.3.2 Écran Test terminé**

À l'issue du test, les résultats des tests réalisés les plus récemment seront toujours visibles [\(Tableau 7\)](#page-43-0). Le contrôle de sélection de l'oreille est de nouveau actif, de façon à ce que l'utilisateur puisse sélectionner l'autre oreille à tester ou répéter une mesure de test sur la même oreille.

La commande de sélection de l'oreille peut également être utilisée pour basculer du dernier test PEATC automatisé de l'oreille droite à celui de l'oreille gauche pendant la session.

<span id="page-43-0"></span>**Tableau 7 :** Écran de Test PEATC automatisé terminé.

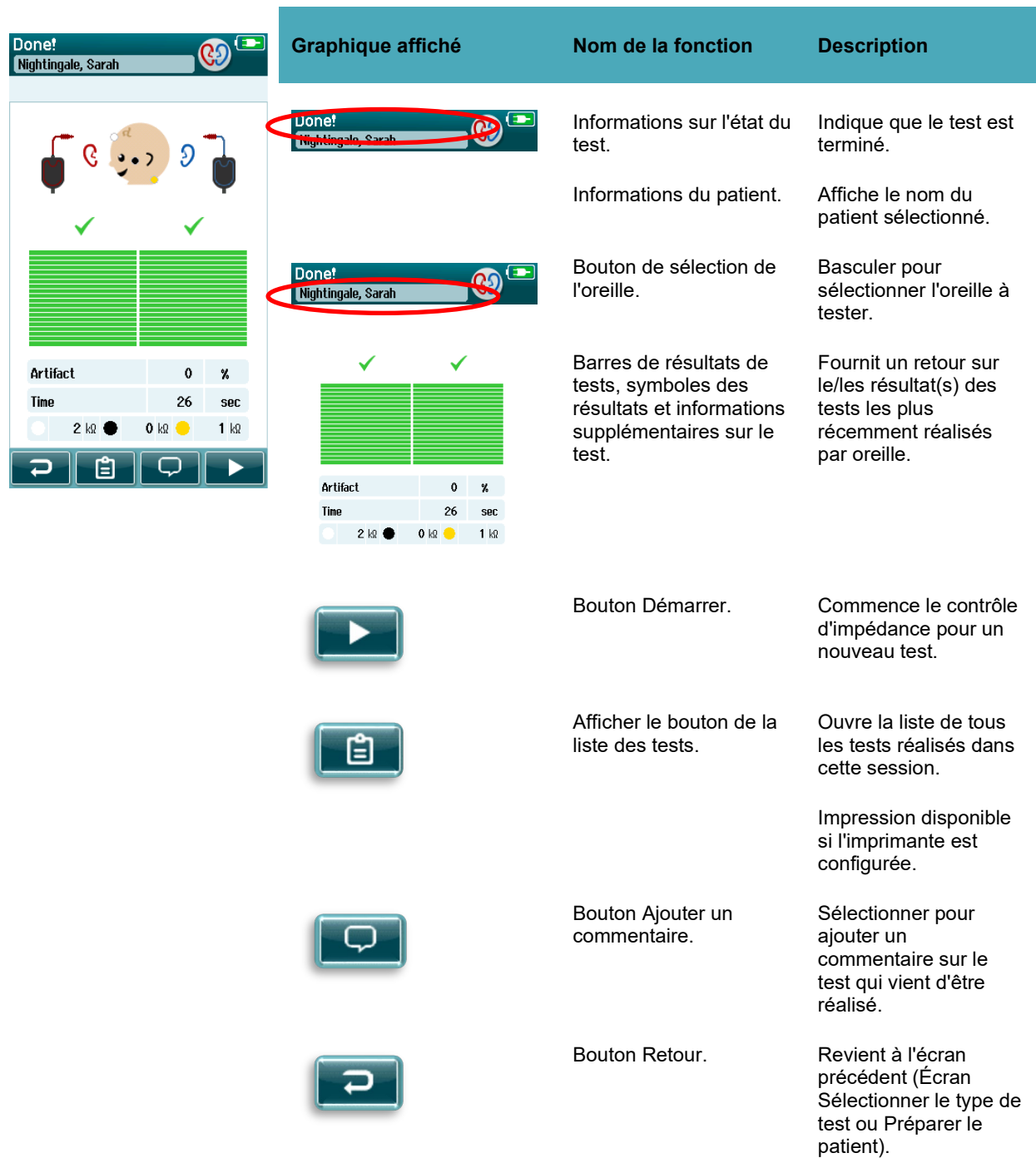

Si l'utilisateur commence un autre test sur la même oreille, suite à un résultat réussi, l'écran suivant s'affichera :

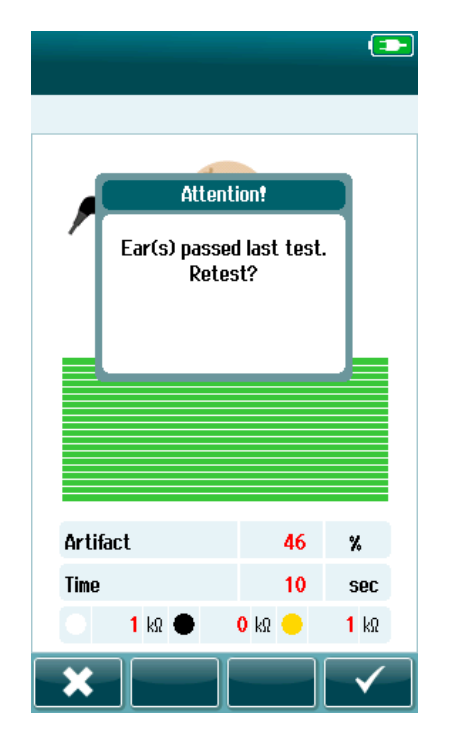

Ce message prévient l'utilisateur que le test de cette oreille a été réussi et lui demande de confirmer qu'il souhaite tester de nouveau cette oreille.

Les utilisateurs peuvent sélectionner la coche **pour renouveler le** test ou peuvent sélectionner le bouton **Dour** annuler ce deuxième test et revenir à l'écran Test terminé.

### **4.8 Test EOA**

Pendant les tests EOA, les écrans changeront pour afficher les processus en cours et les options proposées à la personne en charge du dépistage.

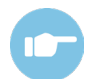

Reportez-vous au Informations supplémentaires Sera™ (Additional Information) pour plus d'informations sur les TEOAE, les DPOAE et les protocoles.

### **Écran initial du test EOA**

L'écran initial EOA affiche les informations et instructions suivantes [\(Tableau 8\)](#page-45-0).

<span id="page-45-0"></span>**Tableau 8 :** Écran initial du test EOA.

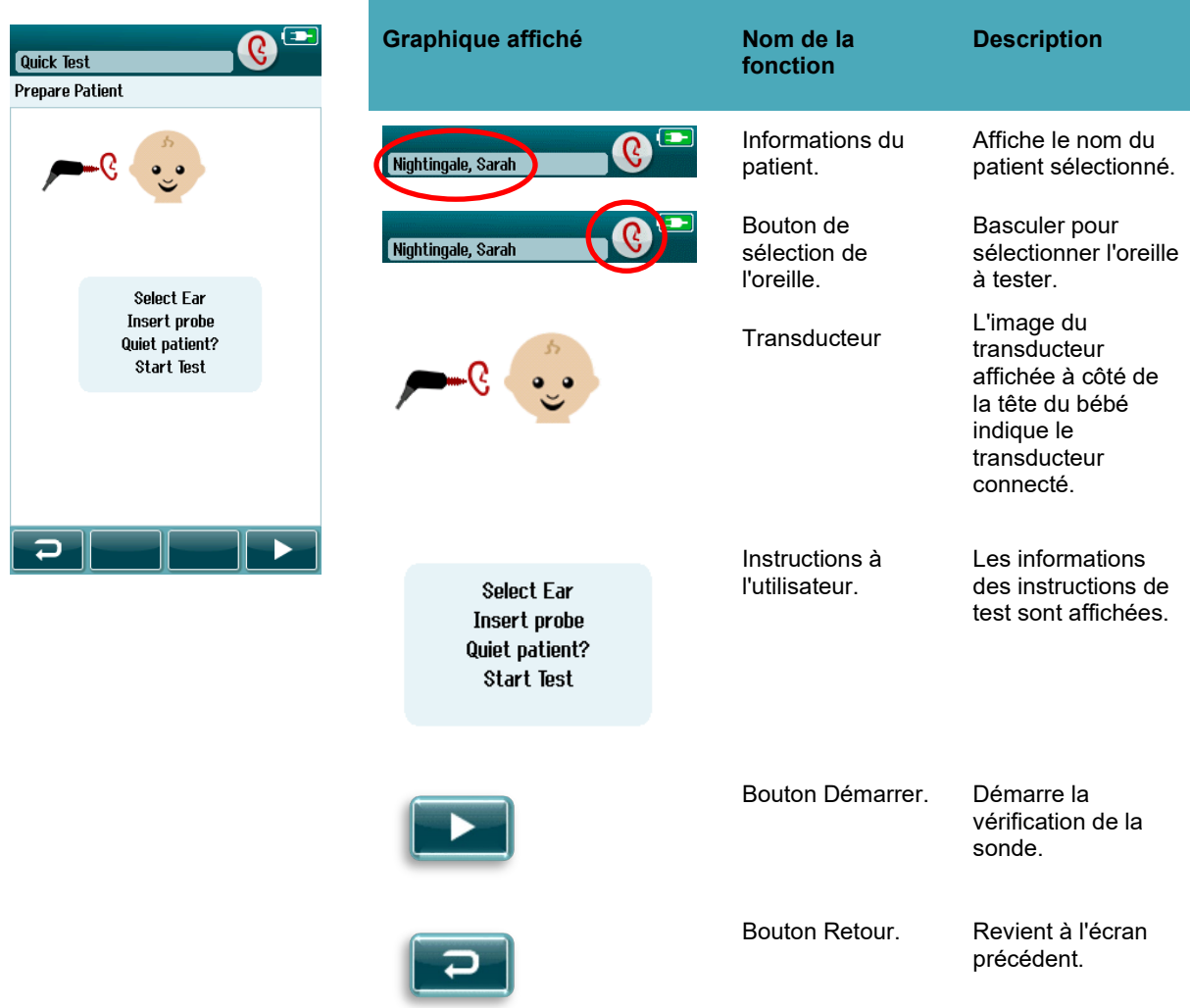

### **Écran de vérification de la sonde**

Pendant la vérification de la sonde, des informations sur la qualité de l'ajustement de la sonde dans le canal auditif sont affichées. (DPOAE dans le [Tableau 9](#page-46-0) et TEOAE dans le Tableau 10). Une fois que la sonde est bien ajustée, la vérification de la sonde prend fin et la phase de mesure EOA commence automatique.

<span id="page-46-0"></span>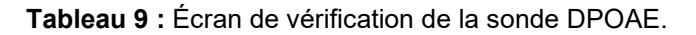

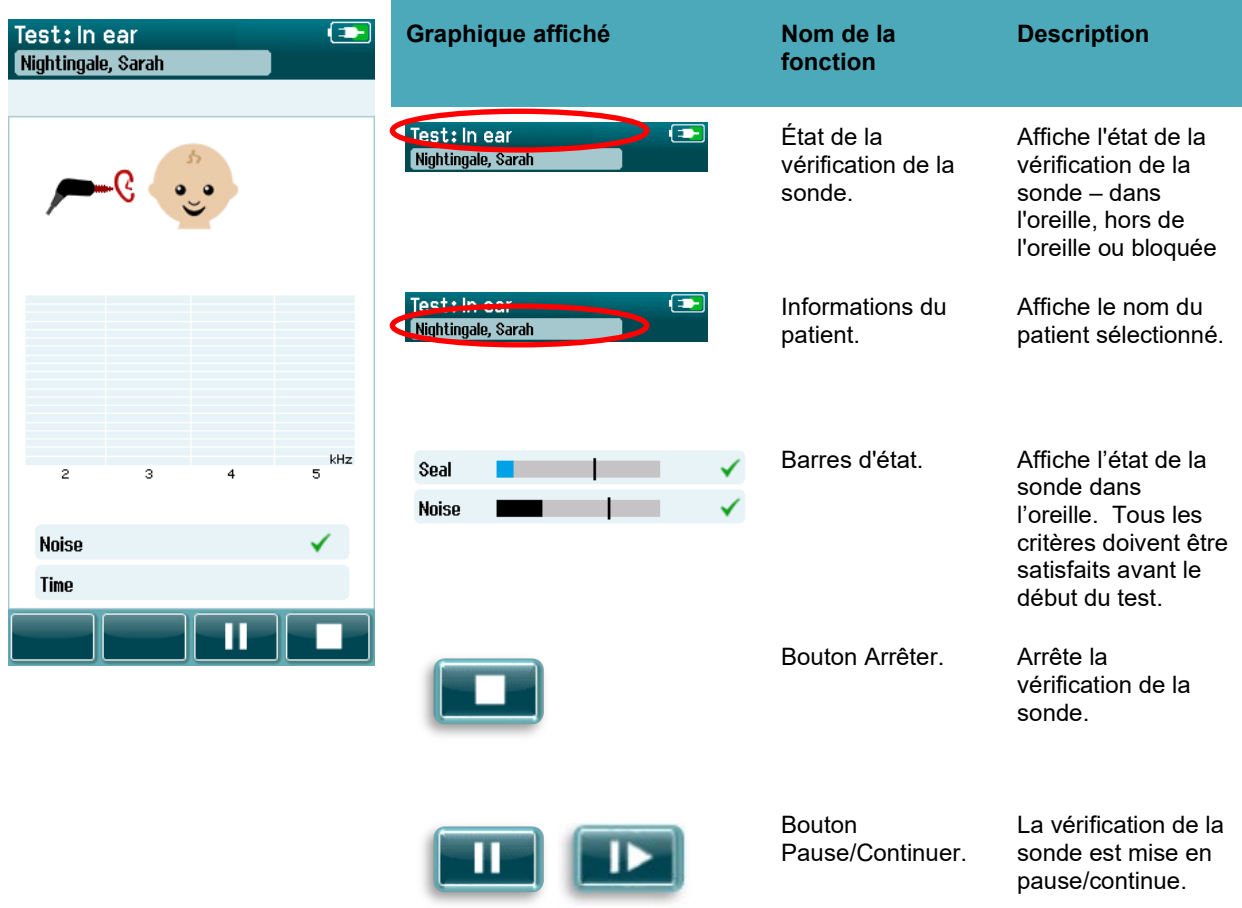

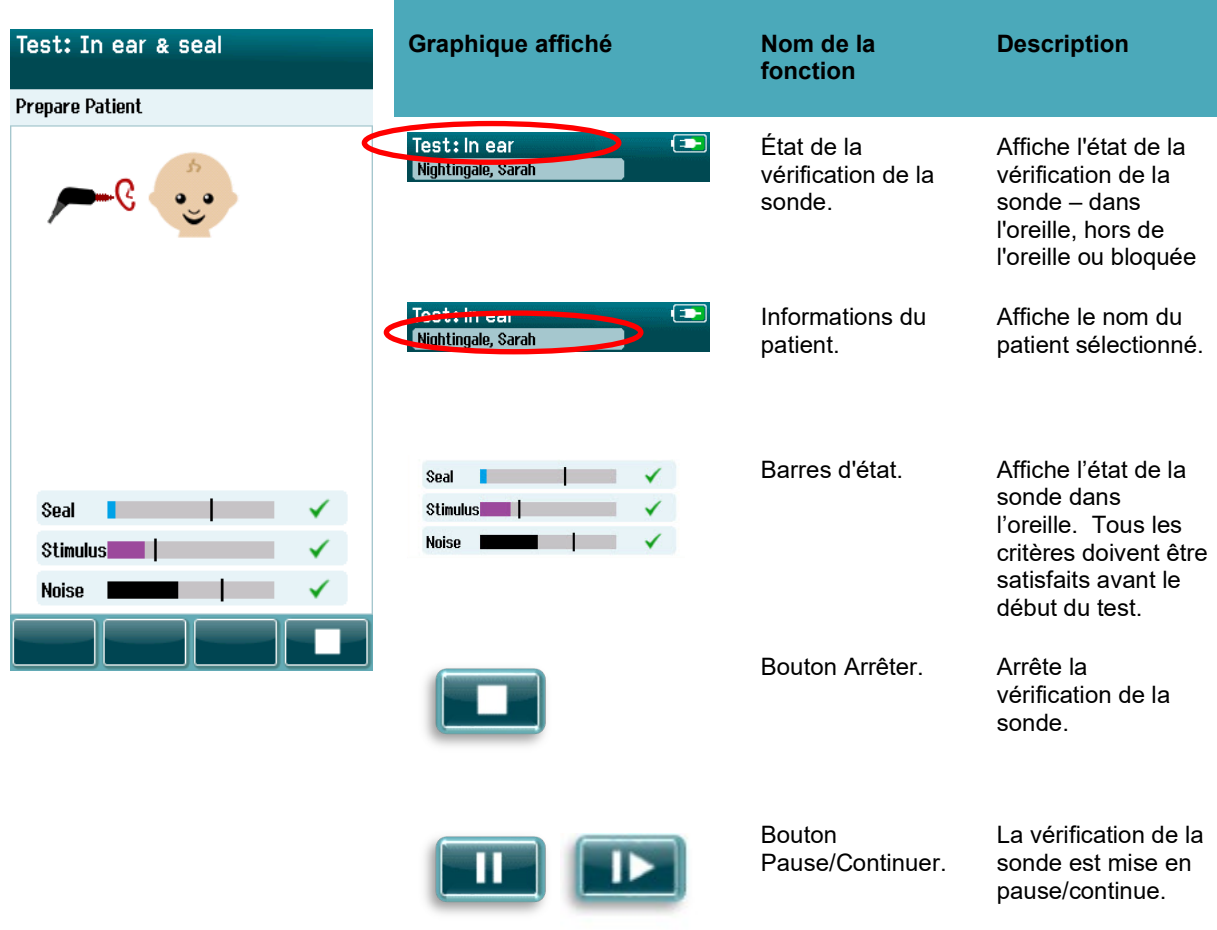

**Tableau 10 :** Écran de vérification de la sonde TEOAE.

Si l'ajustement de la sonde ne convient pas, vous devez rectifier la situation avant que le test puisse commencer :

- Assurez-vous que l'embout de sonde est correctement inséré dans le canal auditif.
- Assurez-vous que le bébé est apaisé et calme ou endormi et/ou traitez tout bruit acoustique dans l'environnement de test.

### **Écran de mesure EOA**

Pendant la mesure EOA, un graphique en barres pour chacune des fréquences du protocole de test affiche la progression vers un résultat réussi [\(Tableau 11\)](#page-48-0). La barre se colorera complètement et une coche apparaîtra au-dessus de la barre quand les critères d'un test réussi sont atteints à une fréquence spécifique.

De plus, des barres horizontales indiquant la stabilité de la sonde, le bruit et la progression du test s'afficheront. Quand le bruit et la stabilité de la sonde sont acceptables, une coche s'affiche à côté de la barre horizontale.

# unne

<span id="page-48-0"></span>**Tableau 11 :** Écran de mesure DPOAE.

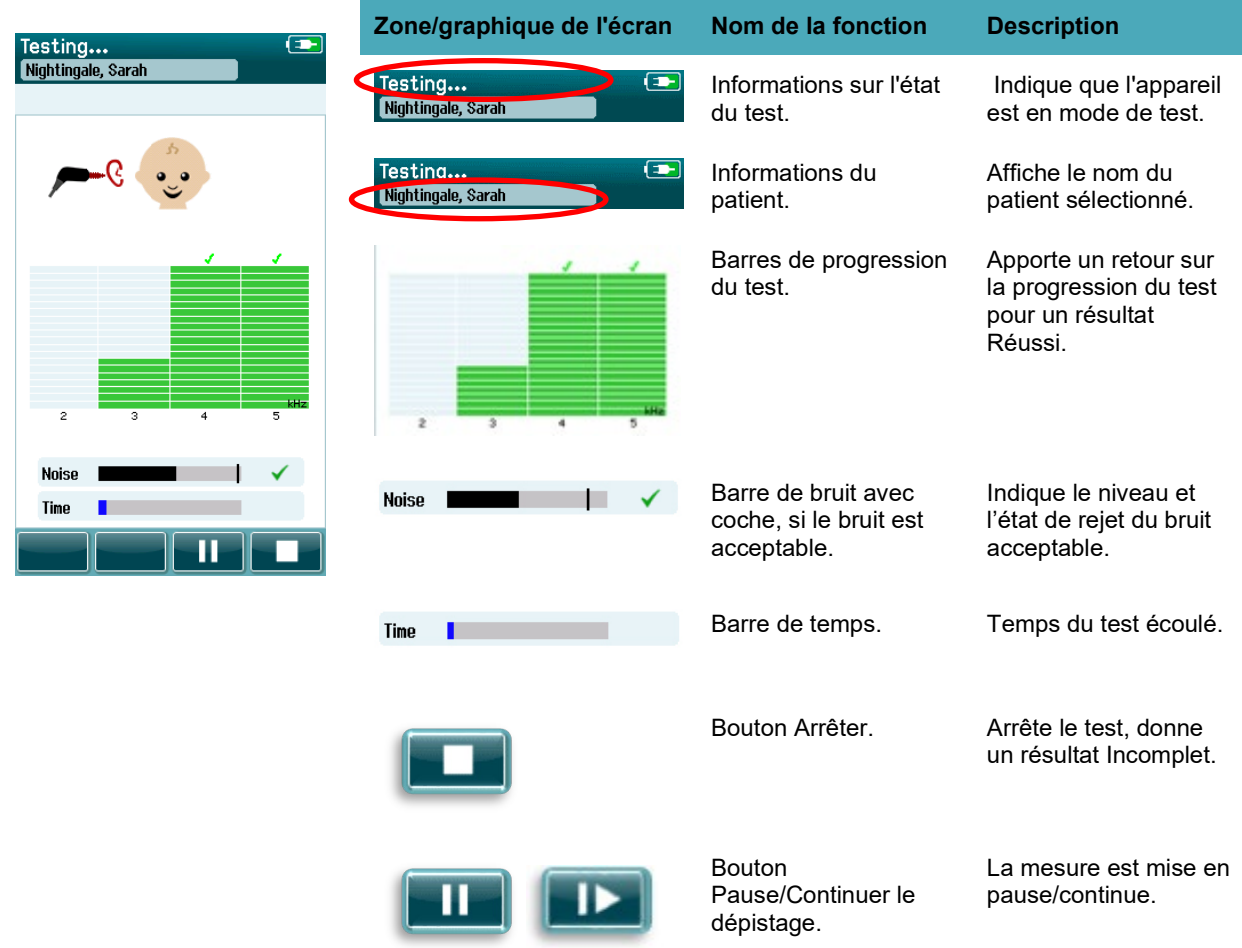

# whenhe

**Tableau 12 :** Écran de mesure TEOAE.

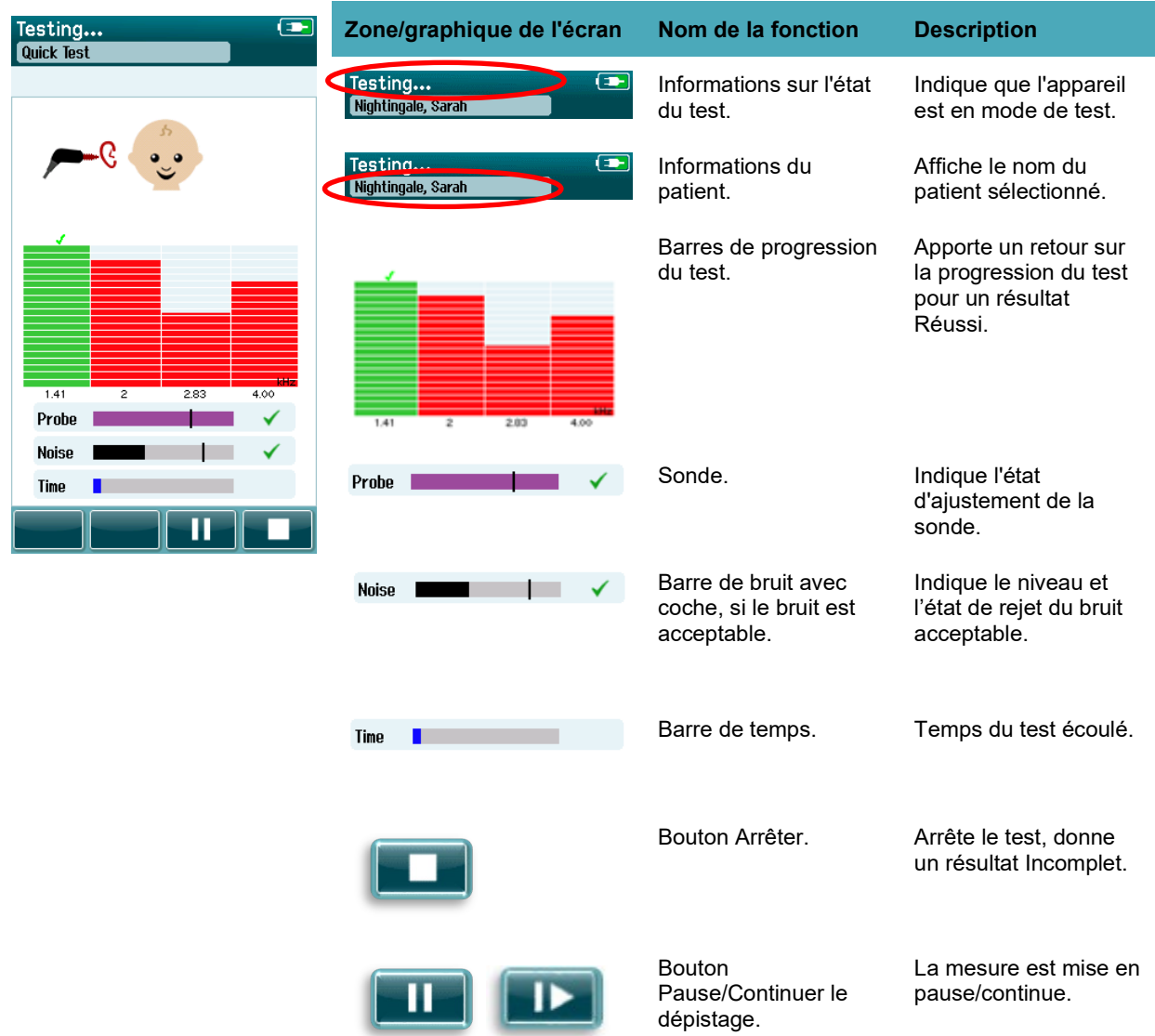

## whenhal

#### **4.8.3.1 Barre de stabilité de la sonde**

Pendant le test, la **Barre de stabilité de la sonde** affichera l'état de la sonde dans le canal auditif. Une coche s'affichera à droite de la barre, une fois la stabilité de la sonde acceptable. Si la stabilité de la sonde passe en-dessous d'un niveau acceptable, indiquant qu'elle tombe de l'oreille du patient, la coche disparaîtra. Si cela se produit, vous devez contrôler l'ajustement de la sonde dans l'oreille.

#### **4.8.3.2 Barre de bruit**

Pendant le test, la **Barre de bruit** affichera l'amplitude des bruits acoustiques entrants. Une coche apparaîtra à droite de la barre, quand les signaux entrants sont suffisamment bas pour être acceptés et traités par l'algorithme de détection des réponses. Si les échantillons de données entrants contiennent des bruits élevés, la coche disparaîtra et la barre de bruit affichera le bruit qui dépasse le niveau de rejet.

Si cela se produit, vous devez mettre le test en Pause et gérer le bruit, en calmant le bébé ou en gérant les autres sources de bruit ambiant. L'ajustement de la sonde doit également être vérifié.

#### **4.8.3.3 Barre de temps**

Pendant le test, la **Barre de temps ou de progression** se remplira au fur et à mesure du traitement des bons échantillons de données. Une fois la durée de test maximum atteinte, la barre se remplira complètement, ce qui mettra automatiquement fin au test.

### **Écran Test terminé**

À l'issue d'un dépistage, les résultats des dépistages réalisés les plus récemment seront toujours visibles. Le contrôle de sélection de l'oreille revient, de façon à ce que l'utilisateur puisse sélectionner l'autre oreille à tester ou répéter une mesure de dépistage sur la même oreille.

La commande de sélection de l'oreille peut également être utilisée pour basculer du dernier test EOA de l'oreille droite à celui de l'oreille gauche pendant la session.

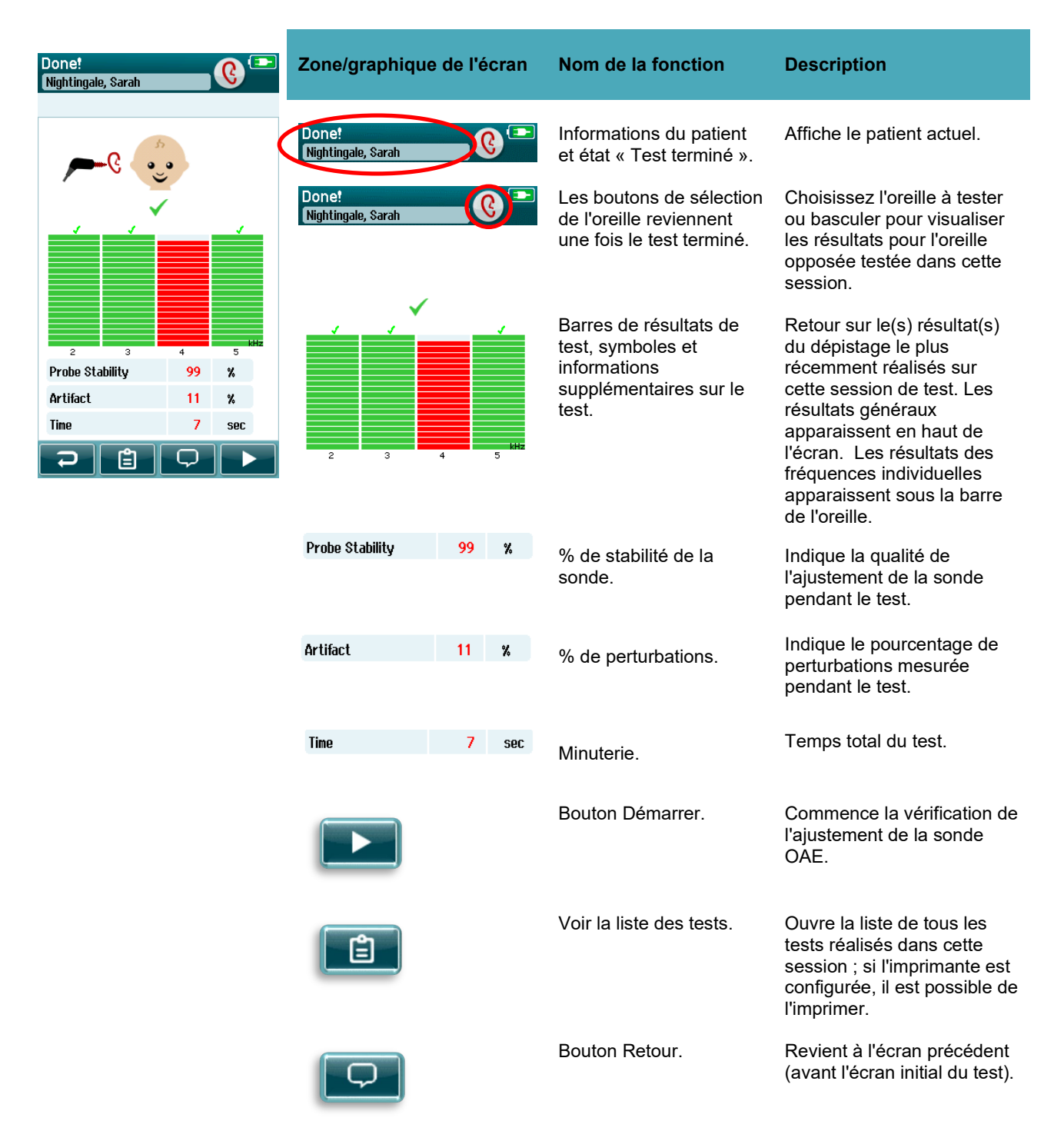

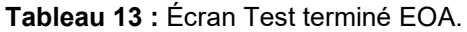

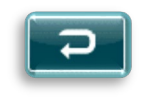

Commentaire. Sélectionnez pour ouvrir un écran pour insérer un commentaire sur le test qui vient d'être réalisé

### **Tableau 14:** TEOAE Écran Test terminé**.**

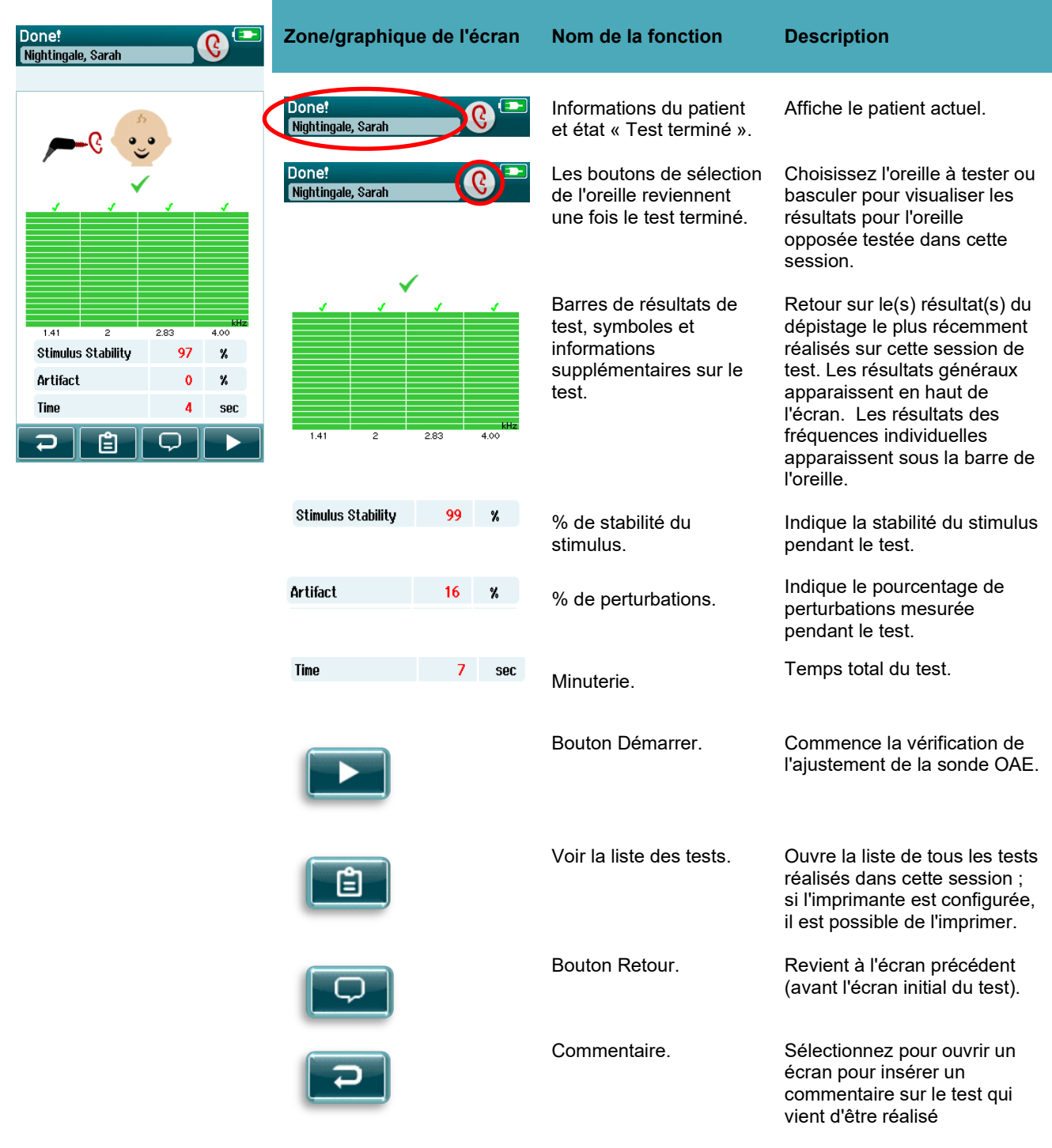

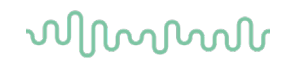

#### **4.8.4.1 % de stabilité de la sonde (DPOAE uniquement)**

Une fois la mesure terminée, le **% de stabilité de la sonde** indique la stabilité du positionnement de la sonde pendant toute la durée du test. Un % de stabilité de la sonde bas indique que la sonde bougeait pendant le test.

#### **4.8.4.2 % de stabilité du stimulus (TEOAE uniquement)**

Une fois la mesure terminée, le **% de stabilité du stimulus** indique la stabilité du niveau du stimulus pendant la mesure. Une valeur de stabilité basse indique généralement que la sonde bougeait pendant le test.

#### **4.8.4.3 % de perturbations**

Une fois la mesure terminée, la quantité totale des perturbations mesurées pendant le test sera affichée.

#### **4.8.4.4 Minuterie**

Une fois la mesure terminée, le temps total du test sera présenté ici.

### **4.9 Test rapide**

#### **Généralités**

Quick Test

En sélectionnant **Test rapide** sur l'écran d'accueil, vous contournez la saisie des informations du patient ou le choix d'un patient sur la base de données.

Le processus d'un **Test rapide** est identique à celui d'un test standard.

Les tests rapides peuvent être imprimés immédiatement après le test, mais aucune information d'identification n'apparaîtra sur la fiche imprimée.

Seule la dernière session de Test rapide est enregistrée temporairement dans le Sera<sup>TM</sup>, jusqu'à la prochaine fois que vous sélectionnerez le bouton Test rapide sur l'écran Accueil. Quand vous sélectionnez Test rapide, la session précédente de Test rapide est immédiatement et définitivement effacée du Sera<sup>TM</sup>.

**Remarque :** La fonctionnalité Test rapide peut être activée/désactivée par un Administrateur depuis HearSIMTM. Si la fonctionnalité Test rapide est désactivée sur votre appareil, le bouton **Test rapide** n'apparaîtra pas sur l'écran Accueil.

#### **Enregistrement d'un Test rapide**

Si vous enregistrez fréquemment les tests de dépistage, nous vous conseillons vivement de saisir au préalable les informations du patient ou de sélectionner un patient existant dans la base de données **avant** de réaliser le dépistage.

Cependant, si vous souhaitez enregistrer une session de Test rapide (tous les tests) immédiatement après l'avoir réalisé, suivez ces étapes :

- 1. Sur l'écran Accueil, choisissez **Sélectionnez un patient**
- 2. Sélectionnez le patient **Test rapide**
- 3. Éditez les données du patient dans l'écran Informations du patient
- 4. Sélectionnez la coche sur la barre de contrôle du bas

La session Test rapide est à présent enregistrée sous l'ID patient et le nom que vous avez saisis.

### **4.10 Imprimer**

### **Méthodes d'impression**

L'impression des résultats à partir de l'imprimante d'étiquettes peut être réalisée à partir de l'écran Liste de tests, accessibles depuis l'écran Test réalisé ! ou depuis l'écran Informations du patient.

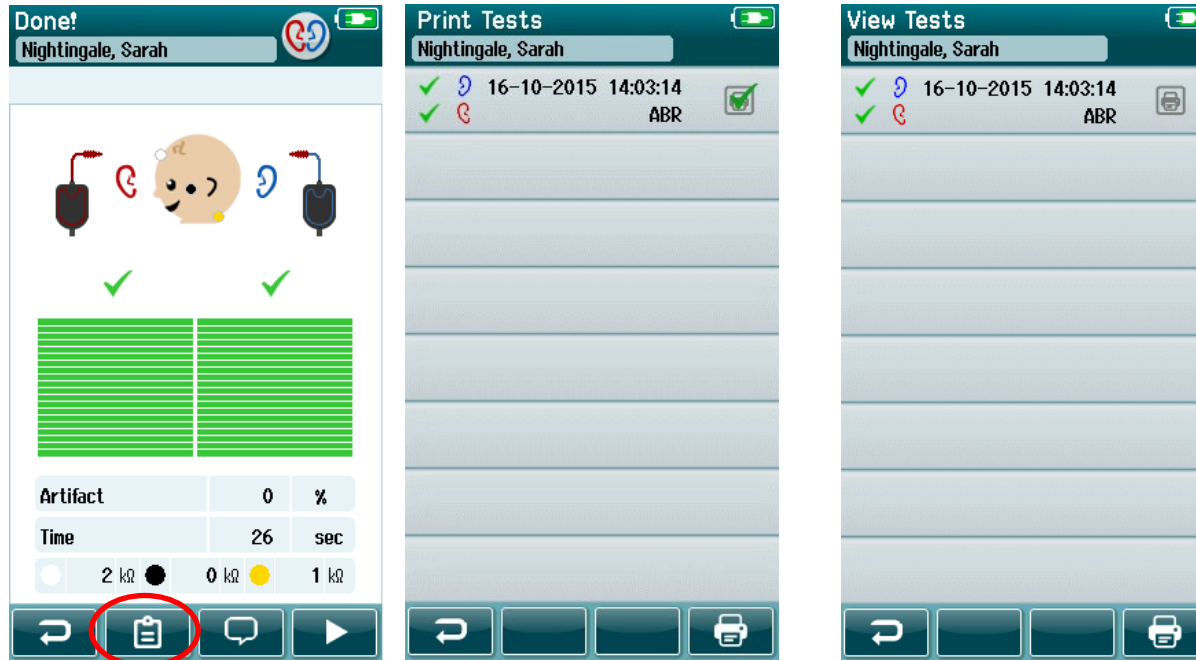

Imprimer depuis l'écran Test terminé ! Imprimer depuis l'écranne depuis l'écranne depuis l'écranne depuis l'écran

Informations du patient

### **Format d'impression d'étiquette**

L'étiquette imprimée contient les informations suivantes :

- Prénom
- Nom
- ID
- Sexe
- Date de naissance
- Résultat de l'oreille gauche, date et heure
- Résultat de l'oreille droite, date et heure

# whenhout

### **4.11 Revoir les patients et les sessions enregistrées**

La section suivante décrit les étapes pour rechercher un patient enregistré sur l'appareil, éditer les informations du patient, visualiser les tests (sessions enregistrées), sélectionner une session à imprimer et visualiser les informations du test,

#### **Sélectionner un patient**

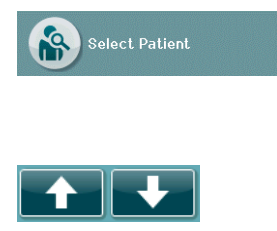

Sélectionnez le bouton **Sélectionner un patient** sur l'écran Accueil pour visualiser la liste des noms des patients sur la base de données de l'appareil. La liste peut être triée par ordre alphabétique de nom de famille ou par date de test en ordre chronologique inversé, à l'aide de l'icône de tri en haut à droite.

Utilisez les flèches multidirectionnelles **HAUT** et **Bas** sur la barre de contrôle du bas pour parcourir la liste.

### **Rechercher un patient**

Vous pouvez utiliser le bouton **Rechercher** dans la barre de commande pour ouvrir un écran de clavier. Tapez le nom de famille du patient ou son numéro ID, en entier ou une partie, et sélectionnez de nouveau Rechercher pour revenir à une liste raccourcie, qui ne contient que les patients qui correspondent. Sélectionnez le patient souhaité dans la liste pour accéder à l'écran Informations du patient, pour visualiser ses détails.

Une fois que vous avez sélectionné un patient dans la liste, les informations sur ce patient seront affichées.

#### **Bouton Test**

Sélectionnez le bouton **Test** sur la barre de contrôle pour réaliser le test de ce patient.

#### **Visualiser les** t**ests enregistrés**

Sélectionnez le bouton **Liste des tests** sur la barre de contrôle de l'écran Informations du patient, pour voir une liste des tests réalisés pour ce patient.

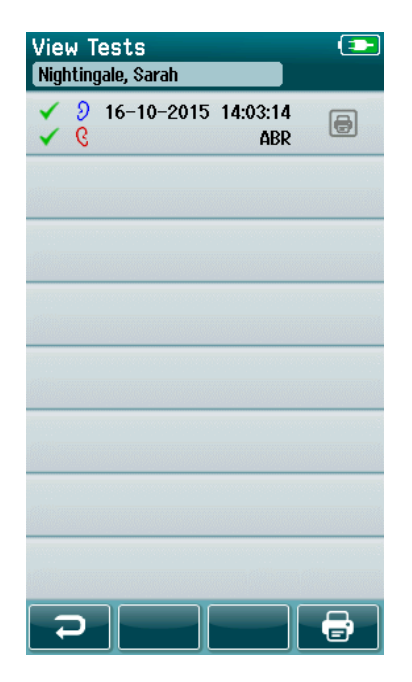

La liste des tests est triée par ordre chronologique, le test le plus récent en haut. Chaque rangée représente un test.

Si vous avez enregistré plus de 8 tests, utilisez les flèches multidirectionnelles **Haut** et **Bas** sur la barre de contrôle du bas pour parcourir la liste.

# womund

Chaque rangée de la Liste de test affiche les informations suivantes :

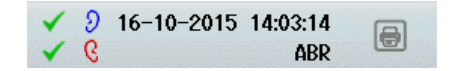

- Symbole de résultat pour un test Réussi, Échoué ou Incomplet
- Symbole d'oreille testée pour l'oreille droite, gauche ou les deux
- Date et heure du test
- Type de test (PEATC automatisé, DPOAE ou TEOAE)

#### **4.11.4.1 Imprimer un test enregistré**

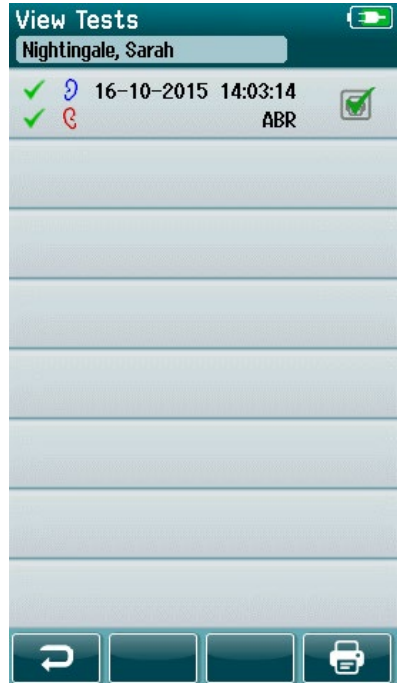

Touchez la case Imprimante à droite du test pour sélectionner le test à imprimer. Une fois sélectionné, la case de l'icône d'impression contiendra une coche verte. Sélectionnez autant de tests que vous le souhaitez. Sélectionnez ensuite le bouton **Imprimer** sur la barre de contrôle.

Chaque test sera imprimé sur une étiquette séparée, sauf si vous avez sélectionné uniquement une oreille droite et une oreille gauche pour le même type de test. Dans ce cas, les deux tests seront imprimés sur une même étiquette.

**Remarque :** Les cases Imprimante et le bouton **Imprimer** n'apparaissent à l'écran que si les paramètres sans fil et d'impression sont activés sur votre Sera™ depuis HearSIM™ et si une imprimante HM-E200 a été appairée à l'appareil, faute de quoi, ces commandes ne seront pas affichées.

# whenhout

### **Revoir un test enregistré**

Sélectionnez le test que vous souhaitez revoir pour afficher les **résultats du test** et les informations des **champs de test**.

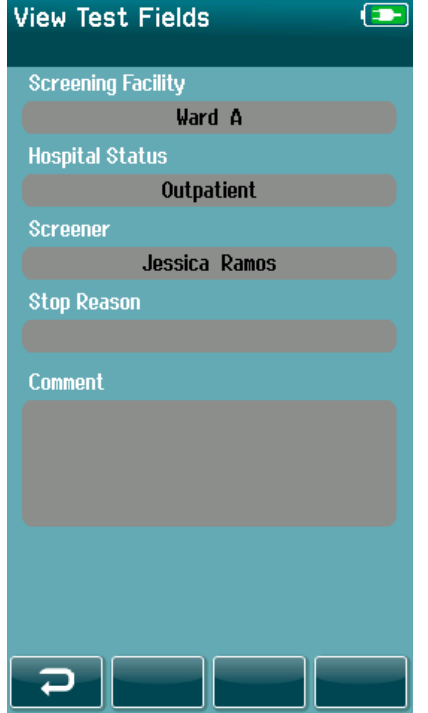

Sélectionnez le bouton **Voir les champs de test** dans le panneau de commande pour visualiser les informations des champs liés au test. Cet écran ne sera disponible que si l'option Champs de test est activée sur l'appareil depuis HearSIM™.

Les champs liés au test ne peuvent pas être édités sur le SeraTM. Si des modifications sont nécessaires, les données du test doivent d'abord être transférées au HearSIMTM, pour être éditées.

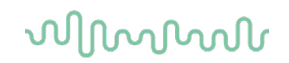

### **4.12 Gestion de l'utilisateur sur l'appareil**

#### **Généralités**

Le Sera<sup>TM</sup> peut être configuré pour qu'il exige une connexion d'utilisateur sur l'appareil depuis HearSIM<sup>TM</sup>. Par défaut, cette fonctionnalité est désactivée.

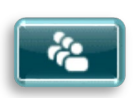

Dès que la connexion est activée, un bouton pour changer l'utilisateur se trouve sur l'écran d'accueil.

### **Sélection de l'utilisateur (en option)**

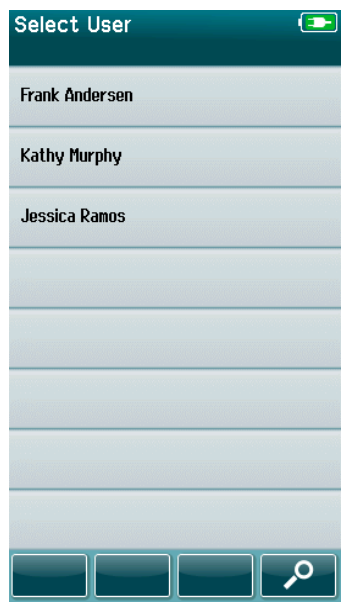

Le Sera™ peut être configuré pour qu'il exige une connexion d'utilisateur sur l'appareil depuis HearSIM<sup>TM</sup>. Par défaut, cette fonctionnalité est désactivée.

Quand la connexion d'utilisateur est activée, un écran s'affichera au démarrage de l'appareil, avec la Liste des utilisateurs que vous avez créée sur HearSIMTM et transférée sur le SeraTM.

Sélectionnez votre nom d'utilisateur dans la liste pour pouvoir accéder à l'écran de saisie du mot de passe. Les flèches multidirectionnelles **haut** et **bas** dans la barre de commande vous permettent de naviguer dans les noms, si la liste compte plus de 8 utilisateurs.

Sélectionnez le **bouton Rechercher** dans la barre de contrôle pour saisir les caractères de votre nom d'utilisateur à l'aide du clavier à l'écran. Sélectionnez ensuite la **coche** dans la barre de contrôle pour revenir à une liste d'utilisateurs raccourcie.

### **Saisie du mot de passe**

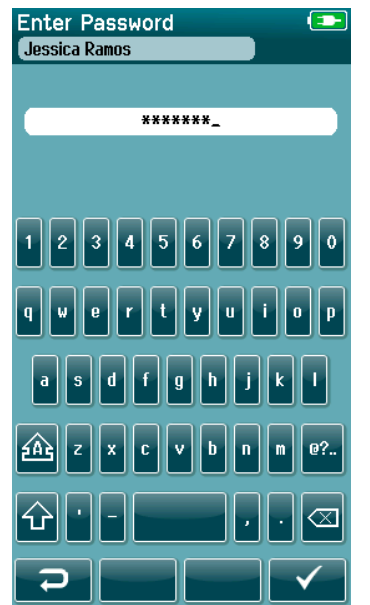

Saisissez votre mot de passe sur l'écran de saisie du mot de passe à l'aide du clavier à l'écran et sélectionnez le bouton **Coche** dans la barre de contrôle.

Si le mot de passe est correct, l'écran **Accueil** s'affiche.

## whomover

#### **Mot de passe incorrect**

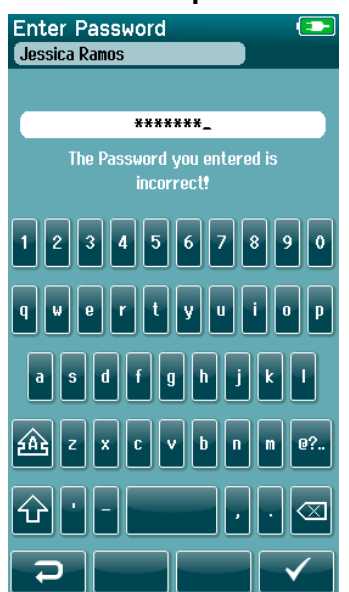

Si vous saisissez un mot de passe incorrect, un message s'affiche, indiquant que le mot de passe que vous avez saisi était incorrect.

Le message s'affichera pendant quelques secondes avant de disparaître, supprimant la saisie du champ d'entrée, de façon à ce que vous puissiez essayer de nouveau de saisir votre mot de passe.

# whomou

### **4.13 Configuration**

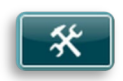

Sélectionnez le bouton **Configuration** dans la barre de contrôle de l'écran **Accueil** pour accéder à une liste des paramètres qui peuvent être configurés directement sur le SeraTM.

### **Écran langue**

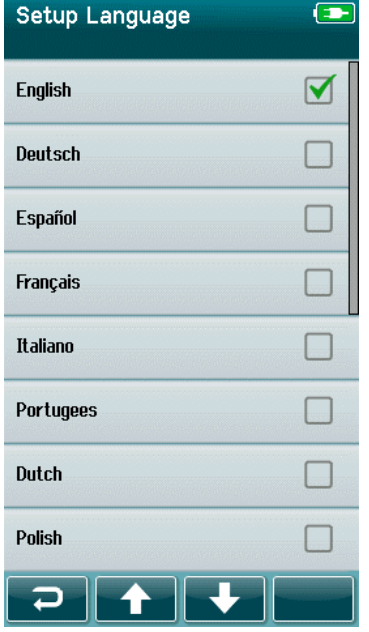

#### **4.13.2 Appareil**

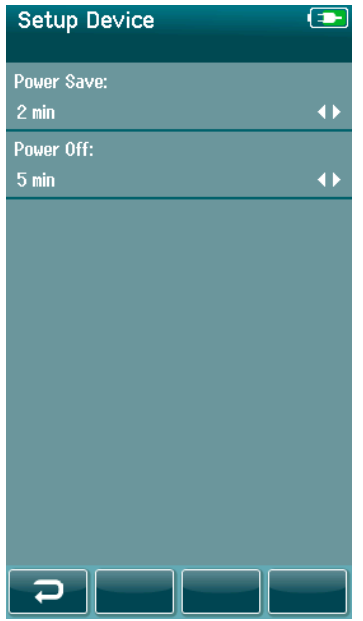

Utilisez les flèches multidirectionnelles **Haut** et **Bas** pour faire défiler la liste des langues.

Sélectionnez la langue souhaitée, de façon à ce qu'une coche apparaisse dans la case à côté de la langue.

Pour confirmer la sélection et quitter l'écran de la Langue, sélectionnez la **coche** dans la barre de contrôle.

Les langues disponibles sont les suivantes : anglais, allemand, espagnol, français, italien, portugais, finnois, russe, chinois, coréen, norvégien, turc et japonais.

Réglez votre préférence de temps pour les fonctionnalités **Économie d'énergie** et **Extinction**.

- L'**Économie d'énergie** (Veille) peut être réglée sur Jamais, 1-5 minutes ou 10 minutes
- L'**Extinction** peut être réglée sur Jamais ou 1, 5, 10, 15 ou 30 minutes

Sélectionnez la **Coche** dans la barre de contrôle pour confirmer les paramètres et fermer l'écran Configuration de l'appareil.

Définissez votre luminosité d'écran préférée.

Définissez vos préférences pour l'**heure et la date**.

- Ajustez le réglage de l'heure et de la date
- Choisissez le mode d'horloge 24 heures ou 12 heures

#### Option pour **supprimer tous les patients et toutes les données de test** du dispositif.

La suppression des données est irréversible. Une notification d'avertissement s'affichera avant l'exécution de la suppression

### **4.13.3 Son**

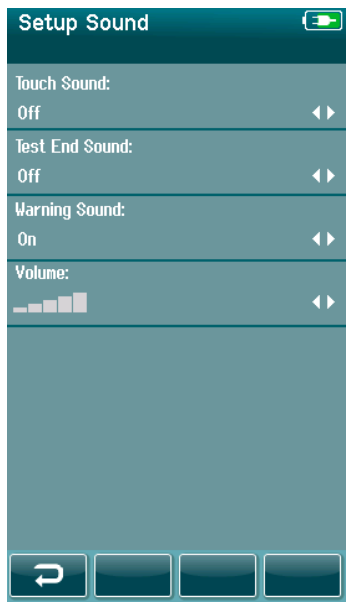

Réglez vos préférences pour la présentation d'un son de retour dans différentes conditions. Le volume peut également être réglé dans cette section. Les conditions pour lesquelles vous pouvez choisir de présenter un son sont :

- **Son de touche** un son est présenté pour tous les boutons de l'appareil actionnés
- **Son de fin de test** un son est présenté quand un test est terminé
- **Son d'avertissement** un son d'avertissement est présenté quand une électrode se détache pendant un test PEATC automatisé ou quand la charge de la batterie est faible

Sélectionnez la **Coche** dans la barre de contrôle pour confirmer les paramètres et fermer l'écran Configuration des sons.

### **4.13.4 Imprimante**

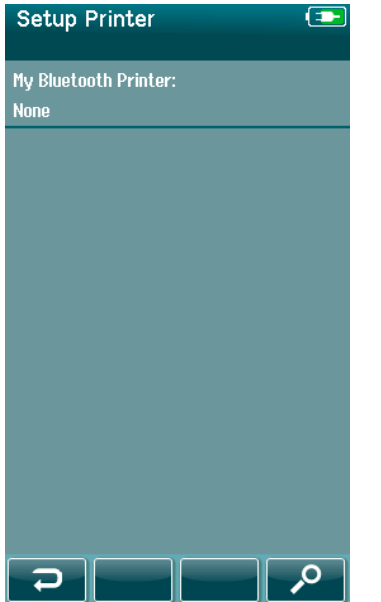

Pour appairer l'imprimante HM-E200 sans fil en option, sélectionnez le bouton **Rechercher** sur la barre de contrôle. Assurez-vous que l'imprimante est allumée. Le nom « HM-E200 » s'affichera une fois l'imprimante bien appairée au SeraTM.

Sélectionnez la **Coche** dans la barre de contrôle pour confirmer les paramètres et fermer l'écran Configuration de l'imprimante.

## **À propos de**

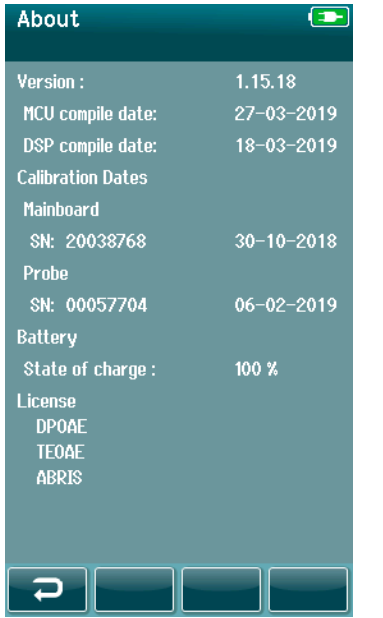

Sélectionnez l'élément **À propos de**, pour voir les informations sur le SeraTM, notamment :

- Versions du logiciel
- Numéros de série et dates d'étalonnage
- Informations sur la batterie
- Licences

# WIMMM

# 5 Vérification de (l'intégrité de) l'équipement

### **5.1 Généralités**

La performance de la sonde et des câbles des électrodes est cruciale pour les bons résultats du test. Nous vous conseillons de réaliser tous les jours une vérification de l'équipement, avant de commencer à réaliser des tests sur les patients, pour vous assurer que l'équipement fonctionne correctement.

- Avant de réaliser l'essai d'intégrité, assurez-vous que l'embout de sonde ou l'adaptateur de l'embout auriculaire sont propres et ne comporte ni cire ni résidus.
- Réalisez systématique la vérification de l'équipement dans un environnement de test tranquille.
- N'utilisez que le vérificateur de test ou la cavité conseillés pour les tests. En utilisant un autre type d'appareil ou une autre cavité, vous pouvez passer à côté de défaillances de l'équipement ou du transducteur.

### **5.2 Vérificateur de test pour le PEATC automatisé (en option)**

L'accessoire de vérificateur de test en option peut être utilisé pour réaliser une vérification d'intégrité des câbles de l'électrode et du transducteur utilisés pour un test PEATC automatisé avec le Sera™. Une vérification de l'intégrité peut être réalisée régulièrement ou si vous soupçonnez un problème avec le matériel SeraTM, les câbles des électrodes ou le transducteur. Le vérificateur de test peut être acheté auprès de votre représentant Interacoustics.

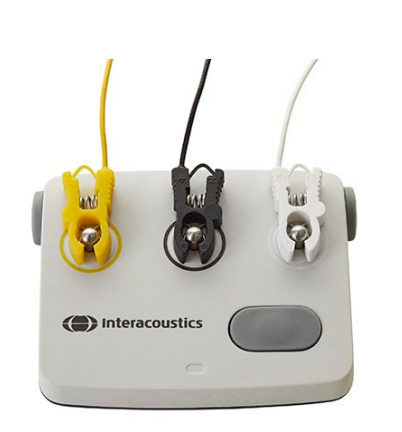

- 1. Vérifiez que les câbles d'électrodes et les inserts des écouteurs/EarCups/la sonde sont connectés au câble du préamplificateur du Sera™ et que le câble du préamplificateur est connecté au SeraTM.
- 2. Connectez les 3 câbles colorés des électrodes aux boutons métalliques qui correspondent sur le Vérificateur de test ; assurez-vous que les couleurs des câbles correspondent à l'anneau autour des boutons métalliques.

3. Pour un transducteur EarCups, insérez complètement les adaptateurs noirs EarCups dans les trous de chaque côté.

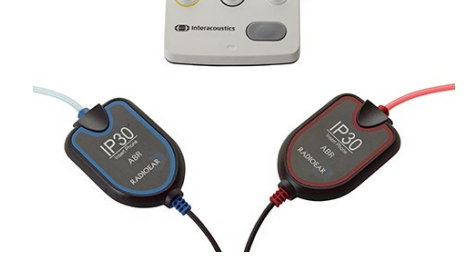

## WIMMM

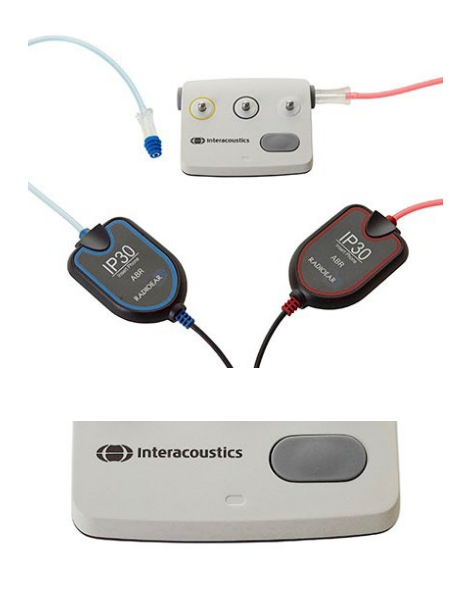

Quand vous utilisez des écouteurs à insert, assurez-vous que l'adaptateur de l'embout auriculaire est connecté avec un embout auriculaire jetable (9 mm vert, conseillé). Insérez les embouts auriculaires dans les trous jusqu'à ce que le bord extérieur du champignon s'imbrique avec le bord extérieur du trou. Ne poussez pas l'embout auriculaire trop loin pour qu'il ne se coince pas à l'intérieur.

Si vous utilisez la sonde, assurez-vous de connecter un embout auriculaire jetable (bleu conseillé) avant de l'insérer dans le trou. Bloquez l'autre trou du vérificateur de test avant de procéder au test.

4. Allumez le vérificateur de test en appuyant sur le bouton de mise sous tension. Le témoin LED orange s'allume quand le vérificateur de test est allumé.

Le vérificateur de test est équipé d'une fonction d'extinction automatique. Si vous réalisez des tests répétés pendant le dépannage, assurez-vous que le vérificateur de test est toujours allumé pendant vos tests.

- 5. Réalisez un test binaural ou monaural (pour la sonde) PEATC automatisé.
- 6. Le test doit être rapide au niveau des phases d'impédance et de mesure, avec un résultat Réussi pour les deux oreilles (une, en cas d'utilisation de la sonde). Si le test échoue ou qu'il ne peut pas dépasser la phase de contrôle d'impédance, le système peut présenter un problème.

Reportez-vous au Manuel d'informations supplémentaires du Sera™ (Additional Information) pour consulter les symptômes, les causes possibles et les solutions de dépannage proposées.

**Remarque :** La batterie du vérificateur de test ne doit être remplacée que par un représentant Interacoustics autorisé. Si les composants électroniques du vérificateur de test sont endommagés suite à une tentative de changement de la batterie par une autre personne qu'un représentant autorisé, la garantie ne prendra pas en charge les réparations.

Si le vérificateur de test n'est pas disponible pour réaliser la vérification d'intégrité PEATC automatisé, vous pouvez réaliser le test par vous-même.

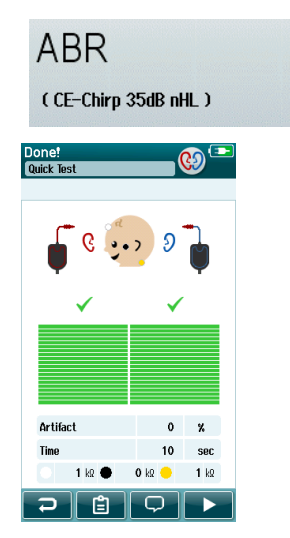

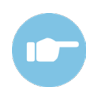

### **5.3 Test d'intégrité de la sonde pour TEOAE**

Un test de cavité appelé Simulateur d'oreille d'enfant est fourni avec le Sera™ pour réaliser un test d'intégrité de la sonde pour les modules EOA.

Sera<sup>™</sup>.

Le test d'intégrité de la sonde s'assurer que les distorsions du système ne soient pas générées par la sonde ou le matériel. L'embout de la sonde doit être inspecté pour éliminer toute cire ou débris avant de commencer le test. Et le test doit être mené dans un endroit calme.

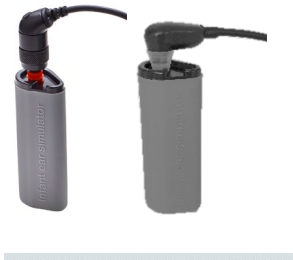

- **TFOAF**
- $(1.5 4$  kHz)

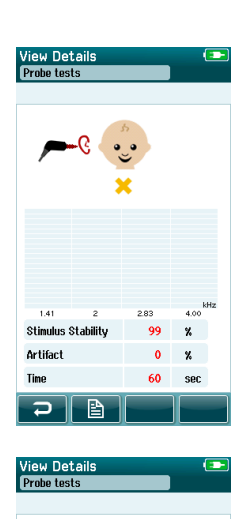

**Stimulus Stability Artifact** 

 $\mathbf{z}$ **kn** 

2. Sélectionnez l'option de test rapide sur l'écran principal et exécutez un test TEOAE standard. Laissez le test se poursuivre jusqu'à ce qu'il s'arrête automatiquement. N'arrêtez pas le test manuellement.

1. Insérez la sonde OWA avec un embout auriculaire à bride rouge de 3 mm ou la SnapPROBETM avec l'un ou l'autre des embouts

auriculaires attachés au simulateur d'oreille pour enfant fourni avec le

3. Si la sonde fonctionne correctement (aucune bande TE n'est cochée), il est possible de continuer les tests quotidiens.

4. Si un message d'erreur apparaît au cours du test ou si une ou plusieurs bandes TE est cochée à la fin du test, le test d'intégrité de la sonde a échoué. Vérifiez et enlevez la cire ou les résidus de l'embout de sonde et renouvelez le test. Si le test de sonde échoue de nouveau, le SeraTM **ne doit pas être utilisé pour réaliser des tests sur les patients. Contactez votre distributeur local pour obtenir de l'aide.**

Reportez-vous aux informations supplémentaires du Sera™ (Additional Information) pour consulter les symptômes, les causes possibles et les solutions de dépannage proposées.

**Remarque :** Si une sonde est manipulée de façon un peu brutale (par ex., si elle tombe sur une surface dure), elle peut nécessiter un étalonnage. Les valeurs d'étalonnage de la sonde sont conservées dans la fiche de la sonde. Les sondes peuvent dont être changées à tout moment.

### **5.4 Test d'intégrité de la sonde pour DPOAE**

Un test de cavité appelé Simulateur d'oreille d'enfant est fourni avec le Sera™ pour réaliser un test d'intégrité de la sonde pour les modules EOA.

Le test d'intégrité de la sonde s'assurer que les distorsions du système ne soient pas générées par la sonde ou le matériel. L'embout de la sonde doit être inspecté pour éliminer toute cire ou débris avant de commencer le test. Et le test devrait être mené dans un endroit calme.

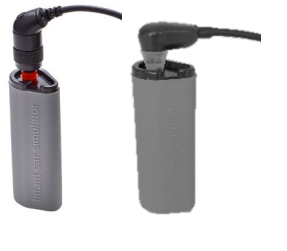

1. Insérez la sonde OWA avec un embout auriculaire à bride rouge de 3 mm ou la SnapPROBETM avec l'un ou l'autre des embouts auriculaires attachés au simulateur d'oreille pour enfant fourni avec le SeraTM.

**DPOAF**  $(2 - 5$  kHz)

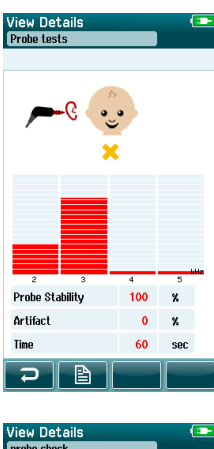

e<br>Drobo Stabilitu  $100$  $\mathbf{z}$ Artifact  $\alpha$  $\mathbf{z}$  $60$  $rac{1}{2}$ ⊃ I B

- 2. Sélectionnez l'option de test rapide sur l'écran principal et exécutez un test TEOAE standard. Laissez le test se poursuivre jusqu'à ce qu'il s'arrête automatiquement. N'arrêtez pas le test manuellement.
- 3. Si la sonde fonctionne correctement (aucune bande TE n'est cochée), il est possible de continuer les tests quotidiens.

4. Si un message d'erreur apparaît au cours du test ou si une ou plusieurs bandes TE est cochée à la fin du test, le test d'intégrité de la sonde a échoué. Vérifiez et enlevez la cire ou les résidus de l'embout de sonde et renouvelez le test. Si le test de sonde échoue de nouveau, le SeraTM **ne doit pas être utilisé pour réaliser des tests sur les patients. Contactez votre distributeur local pour obtenir de l'aide.**

Reportez-vous aux informations supplémentaires du Sera™ pour consulter les symptômes, les causes possibles et les solutions de dépannage proposées.

**Remarque :** Si une sonde est manipulée de façon un peu brutale (par ex., si elle tombe sur une surface dure), elle peut nécessiter un étalonnage. Les valeurs d'étalonnage de la sonde sont conservées dans la fiche de la sonde. Les sondes peuvent dont être changées à tout moment.

# MIMMM

## 6 Maintenance

### **6.1 Procédures d'entretien générales**

La performance et la sécurité de l'instrument seront préservées si les conseils d'entretien suivants sont appliqués :

- 1. Il est conseillé d'effectuer au moins une révision annuelle pour garantir la précision des propriétés acoustiques, électriques et mécaniques. Cette révision doit être réalisée par un réparateur agréé pour garantir un travail et un fonctionnement optimaux.
- 2. Vérifiez que le matériau isolant du câble d'alimentation ou des connecteurs est intact et qu'il n'est jamais exposé à aucune forme de charge ou tension mécanique susceptible de le détériorer.
- 3. Pour préserver la fiabilité de l'instrument, nous recommandons que l'opérateur réalise périodiquement un test sur une personne dont les données sont déjà référencées, par exemple une fois par jour. Cette personne peut être l'opérateur. Pour les tests EOA, un test d'intégrité de la sonde quotidien est conseillé, pour confirmer le bon fonctionnement de la sonde avant de procéder à des tests sur les patients.
- 4. Si la surface de l'instrument ou d'un de ses composants est contaminée, elle peut être nettoyée avec un tissu doux imprégné d'une solution d'eau savonneuse. Avant toute opération de nettoyage, déconnectez toujours l'adaptateur d'alimentation et la batterie. Veillez à ce qu'aucun liquide n'entre dans l'instrument ou ses accessoires.
- 5. Après chaque examen, assurez-vous que les parties en contact avec le patient sont propres pour éviter tout risque de contamination d'un autre patient. Toutes les précautions générales doivent être prises pour éviter qu'une maladie puisse être transmise d'un patient à un autre. L'eau peut être utilisée pour les nettoyages fréquents, mais pour les contaminations sévères il peut s'avérer nécessaire d'utiliser un agent désinfectant.

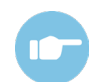

Reportez-vous au Manuel Informations supplémentaires Sera™ pour plus d'informations sur le nettoyage et la maintenance de l'équipement et des accessoires.

## **6.2 Procédures d'entretien générales**

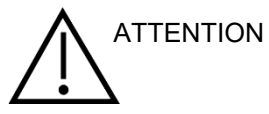

- Avant de procéder au nettoyage, mettez toujours l'instrument hors tension et débranchez-le de l'alimentation électrique
- Utilisez un chiffon doux légèrement imprégné de solution de nettoyage pour nettoyer les surfaces exposées
- Ne pas laisser de liquide entrer en contact avec les pièces métalliques à l'intérieur des écouteurs/casques
- Ne passez pas à l'autoclave, ne stérilisez pas et n'immergez pas l'instrument ou l'accessoire dans un liquide quelconque
- N'utilisez pas d'objets durs ou pointus pour nettoyer des parties de l'instrument ou de l'accessoire
- Ne laissez pas sécher les pièces qui ont été en contact avec des liquides avant de procéder au nettoyage
- Les embouts en caoutchouc ou en mousse sont des composants à usage unique

#### **Solutions de nettoyage et de désinfection recommandées :**

• Eau chaude avec une solution de nettoyage douce et non abrasive (savon)

# Mhmmou

### **6.3 Nettoyage du SeraTM**

### **Écran tactile**

Nettoyez l'instrument en essuyant le boîtier externe avec un chiffon non pelucheux légèrement imprégné de solution de nettoyage. Utilisez un chiffon de nettoyage de lentille ou un chiffon microfibres pour nettoyer l'écran tactile du SeraTM.

#### **Boîtier, socle et câbles**

**ATTENTION** 

Soyez vigilant lors du nettoyage.

- Avant de le nettoyer, sortez le Sera $^{TM}$  du socle et débranchez-le de l'alimentation
- Utilisez un chiffon doux humidifié d'un mélange doux d'eau et de détergent ou d'un autre produit similaire, nettovez les pièces en plastique du Sera<sup>TM</sup> et du socle
- Si vous devez désinfecter le produit, utilisez une lingette désinfectante plutôt qu'un produit à vaporiser. Assurez-vous que la lingette ne soit pas trop imbibée et que le liquide ne pénètre pas dans des zones sensibles de l'appareil, comme les connecteurs et les joints de connexion des pièces en plastique, comme sous le contour de caoutchouc qui entoure le Sera $^{TM}$

Respectez les instructions du produit de désinfectant.

#### **Éléments jetables**

N'utilisez que les fournitures jetables SanibelTM, fournies avec votre SeraTM. Les embouts auriculaires, les EarCups, EARturtleTM et les électrodes adhésives sont à usage unique uniquement. Ils doivent être jetés après utilisation. Ils ne peuvent pas être désinfectés.

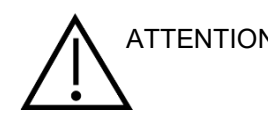

Si vous réutilisez les éléments jetables, vous augmentez les risques de ATTENTION contamination croisée !

### **6.4 Nettoyage de l'embout de la sonde**

Afin de garantir des mesures correctes, il est important de s'assurer que l'ensemble de la sonde soit propre en permanence. Veuillez donc suivre les instructions illustrées ci-dessous pour retirer du cérumen ou autres corps étrangers des petits canaux acoustiques sur l'embout de la sonde.

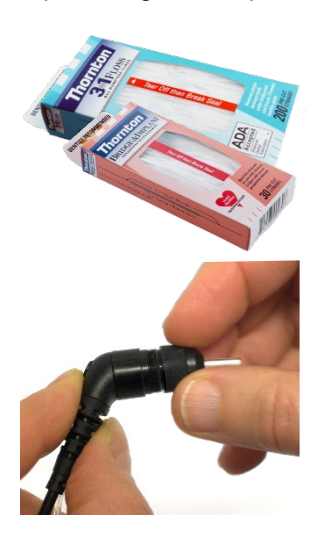

Utilisez le Fil de nettoyage Thornton Bridge & Implant ou le Fil de nettoyage Thornton 3 en 1 pour le nettoyage.

Jetez le fil après usage.

Ne nettoyez jamais l'embout de la sonde lorsque l'embout est installé sur le corps de la sonde.

Dévissez le chapeau de sonde en le tournant dans le sens antihoraire et retirez l'embout de sonde du corps de la sonde.

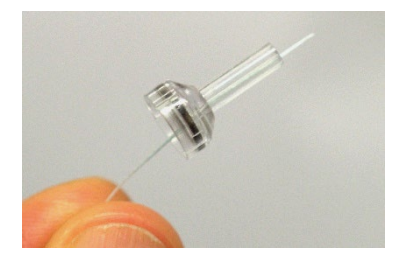

Faites passer le fil de nettoyage dans un des canaux de la base de l'embout de sonde.

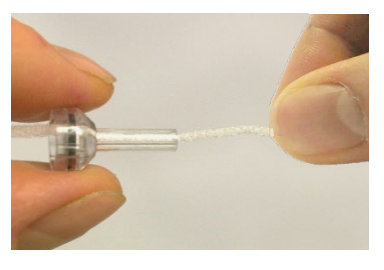

Tirez sur le fil de nettoyage pour le faire passer complètement dans le canal de l'embout de la sonde. Renouvelez l'opération pour chaque canal si besoin.

## MIMMM

Pour nettoyer le plus gros canal, nous vous conseillons de doubler le fil pour un nettoyage efficace de tous les coins.

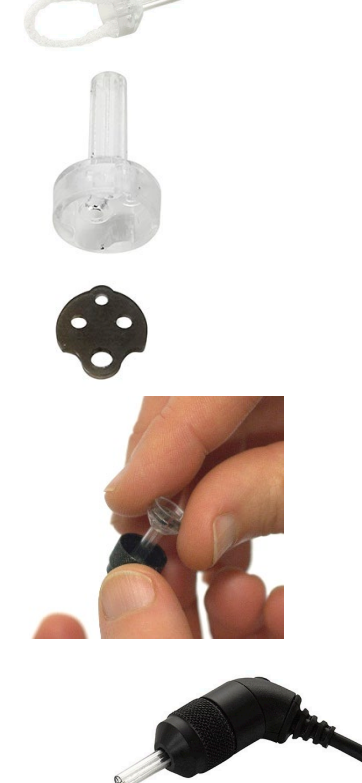

Pour accéder et nettoyer le plus gros canal, il est nécessaire de retirer le joint intérieur de l'embout de sonde. Cela peut être réalisé à l'aide d'une épingle fine. Remettez le joint en place après le nettoyage.

Fixez de nouveau l'embout de sonde à la sonde et vissez le joint.

N'essayez PAS de nettoyer l'embout de sonde fixé sur la sonde.

N'insérez le fil de nettoyage ou le câble dans la base de la sonde que pour vous assurer que la cire/les résidus sont évacués de la sonde au lieu de les ramener à l'intérieur. Cela permet également de protéger le joint des dommages. N'utilisez jamais d'outils pour serrer le chapeau de la sonde !

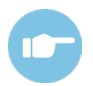

Reportez-vous au Manuel Informations supplémentaires Sera™ pour plus d'informations sur le Nettoyage de la sonde.
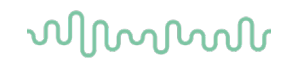

#### **6.5 Nettoyage du SnapPROBETM**

Les embouts auriculaires du SnapPROBETM sont conçus pour maintenir une certaine distance entre les éléments sensibles de la sonde et le canal auditif de l'enfant. Leur forme allongée récupérera généralement la majeure partie du cérumen, qui est disposé le long de l'embout auriculaire après usage, limitant ainsi la fréquence de remplacement des filtres. Il est important que l'embout de sonde soit propre et exempt de cérumen ou d'autres débris avant d'effectuer un test. La présence de cérumen ou de débris dans l'embout de sonde peut entraîner une présentation incorrecte du stimulus ou de l'enregistrement. Il convient donc de procéder à une inspection visuelle de la sonde et de ses filtres avant chaque mesure.

En présence de traces de cérumen, de débris ou d'autres éléments similaires, il est nécessaire de remplacer les filtres de la sonde.

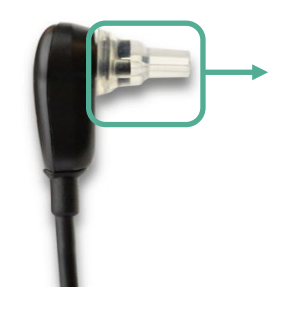

Retirer l'embout auriculaire de la sonde afin d'accéder aux trois filtres de la SnapPROBE<sup>™</sup>.

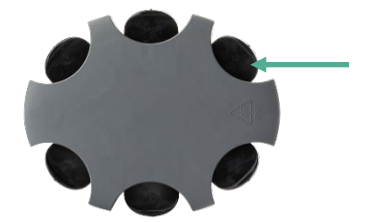

Les filtres peuvent être retirés à l'aide d'un outil de remplacement du filtre provenant du kit de filtres de rechange.

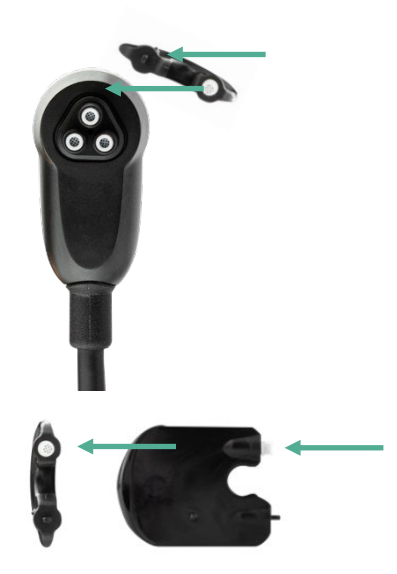

Utiliser l'emplacement vide du kit de filtres de rechange pour retirer un filtre de la sonde.

Insérer le nouveau filtre fourni sur l'outil dans l'emplacement de filtre vide.Jeter l'ancien filtre immédiatement pour éviter de le mélanger avec de nouveaux filtres de rechange.

#### **6.6 Accessoires/Pièces de rechange**

Certains composants réutilisables sont soumis à l'usure. Nous vous conseillons de garder ces pièces de rechange à proximité (selon la configuration de votre SeraTM).

#### **6.7 Réparations**

Interacoustics est uniquement responsable de la validité de la marque CE, des conséquences sur la sécurité, la fiabilité et la performance de l'instrument si :

- 1. les opérations de montage, extensions, réglages, modifications ou réparations sont effectuées par un personnel autorisé
- 2. une révision est effectuée chaque année.
- 3. L'installation électrique utilisée est conforme aux exigences décrites et
- 4. l'équipement est utilisé par un personnel autorisé, conformément à la documentation fournie par Interacoustics.

Le client devra contacter le distributeur local pour déterminer les possibilités de service/réparation, y compris le service/réparation sur site. Il est important que le client (par le biais d'un distributeur local) remplisse le **RAPPORT DE RETOUR** (Return Report) à chaque fois que le composant/produit est envoyé pour entretien/réparation à Interacoustics.

### **6.8 Garantie**

Interacoustics garantit que :

- $\bullet$  Le Sera<sup>TM</sup> ne comportera aucun défaut de matériau et de fabrication dans des conditions d'utilisation et d'entretien normales pendant 24 mois à partir de la date de livraison par Interacoustics au premier acheteur
- Les accessoires sont sans défaut de matériau et de fabrication dans des conditions d'utilisation et d'entretien normales pendant quatre-vingt-dix (90) jours à partir de la date de livraison par Interacoustics au premier acheteur

Si un instrument nécessite une réparation pendant la période de garantie, l'acheteur doit communiquer directement avec le centre d'assistance Interacoustics local pour identifier le centre de réparation approprié. La réparation ou le remplacement sera effectué aux frais d'Interacoustics, sous réserve des termes de cette garantie. L'instrument doit être renvoyé rapidement, dans un emballage assurant une protection efficace avec un affranchissement complet payé. La perte ou la détérioration pendant le retour d'un instrument est la responsabilité de son propriétaire.

La durée de vie escomptée de l'instrument est de 7 ans.

En aucune circonstance, Interacoustics ne pourra être tenu responsable d'aucun dommage fortuit, indirect ou immatériel en relation avec l'achat ou l'utilisation d'un produit Interacoustics.

Ces conditions s'appliquent uniquement au premier acquéreur de l'instrument. Cette garantie ne peut pas être appliquée à aucun autre propriétaire ou utilisateur de cet instrument acheté d'occasion. En outre, cette garantie n'est pas applicable aux cas énoncés ci-après et Interacoustics ne peut pas être tenu responsable d'aucune perte liée à l'achat ou l'utilisation d'un produit Interacoustics qui a été :

- réparé par une personne ne faisant pas partie des agents techniques agréés par Interacoustics
- modifié de quelque façon que ce soit, pouvant être préjudiciable à la stabilité ou fiabilité de l'instrument, d'après le seul jugement d'Interacoustics
- soumis à une utilisation abusive, négligente ou accidenté, ou si le numéro de série ou de lot a été modifié, dégradé ou effacé ; ou
- incorrectement entretenu ou utilisé d'une manière non conforme aux instructions fournies par Interacoustics.

### winner

Cette garantie remplace toutes les autres garanties explicites ou implicites et toutes les obligations ou responsabilités d'Interacoustics. Interacoustics n'accorde directement ou indirectement à aucun agent ou autre personne le droit d'assumer au nom d'Interacoustics aucune autre responsabilité liée à la vente des produits Interacoustics.

INTERACOUSTICS REJETTE TOUTES LES AUTRES GARANTIES, EXPLICITES OU IMPLICITES, INCLUANT TOUTE GARANTIE DE QUALITÉ MARCHANDE, D'APTITUDE À UN EMPLOI PARTICULIER OU APPLICATION.

### unne

### 7 Caractéristiques techniques générales

### **7.1 Instrument SeraTM - Spécifications techniques**

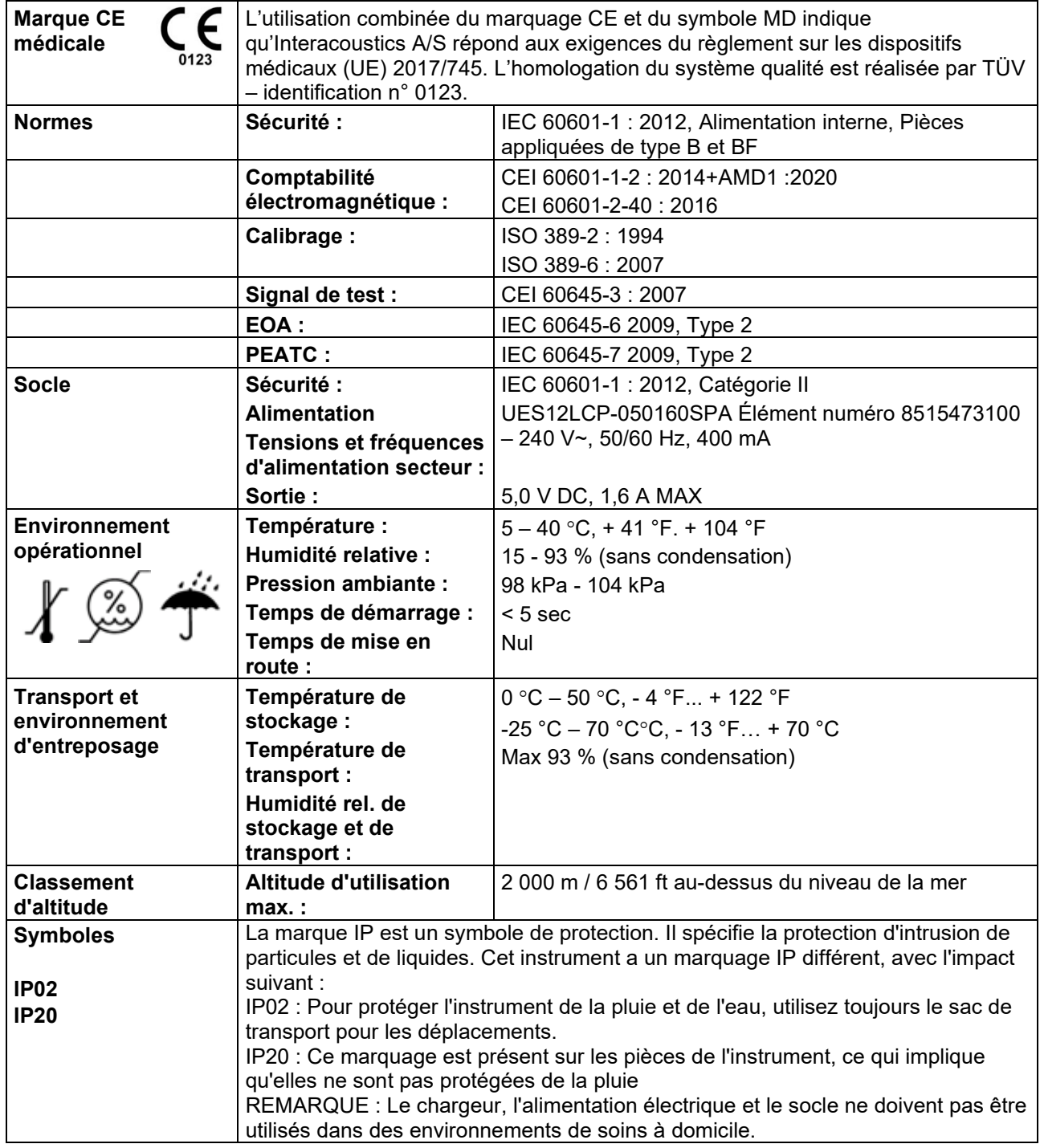

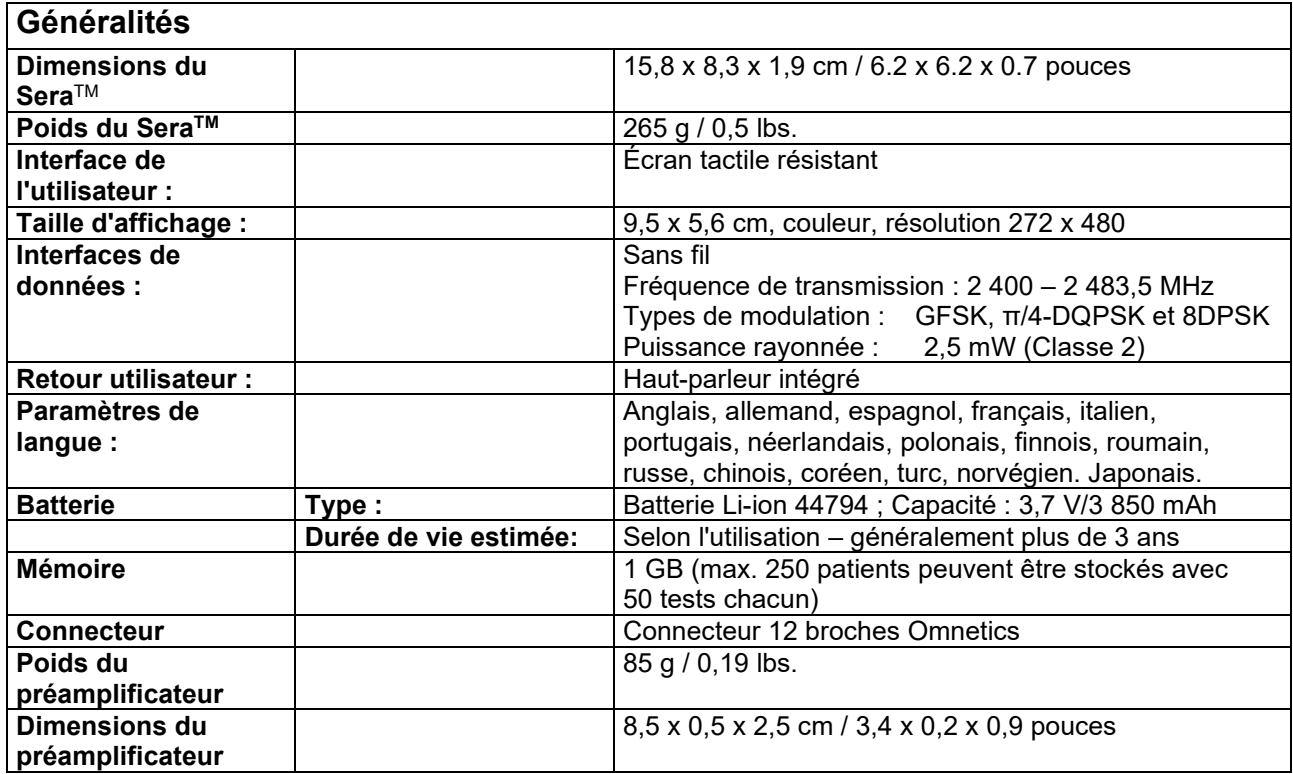

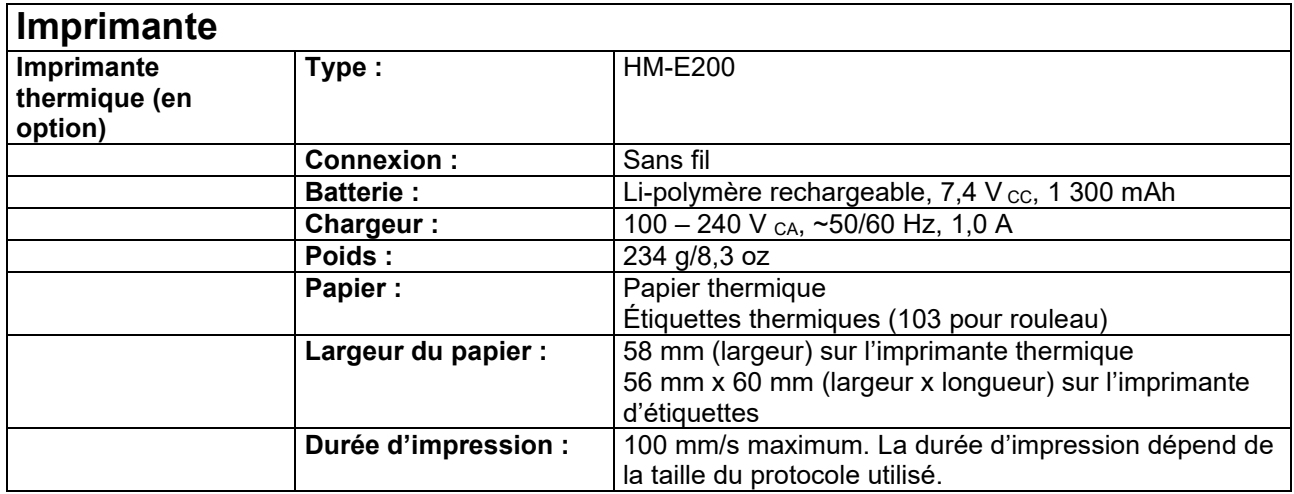

# when

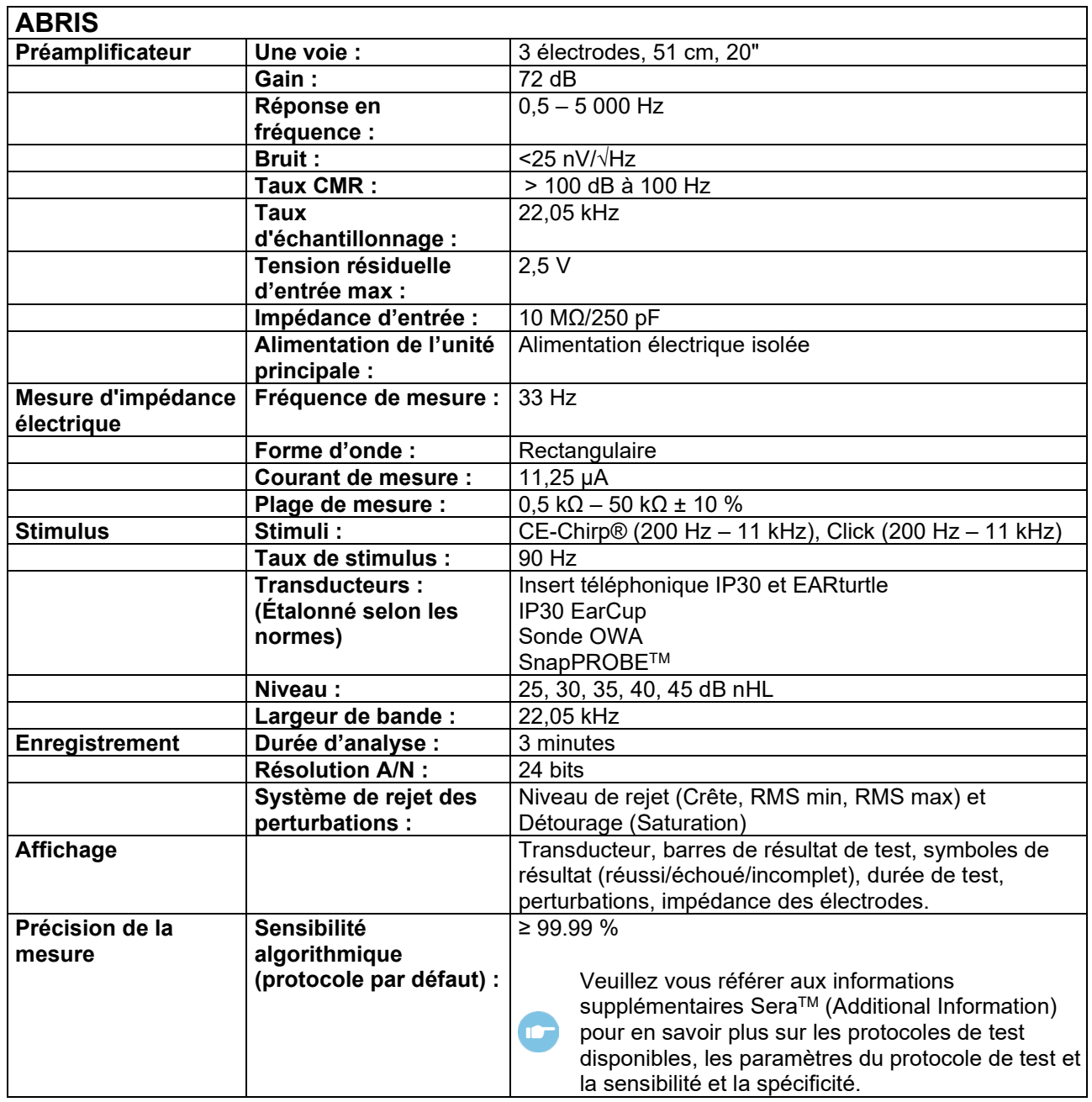

### whenhand

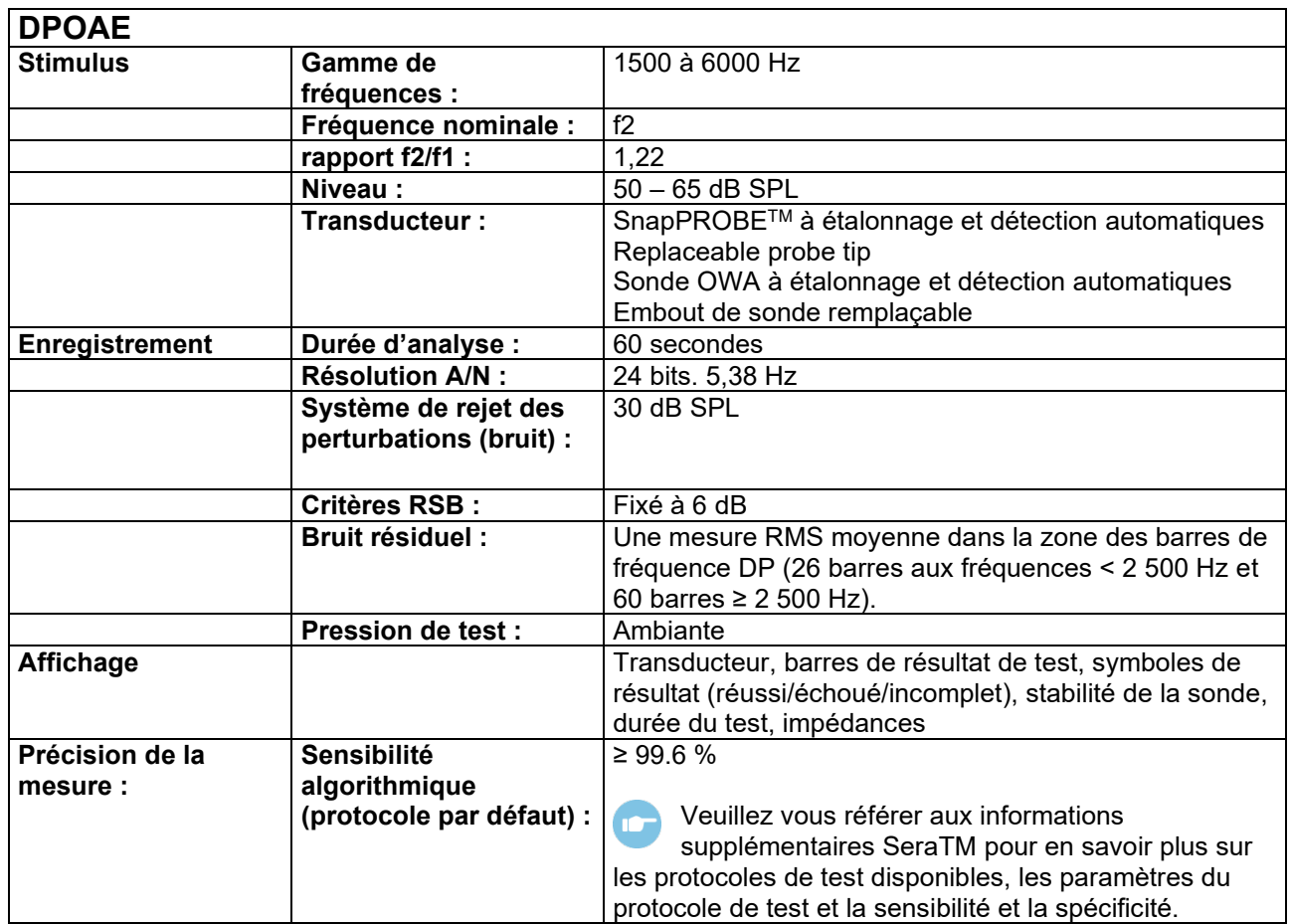

Le Sera™ avec DPOAE fait appel à une méthode améliorée de contrôle du niveau des stimuli afin de présenter plus précisément l'intensité spécifiée à tout un éventail de conduits auditifs allant des nourrissons aux adultes. Le champ d'application de la norme IEC 60645-6 se limite actuellement aux oreilles adultes. Ainsi, afin de mieux servir un marché avec un produit offrant des niveaux de stimulus plus précis sur une large gamme de volumes de conduits auditifs (en particulier les enfants), nous avons choisi de recourir à une procédure d'étalonnage plus complète pour les DPOAE. Celle-ci ne s'inscrit pas dans le champ d'application de la norme IEC 60645-6 pour les mêmes protocoles.

Tous les produits incluant IEC dans leur nom utilisent la méthode d'étalonnage IEC indiquée.

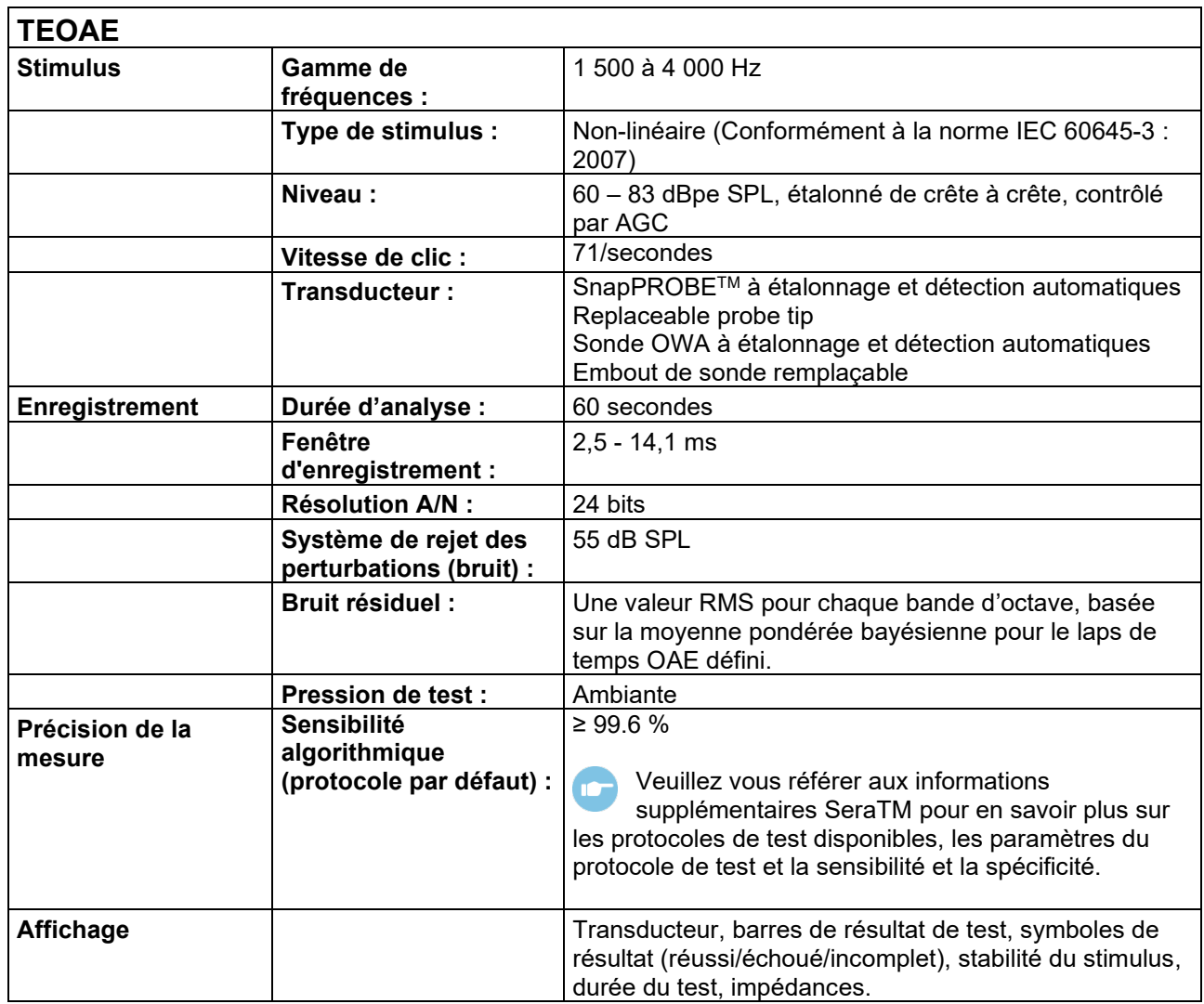

### unne

### **7.2 Caractéristiques des branchements entrées/sorties**

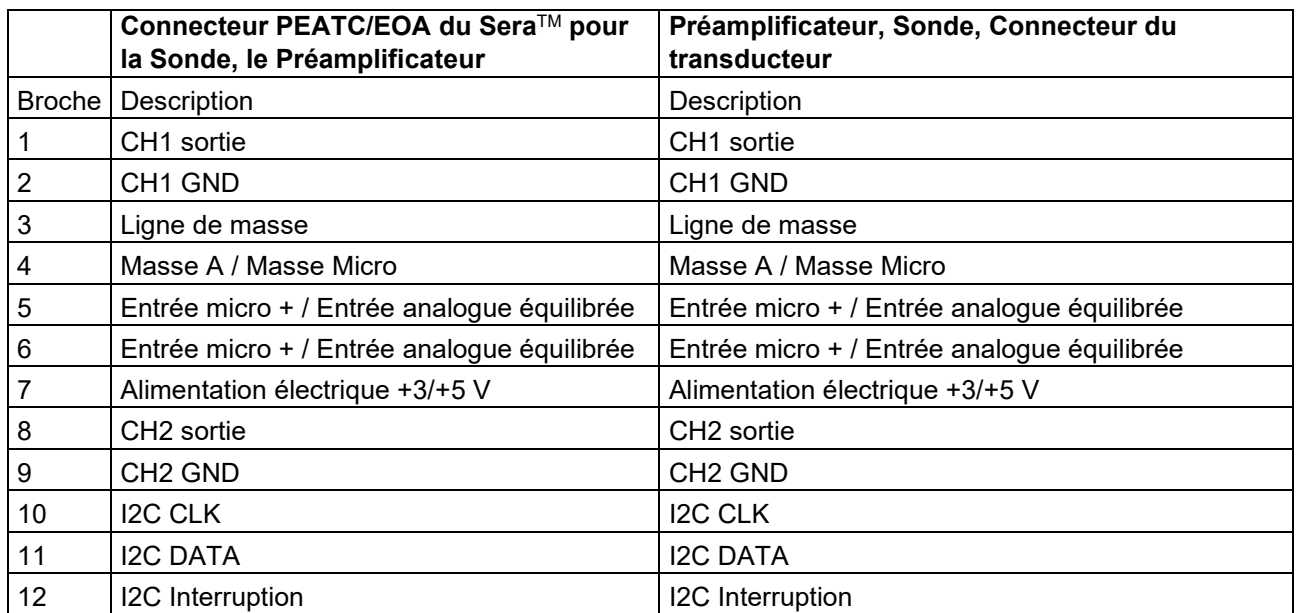

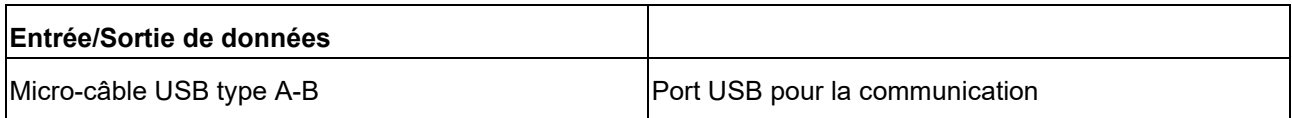

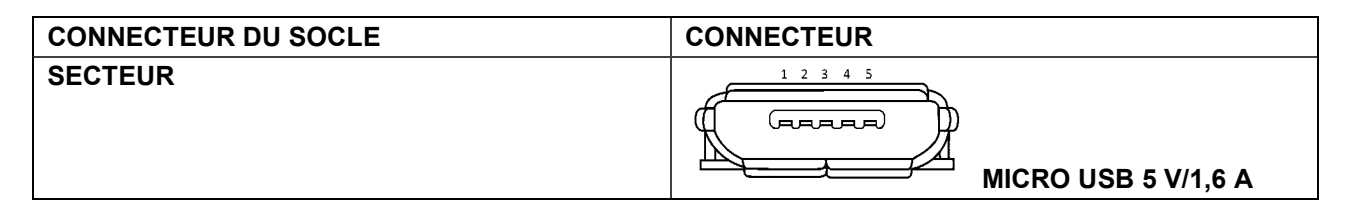

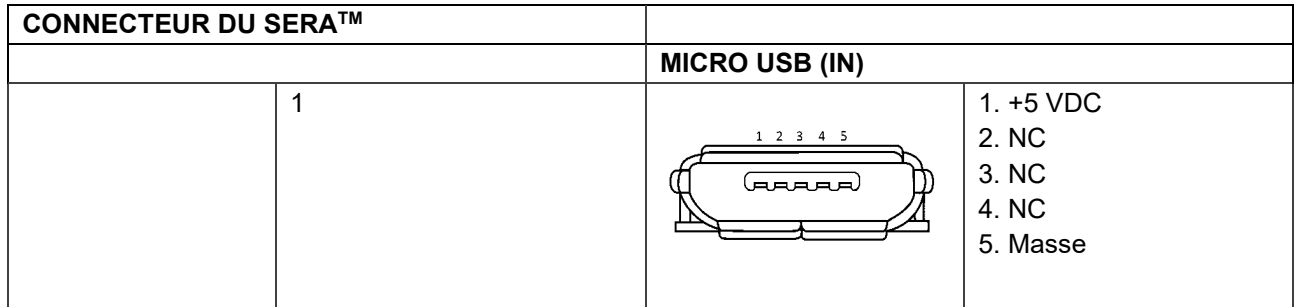

#### **Propriétés de calibration**

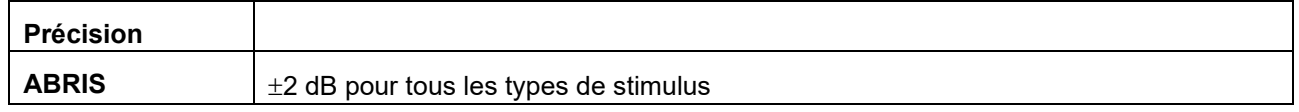

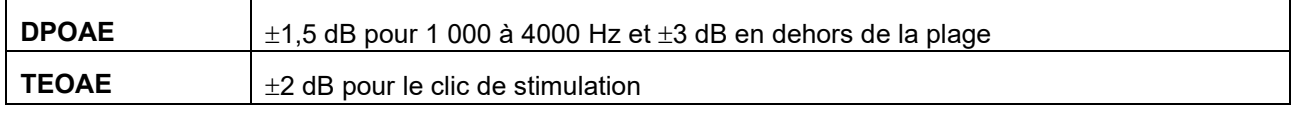

### wllwww

#### **7.3 Valeurs de référence d'étalonnage pour le stimulus CE-Chirp®**

Les stimuli de la sonde et de l'insert sont étalonnés aux valeurs SPL à l'aide d'un coupleur simulateur d'oreille fabriqué selon la norme CEI 60318-4.

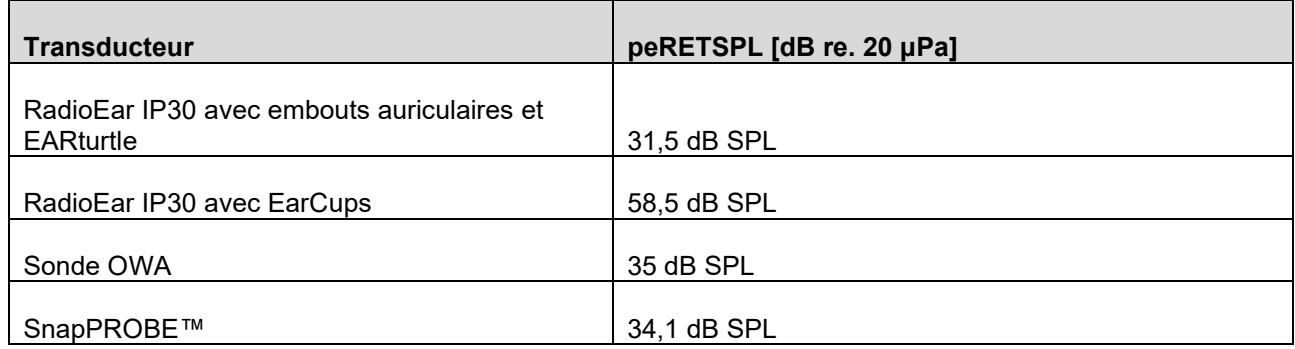

Les valeurs de référence pour le stimulus CE-Chirp® sont les valeurs standard d'Interacoustics.

#### **7.4 Valeurs de référence d'étalonnage pour le clic de stimulation**

Les stimuli de la sonde et de l'insert sont étalonnés aux valeurs SPL à l'aide d'un coupleur simulateur d'oreille fabriqué selon la norme CEI 60318-4.

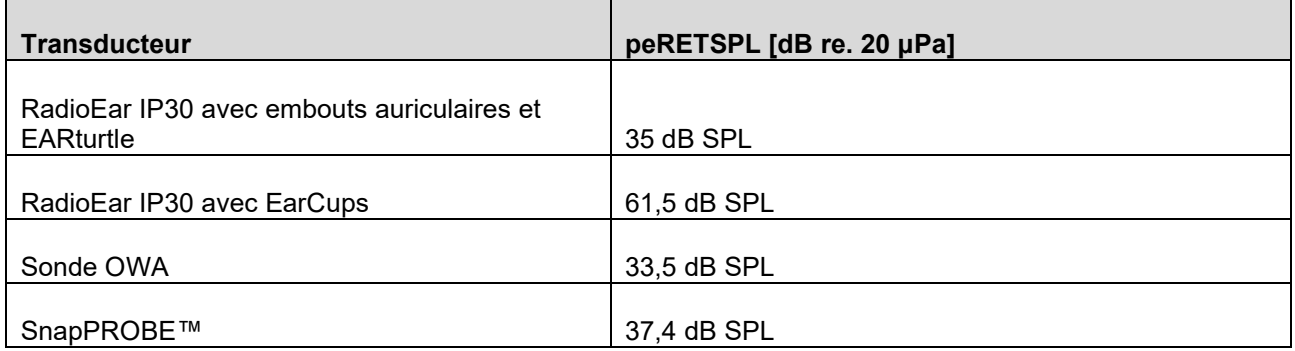

### **7.5 Types de coupleurs utilisés pour le processus d'étalonnage**

#### **ABRIS :**

Les stimuli de la sonde et de l'insert sont étalonnés aux valeurs SPL à l'aide d'un coupleur simulateur d'oreille fabriqué selon la norme IEC 60318-4.

#### **DPOAE :**

Les stimuli L1 et L2 de la sonde sont étalonnés individuellement aux valeurs SPL à l'aide d'un coupleur simulateur d'oreille IEC 711 fabriqué selon la norme IEC 60318-4.

#### **TEOAE :**

Les stimuli de la sonde sont étalonnés aux valeurs peSPL à l'aide d'un coupleur simulateur d'oreille IEC 711 fabriqué selon la norme IEC 60318-4.

### whenhal

#### **7.6 Informations générales relatives aux caractéristiques techniques**

Interacoustics s'efforce d'améliorer ses produits et leur performance en permanence. C'est pourquoi les caractéristiques techniques sont susceptibles d'être modifiées sans préavis. La performance et les caractéristiques techniques de l'instrument ne peuvent être garanties que s'il est soumis à une révision technique au moins une fois par an. Celle-ci doit avoir lieu dans un atelier agréé par Interacoustics.

Interacoustics met des schémas et manuels d'entretien à la disposition des sociétés d'entretien agréées.

Toute demande relative aux représentants et aux produits doit être adressée à :

**Interacoustics A/S** Audiometer Allé 1 5500 Middelfart Danemark Tél.: +45 6371 3555 Email : info@interacoustics.com Site Web : [www.interacoustics.com](http://www.interacoustics.com/)

#### **7.7 Annexe A : Stimulus**

Un autre stimulus que celui spécifié dans la norme IEC60645-3 est utilisé pour d'autres protocoles ABR automatiques. Ce stimulus CE-Chirp® a la même réponse fréquence de magnitude linéaire que le stimulus Click spécifié dans la norme. Il est cependant conçu comme la somme des fonctions cosinus dans le domaine de fréquence. Les fréquences des cosinus sont des multiples du taux de répétition du stimulus. Avec une intensité égale pour chaque fréquence, pour atteindre la même réponse de fréquence de magnitude linéaire. Cependant, la phase des composants cosinus est retardée, conformément au retard cochléaire de la fréquence concernée, pour atteindre une conception de stimulus plus efficace. La plage de fréquence du stimulus est de 200 Hz à 11 kHz.

### Manana

### **7.8 Annexe B : Compatibilité électromagnétique (EMC)**

Cet équipement est adapté aux environnements hospitaliers et cliniques, mis à part à proximité des équipements chirurgicaux à haute fréquence et dans les salles protégées contre les radiofréquences pour les systèmes d'imagerie par résonance magnétique, où l'intensité des perturbations électromagnétiques est élevée.

AVIS : LA PERFORMANCE ESSENTIELLE pour cet équipement est définie par le fabricant comme : Cet équipement n'a pas de PERFORMANCE ESSENTIELLE. L'absence ou la perte de PERFORMANCE ESSENTIELLE ne peut pas conduire à un risque inacceptable et immédiat. Le diagnostic final doit toujours se baser sur le savoir clinique.

L'utilisation de cet équipement à proximité d'autres équipements doit être évitée, puisqu'elle pourrait provoquer un dysfonctionnement. Si une telle utilisation est inévitable, cet équipement et l'autre équipement doivent être surveillés pour vérifier leur bon fonctionnement.

L'utilisation d'accessoires et de câbles différents de ceux spécifiés ou fournis par le fabricant de cet équipement peut engendrer une augmentation des émissions électromagnétiques ou une réduction de l'immunité électromagnétique de cet équipement et provoquer un mauvais fonctionnement. La liste des accessoires et câbles se trouve dans cette section.

Les équipements de communication portables à radiofréquences (RF) (y compris les périphériques tels que les câbles d'antenne et les antennes extérieures) doivent être utilisés à une distance minimum de 30 cm (12 pouces) de cet équipement, y compris les câbles spécifiés par le fabricant. Dans le cas contraire, la dégradation de la performance de cet équipement pourrait provoquer un dysfonctionnement.

Cet équipement est conforme à la norme CEI 60601-1-2:2014+AMD1 :2020, classe d'émission B, groupe 1.

AVIS : Il n'y a pas de déviation des normes collatérales et des utilisations d'indemnités.

AVIS : Toutes les instructions de maintenance nécessaires sont conformes aux exigences CEM et sont disponibles dans la section maintenance générale de ces instructions. Aucune étape supplémentaire n'est nécessaire.

Afin de garantir la conformité avec les exigences EMC telles que stipulées dans la norme CEI 60601-1-2, il est essentiel de n'utiliser que les accessoires suivants, le cas échéant :

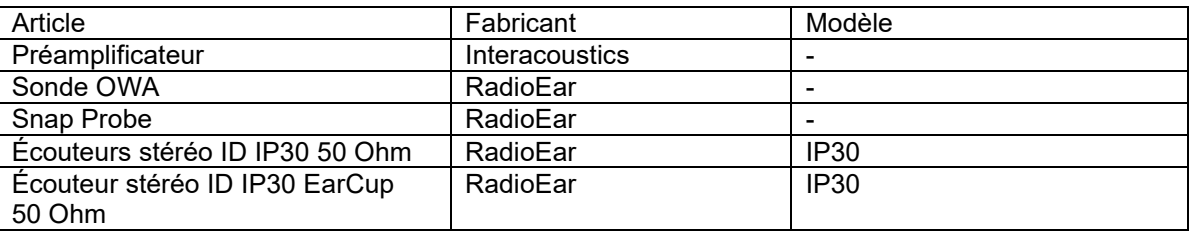

Toute personne qui connecte un équipement complémentaire est tenue de s'assurer de la conformité du système avec la norme CEI 60601-1-2.

La conformité avec les exigences EMC telles que stipulées dans la norme CEI 60601-1-2 est garantie si les types de câbles et la longueur des câbles sont comme suit :

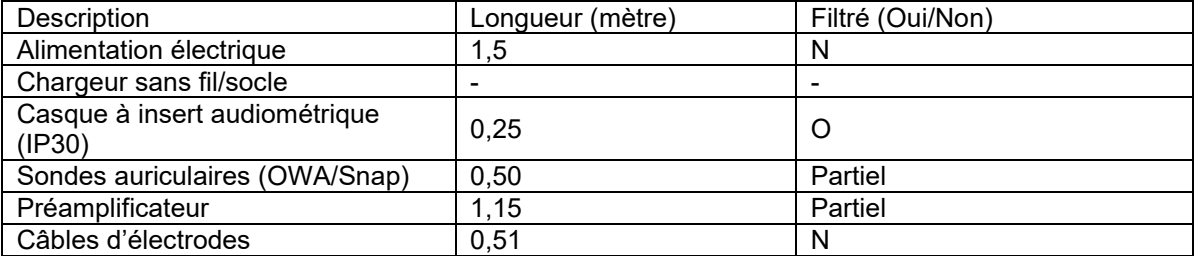

### whenhand

L'utilisation des accessoires, transducteurs et câbles avec un équipement médical/un système différent du présent équipement peut entraîner une augmentation des émissions ou une diminution de l'immunité de l'équipement médical/du système.

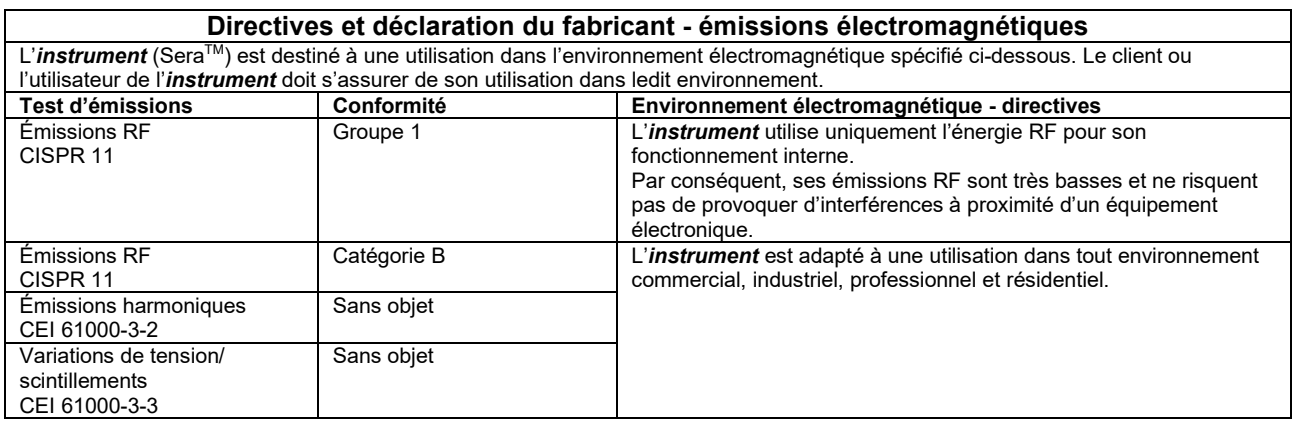

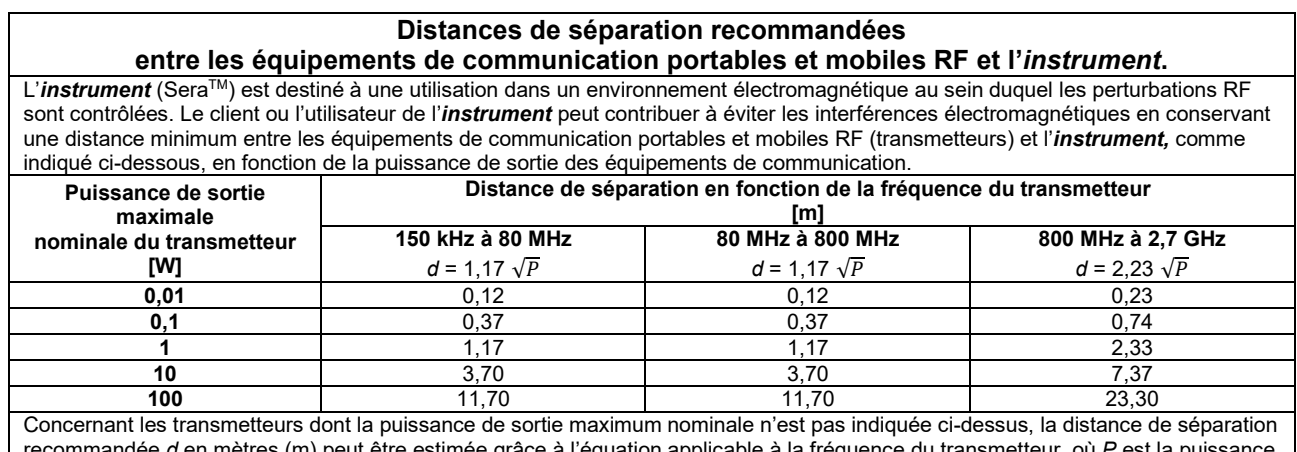

recommandée *d* en mètres (m) peut être estimée grâce à l'équation applicable à la fréquence du transmetteur, où *P* est la puissance de sortie maximum du transmetteur en watts (W) en fonction du fabricant du transmetteur.

**Remarque 1** À 80 MHz et 800 MHZ, la plage de fréquence la plus élevée s'applique.

**Remarque 2** Ces directives peuvent ne pas s'appliquer à toutes les situations. La propagation électromagnétique est influencée par l'absorption et la réflexion des structures, objets et personnes.

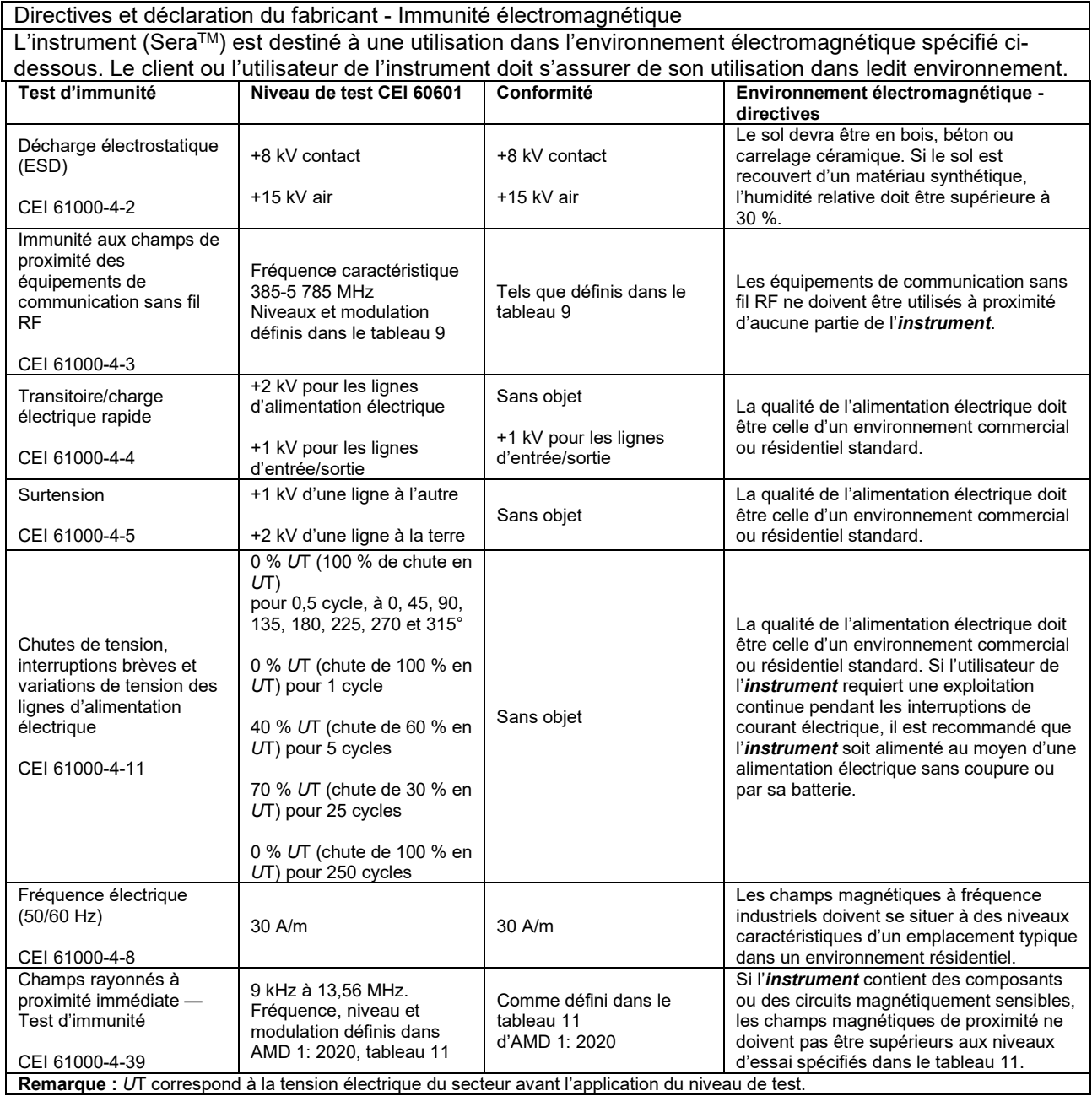

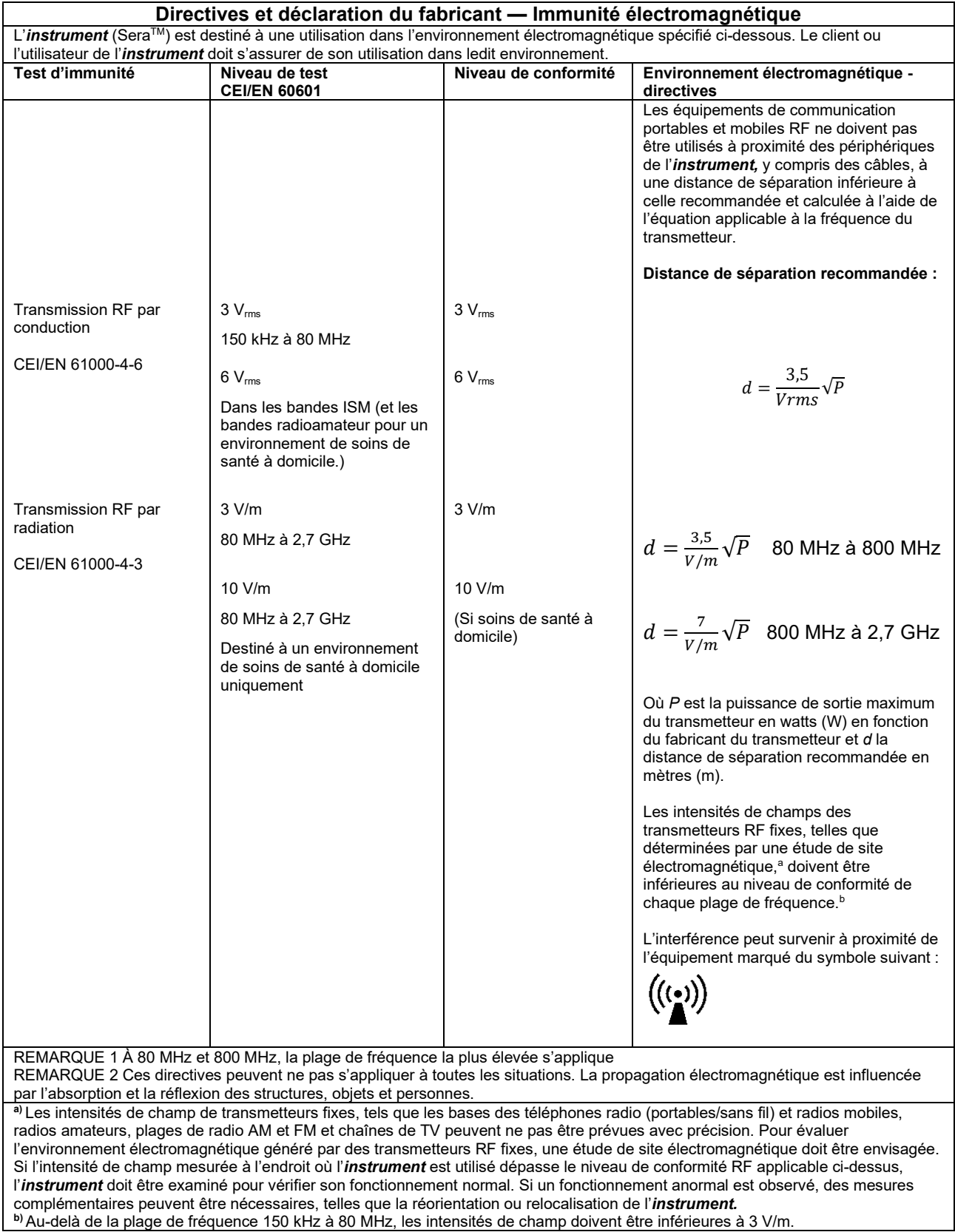

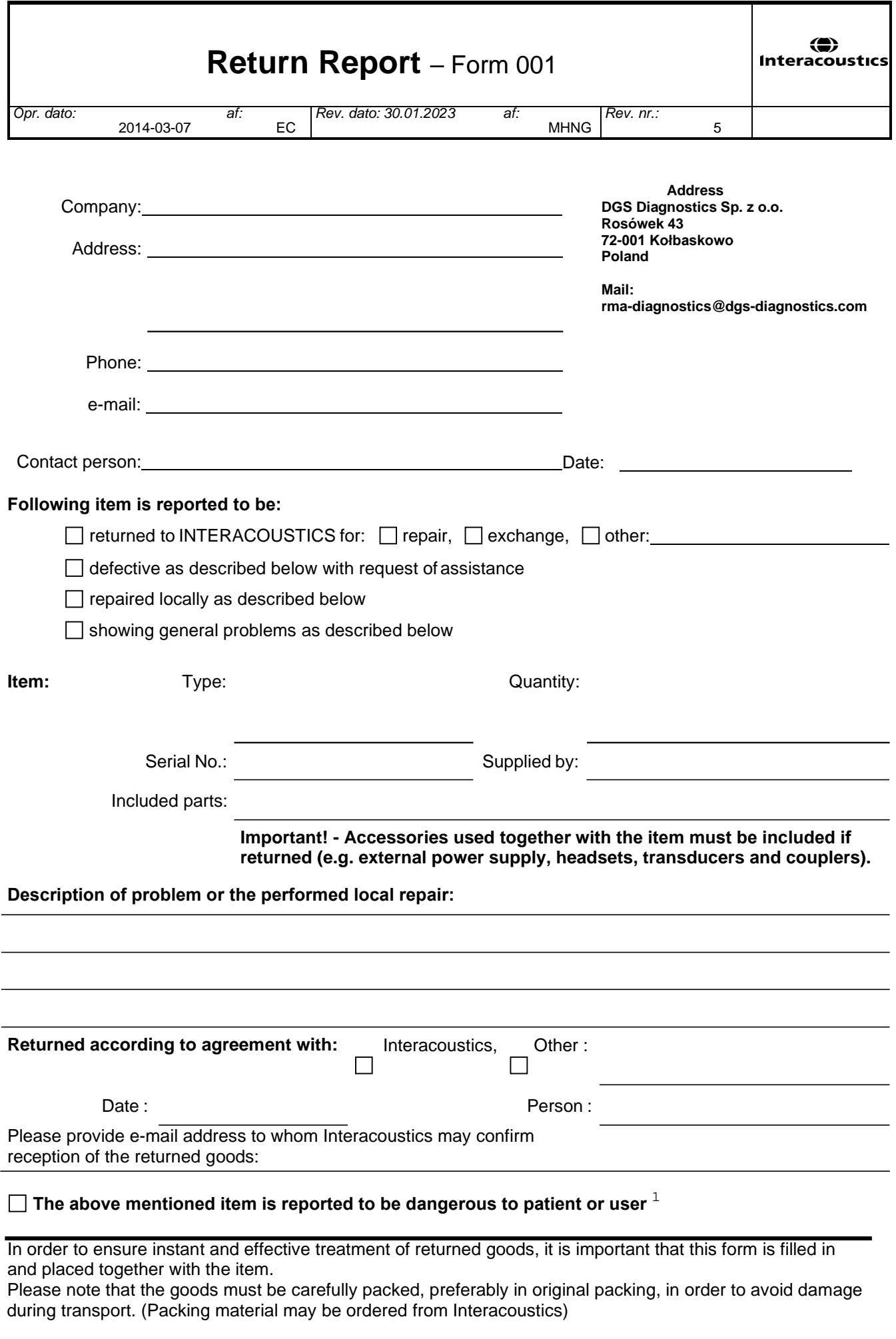

 $1$  EC Medical Device Directive rules require immediate report to be sent, if the device by malfunction deterioration of performance or characteristics and/or by inadequacy in labelling or instructions for use, has caused or could have caused death or serious deterioration of health to patient or user. Page 1 of 1